การออกแบบแบบจำลองปริภูมิสำหรับพื้นที่ใช้สอยภายในอาคาร

นางสาวสุนิศา ผ้าเจริญ

้บทคัดย่อและแฟ้มข้อมูลฉบับเต็มของวิทยานิพนธ์ตั้งแต่ปีการศึกษา 2554 ที่ให้บริการในคลังปัญญาจุฬาฯ (CUIR) ้เป็นแฟ้มข้อมูลของนิสิตเจ้าของวิทยานิพนธ์ ที่ส่งผ่านทางบัณฑิตวิทยาลัย

The abstract and full text of theses from the academic year 2011 in Chulalongkorn University Intellectual Repository (CUIR) are the thesis authors' files submitted through the University Graduate School.

> วิทยานิพนธ์นี้เป็นส่วนหนึ่งของการศึกษาตามหลักสูตรปริญญาวิศวกรรมศาสตรมหาบัณฑิต สาขาวิชาวิศวกรรมสำรวจ ภาควิชาวิศวกรรมสำรวจ คณะวิศวกรรมศาสตร์ จุฬาลงกรณ์มหาวิทยาลัย ปีการศึกษา 2559 ลิขสิทธิ์ของจุฬาลงกรณ์มหาวิทยาลัย

Design of spatial data model for building space

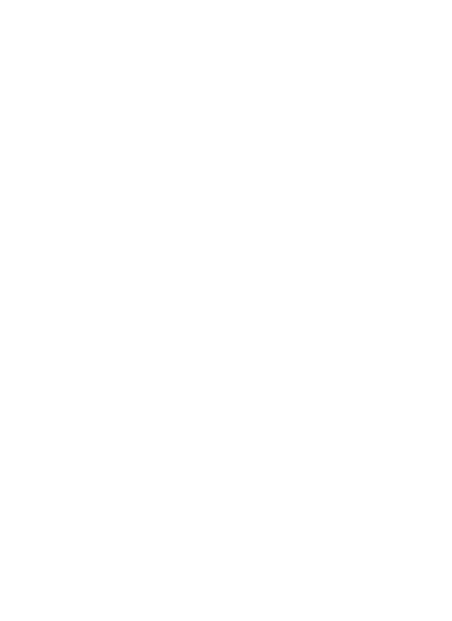

A Thesis Submitted in Partial Fulfillment of the Requirements for the Degree of Master of Engineering Program in Survey Engineering Department of Survey Engineering Faculty of Engineering Chulalongkorn University Academic Year 2016 Copyright of Chulalongkorn University

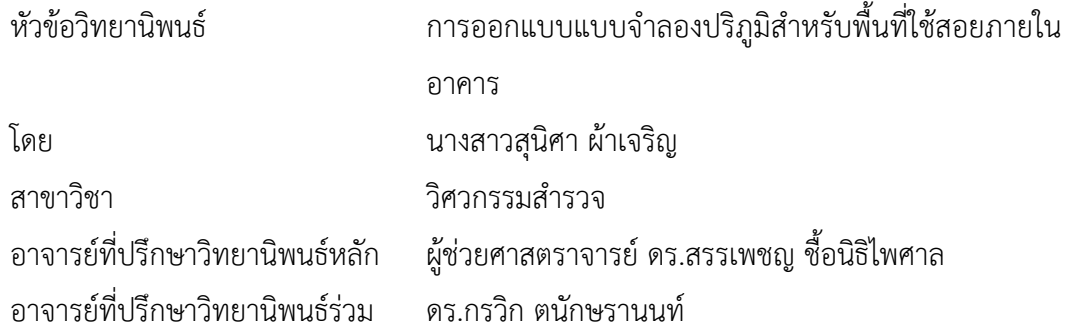

คณะวิศวกรรมศาสตร์ จุฬาลงกรณ์มหาวิทยาลัย อนุมัติให้นับวิทยานิพนธ์ฉบับนี้เป็นส่วน หนึ่งของการศึกษาตามหลักสูตรปริญญามหาบัณฑิต

คณบดีคณะวิศวกรรมศาสตร์

(รองศาสตราจารย์ ดร.สุพจน์ เตชวรสินสกุล)

คณะกรรมการสอบวิทยานิพนธ์

ประธานกรรมการ

(รองศาสตราจารย์ ดร.อิทธิ ตริสิริสัตยวงศ์)

อาจารย์ที่ปรึกษาวิทยานิพนธ์หลัก

(ผู้ช่วยศาสตราจารย์ ดร.สรรเพชญ ชื้อนิธิไพศาล)

อาจารย์ที่ปรึกษาวิทยานิพนธ์ร่วม

(ดร.กรวิก ตนักษรานนท์)

กรรมการ

(รองศาสตราจารย์ ดร.ไพศาล สันติธรรมนนท์)

กรรมการภายนอกมหาวิทยาลัย

(รองศาสตราจารย์ ดร.กาญจนา นาคะภากร)

สุนิศา ผ้าเจริญ : การออกแบบแบบจำลองปริภูมิสำหรับพื้นที่ใช้สอยภายในอาคาร (Design of spatial data model for building space) อ.ที่ปรึกษาวิทยานิพนธ์หลัก: ผศ. ดร. สรรเพชญ ชื้อนิธิไพศาล, อ.ที่ปรึกษาวิทยานิพนธ์ร่วม: ดร.กรวิก ตนักษรานนท์, 76 หน้า.

จากข้อจำกัดของ GIS ในปัจจุบันที่ไม่สามารถอธิบายความสัมพันธ์แบบเป็นส่วนประกอบ ของกันและกันได้โดยตรง งานวิจัยนี้จึงต้องการศึกษาการใช้แนวความคิดเชิงวัตถุ เพื่ออธิบาย ความสัมพันธ์ระหว่างอาคาร ชั้น และพื้นที่ใช้สอยภายในอาคาร เพื่อพัฒนาเป็นแบบจำลองปริภูมิของ พื้นที่ใช้สอยภายในอาคาร จัดเก็บข้อมูลในรูปแบบของ JSON โดยใช้ระบบการจัดการฐานข้อมูล MongoDB และพัฒนาเครื่องมือสำหรับช่วยแสดงผลและจัดการข้อมูลปริภูมิของพื้นที่ใช้สอยภายใน อาคาร ในรูปแบบของโปรแกรมประยุกต์บนเว็บ

ผลการศึกษา พบว่าแนวคิดเชิงวัตถุสามารถอธิบายอธิบายความสัมพันธ์ระหว่างอาคาร ชั้น และพื้นที่ใช้สอยภายในอาคาร ได้อย่างตรงไปตรงมา และระบบการจัดการฐานข้อมูล MongoDB สามารถนำมาประยุกต์ใช้เพื่อจัดการกับข้อมูลทาง GIS ได้ แต่เนื่องจากเป็นฐานข้อมูลแบบไม่มี โครงสร้างการจัดการข้อมูลจึงไม่สามารถจัดการผ่านซอฟแวร์ GIS ทั่วไปได้ งานวิจัยจึงจำเป็นต้อง พัฒนาโปรแกรมประยุกต์บนเว็บ เพื่อเป็นเครื่องมือในการจัดการข้อมูล เพื่อพิสูจน์การนำแบบจำลอง ที่ออกแบบสู่การใช้งานจริง

งานวิจัยนี้สามารถสรุปได้ว่า การออกแบบการจัดเก็บข้อมูล GIS โดยแนวความคิดเชิงวัตถุ โดยจัดเก็บในระบบการจัดการฐานข้อมูล MongoDB เป็นทางออกหนึ่งในการจัดการกับข้อมูลที่มี ้ ความซับซ้อนและเป็นลำดับขั้น โดยผู้นำแบบจำลองไปใช้สามารถเลือกรูปแบบของแบบจำลองให้ เหมาะสมกับข้อมูลของตนเองได้

ภาควิชา วิศวกรรมสำรวจ ี สาขาวิชา วิศวกรรมสำรวจ ปีการศึกษา 2559

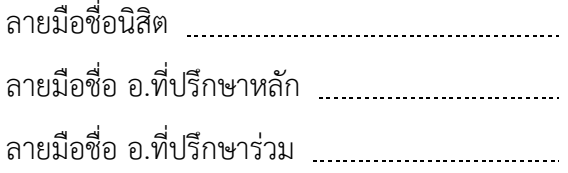

# # 5670436421 : MAJOR SURVEY ENGINEERING

KEYWORDS: GEOSPATIAL / DATA MODEL / OBJECT-ORIENTED DESIGN

SUNISA PHACHAROEN: Design of spatial data model for building space. ADVISOR: ASST. PROF.SANPHET CHUNITHIPAISAN, Ph.D., CO-ADVISOR: GARAVIG TANAKSARANOND, Ph.D., 76 pp.

Due to the limitation of GIS, which unable to completely illustrate the relationship of objects on earth, this research aims to study object-oriented concept to apply with spatial data and create a spatial data model for building space. The model is used to explain the relationship between buildings, floors and useful space inside the buildings. Spatial data is stored in JSON format and managed by using MongoDB. Afterward, a web application is designed to help users display and manage spatial data.

The result shows that object-oriented concept can be used to explain the relationship of objects directly while MongoDB can also be applied to manage GIS data. According to MangoDB which is a non-structured database, the data is easily organized in common GIS software. Therefore, a web application is developed for users to manage spatial data by using the created model.

In conclusion, the design of spatial data collection using an object-oriented concept on MongoDB is one option to manage complicated and hierarchical spatial data which users are able to design form of model that suits to data.

Department: Survey Engineering Field of Study: Survey Engineering Academic Year: 2016

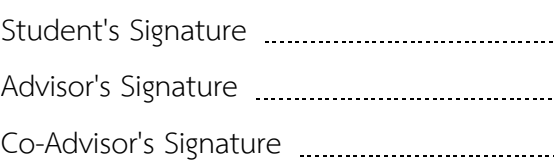

#### **กิตติกรรมประกาศ**

้วิทยานิพนธ์ฉบับนี้ สำเร็จลุล่วงได้ด้วยการให้ความสนับสนุนและให้โอกาสจาก ผู้ช่วย ศาสตราจารย์ ดร.สรรเพชญ ชื้อนิธิไพศาล อาจารย์ที่ปรึกษาวิทยานิพนธ์ ผู้ซึ่งให้แนวคิด ให้ ค าแนะน าในการแก้ไขปัญหา ร่วมด้วย อาจารย์ดร.กรวิก ตนักษรานนท์ อาจารย์ที่ปรึกษา ้วิทยานิพนธ์ร่วม ที่ให้คำแนะนำและตรวจสอบวิทยานิพนธ์ฉบับนี้ให้สำเร็จลุล่วงไปได้ด้วยดี

ขอขอบพระคุณ คณะกรรมการสอบวิทยานิพนธ์ทุกท่าน ประกอบด้วย รอง ศาสตราจารย์ ดร. อิทธิ ตริสิริสัตยวงศ์ รองศาสตราจารย์ ดร.ไพศาล สันติธรรมนนท์ และรอง ศาสตราจารย์ ดร.กาญจนา นาคะภากร ที่ให้คำแนะนำและตรวจสอบวิทยานิพนธ์ฉบับนี้จนสำเร็จ สมบูรณ์

ี ขอขอบพระคุณ คณาจารย์ ภาควิชาวิชาวิศวกรรมสำรวจ จุฬาลงกรณ์มหาวิทยาลัย ที่ ให้ความร้และคำแนะนำต่างๆ ทั้งทางด้านวิชาการ และการทำงานแก่ข้าพเจ้า

ขอขอบพระคุณ บิดา มารดา น้องชาย น้าสาว คุณยาย และคุณตา กลุ่มเพื่อนมหิดล กลุ่มเพื่อนสุวรรณาราม ที่คอยให้การสนับสนุน และเป็นกำลังให้แก่ข้าพเจ้าเสมอมา

ี ขอบคุณเธอ ที่คอยสนับสนุน คอยรับส่ง และเป็นกำลังใจให้กันเสมอมา นับตั้งแต่วันที่ มาสอบเข้าศึกษา จนถึงวันสำเร็จการศึกษา

ึ ขอบคุณ บริษัท ไปรษณีย์ไทย จำกัด ที่มอบทุนการศึกษาให้ข้าพเจ้ามาศึกษาในระดับ บัณฑิตศึกษาเพื่อนำความรู้ที่ได้ไปใช้พัฒนาการทำงานในหน่วยงาน

สุดท้ายนี้ขอขอบคุณ พี่ น้อง ภาควิชาวิศวกรรมสำรวจ ที่ช่วยแนะแนวการศึกษา การ จัดทำวิทยานิพนธ์ และเป็นกำลังใจให้กันเสมอมา

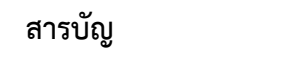

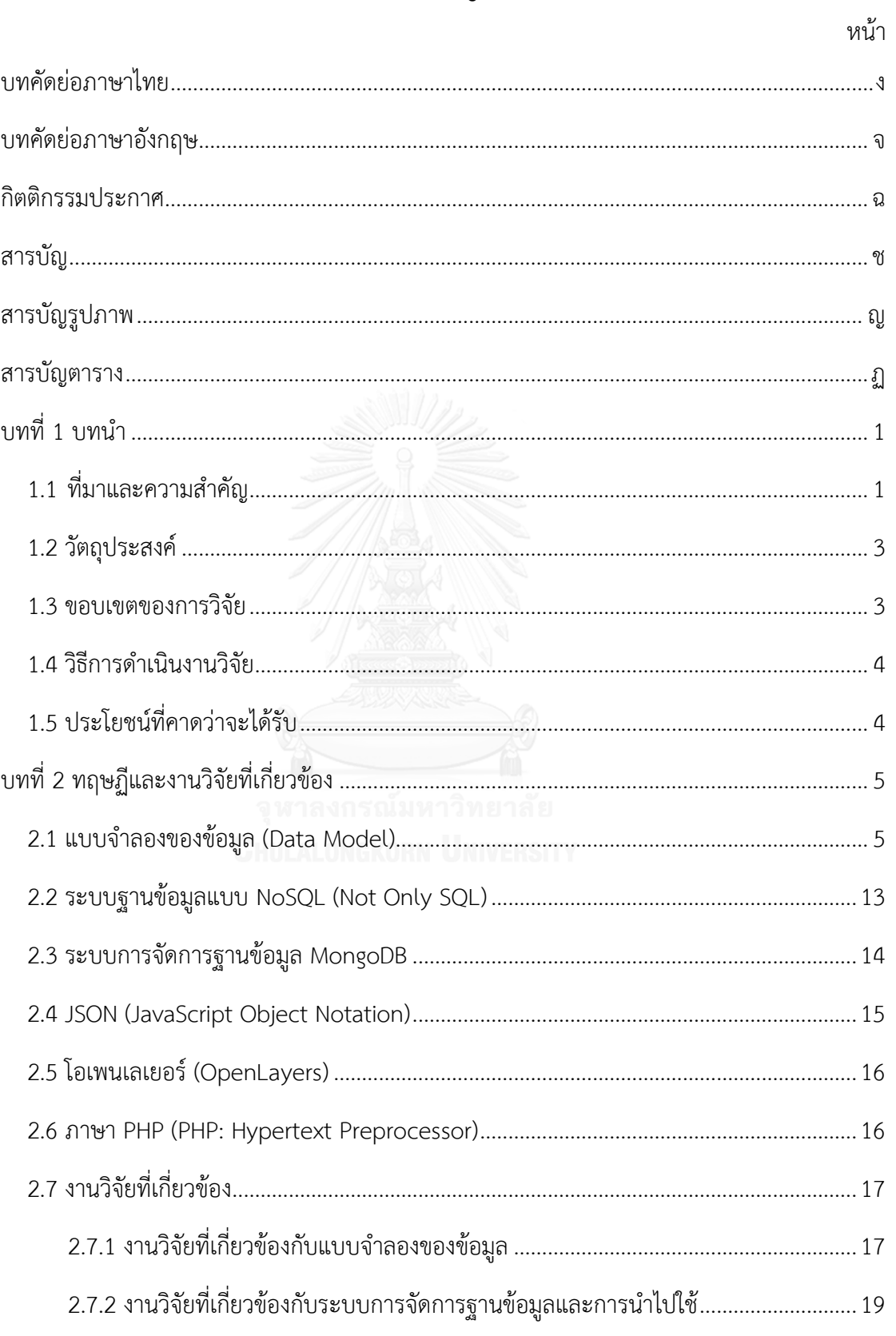

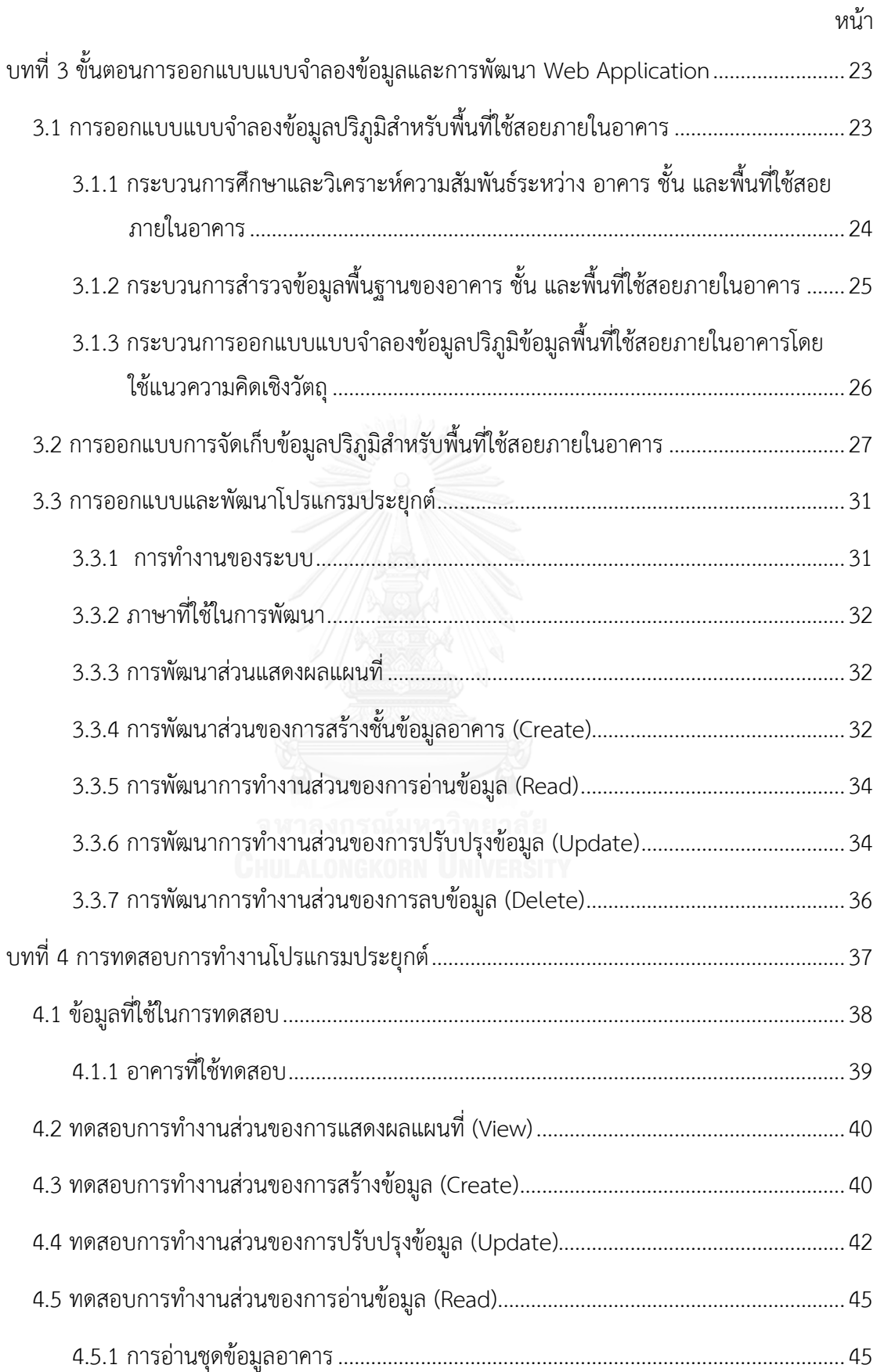

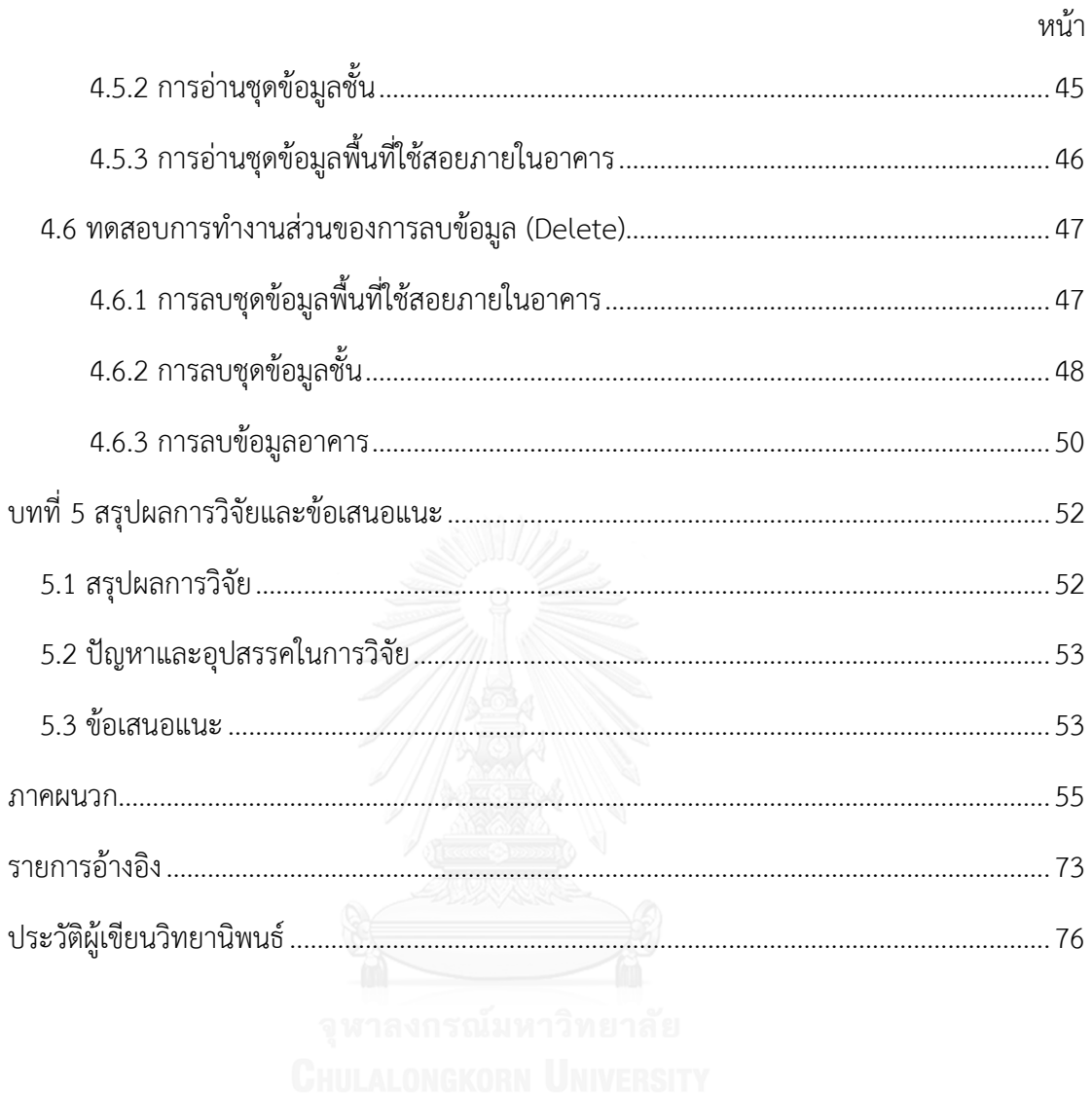

ฌ

### **สารบัญรูปภาพ**

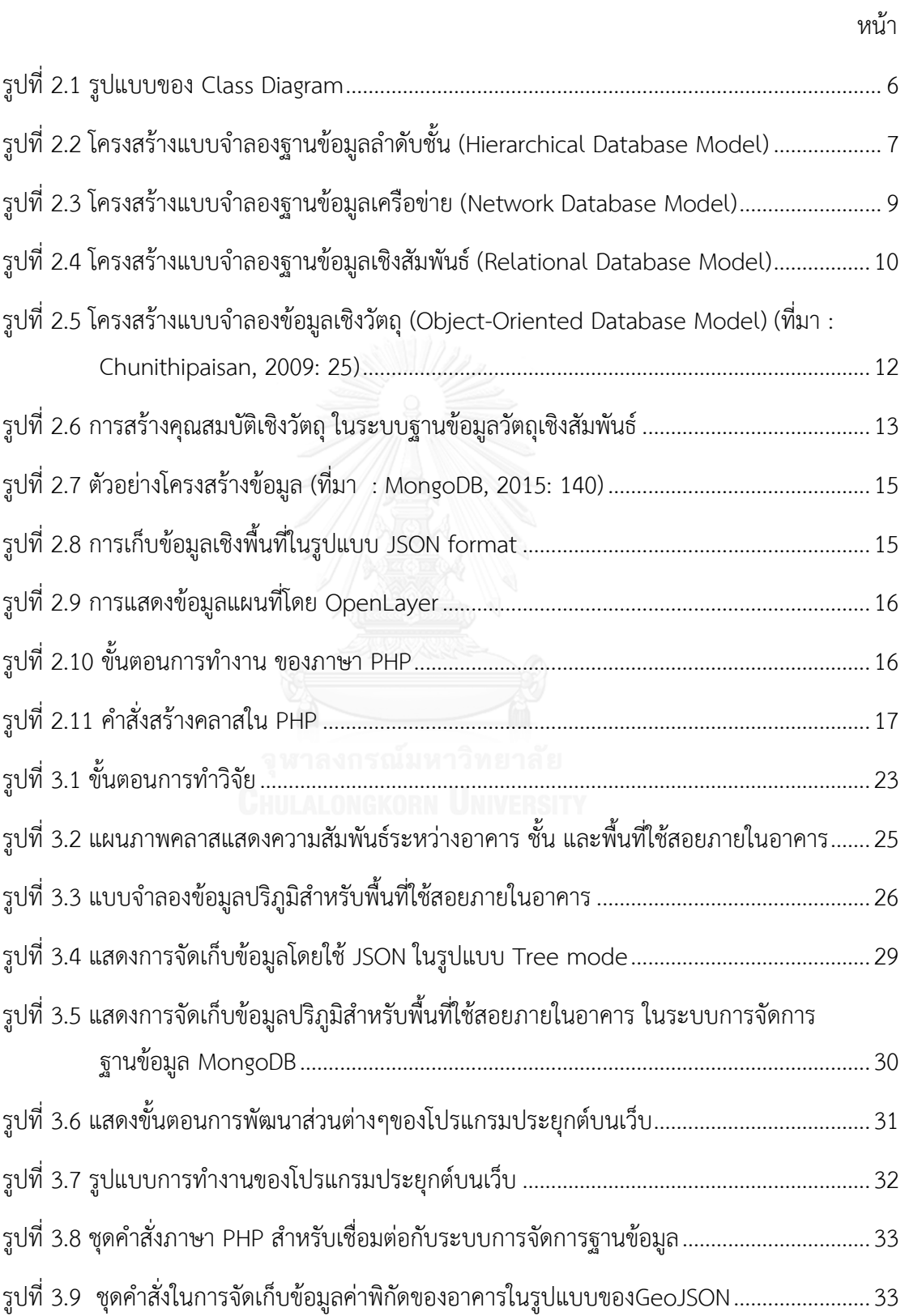

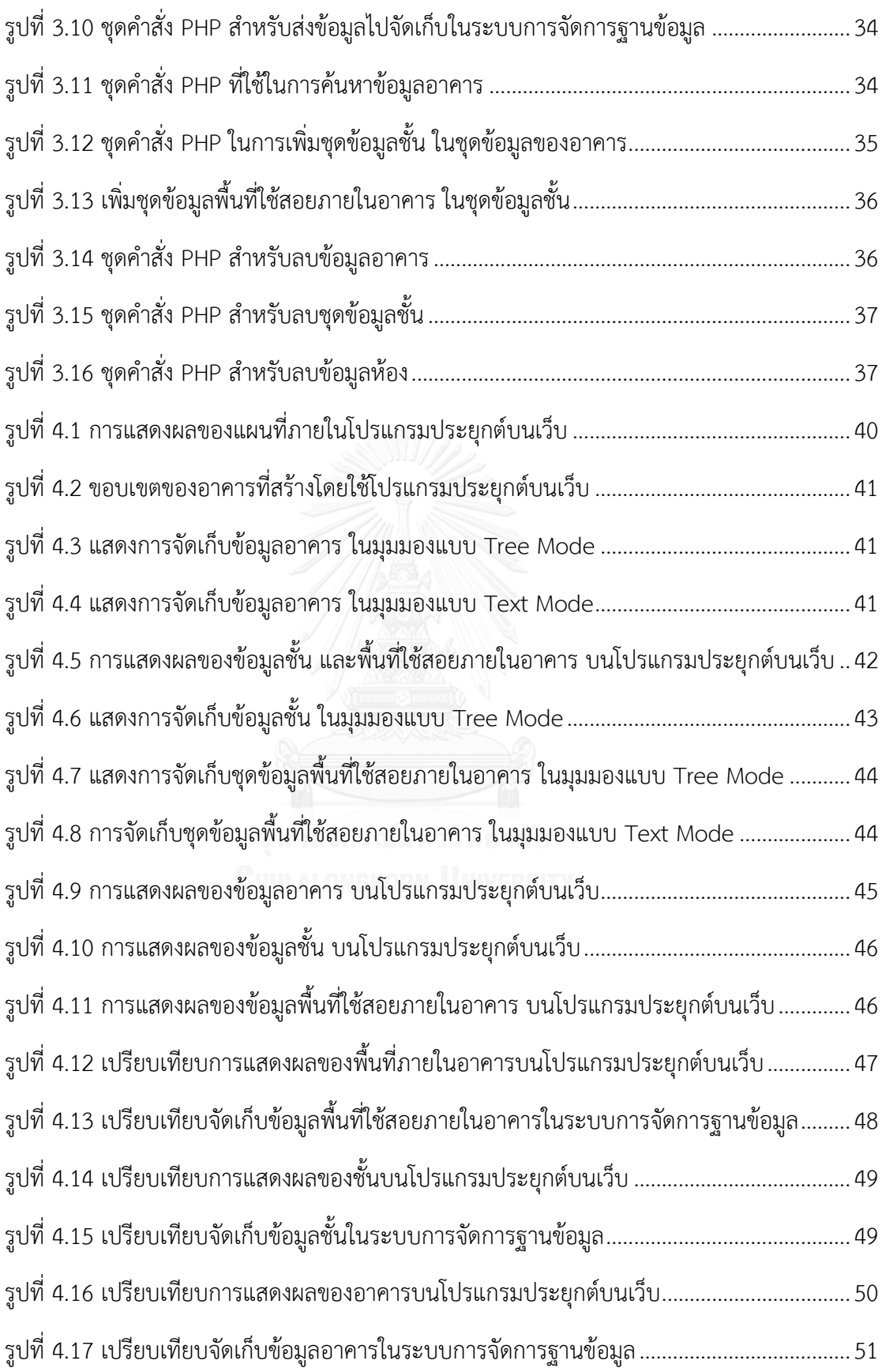

## สารบัญตาราง

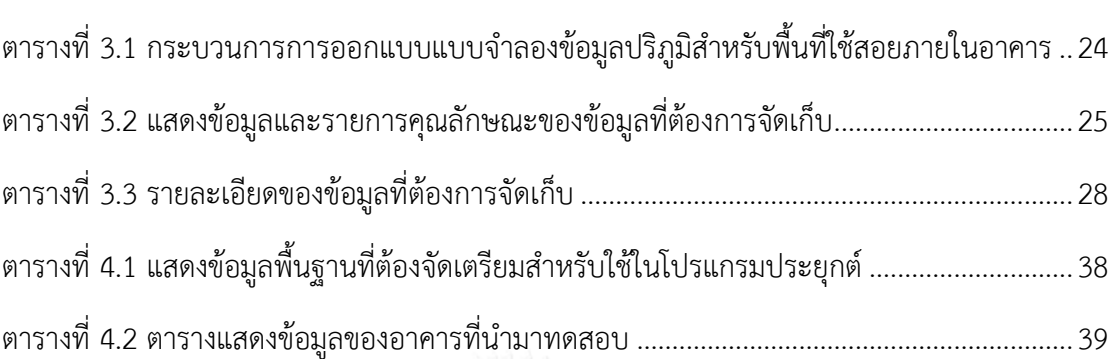

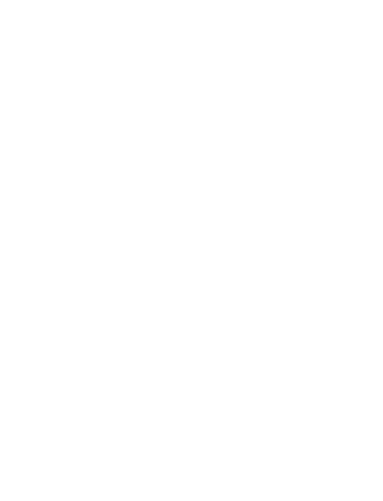

หน้า

### **บทที่1 บทน า**

### **1.1 ที่มาและความส าคัญ**

ระบบสารสนเทศทางภูมิศาสตร์ (Geographic Information System : GIS) มีแนวคิดใน การแสดงข้อมูลเชิงพื้นที่ (Spatial Data) เป็นชั้นข้อมูล (Layer) โดยใช้เรขาคณิต (Geometry) แสดง พิกัดของสิ่งต่างๆบนพื้นโลกในรูปแบบของข้อมูลจุด (Point) เส้น (Line) และรูปปิด (Polygon) และ ตาราง (Table) เพื่อแสดงข้อมูลคุณลักษณะ (Attribute) ของข้อมูลเชิงพื้นที่ จัดเก็บข้อมูลในรูปแบบ ของฐานข้อมูลเชิงสัมพันธ์ (Relational Database Management System : RDBMS) ซึ่งมีพื้นฐาน มาจากแบบจำลองเชิงสัมพันธ์ (Relational Model) เป็นแบบจำลองประเภทมีโครงสร้าง (Schema) ซึ่งมีแนวคิดหลัก 2 ข้อคือ ตาราง (Table) และความสัมพันธ์ (Relational) โดยแสดงความสัมพันธ์ ระหว่างตารางโดยใช้ความสัมพันธ์ของข้อมูลในแถวของตาราง (Stanescu et al, 2016) เป็นการ จัดเก็บข้อมูลที่มีการกำหนดรูปแบบและโครงสร้างที่แน่นอน และเป็นที่นิยมกันอย่างแพร่หลาย แต่ แนวคิดดังกล่าว มีข้อจำกัดในการอธิบายความสัมพันธ์ของวัตถุบางชนิด อาทิ การเก็บข้อมูลเชิงพื้นที่ ภายในอาคาร การใช้แนวคิดที่เก็บข้อมูลเป็นชั้นข้อมูลไม่สามารถเก็บได้โดยตรง เนื่องจาก ความสัมพันธ์ระหว่างอาคาร ชั้น และพื้นที่ใช้สอยภายในอาคาร ต่างมีความสัมพันธ์ซึ่งกันและกันและ เป็นส่วนประกอบของกันและกัน (Composition) การใช้แนวคิดแบบจำลองเชิงสัมพันธ์สามารถ ้อธิบายได้ แต่จำเป็นต้องใช้ตารางและความสัมพันธ์ระหว่างตารางจำนวนมากมาใช้ในการออกแบบ การจัดเก็บข้อมูลเพื่ออธิบายความสัมพันธ์ดังกล่าว

เนื่องจากความสัมพันธ์แบบเป็นส่วนประกอบของกันและกันระหว่างอาคาร ชั้น และพื้นที่ใช้ สอยภายในอาคาร การจัดเก็บข้อมูลและการบำรุงรักษาข้อมูลจำเป็นต้องใช้เงื่อนไขทางการเขียน โปรแกรมเข้ามาช่วยในการจัดการข้อมูล แบบจำลองที่นำมาอธิบายความสัมพันธ์ในลักษณะดังกล่าว ี ได้อย่างเหมาะสม ได้แก่ แบบจำลองเชิงวัตถุ (Object – Oriented Model) ซึ่งเกิดจากการรวมกัน ระหว่าง การเขียนโปรแกรมภาษาเชิงวัตถุ (Object – Oriented Programming Language) และ การออกแบบข้อมูล (Data Model) โดยแบบจำลองเชิงวัตถุสามารถอธิบายความสัมพันธ์ของสิ่งต่างๆ ้ บนโลก ได้ใกล้เคียงกับความเป็นจริงและเป็นธรรมชาติมากกว่า แบบจำลองเชิงสัมพันธ์ซึ่งเป็นที่นิยม (Isoda, 2006) ซึ่งมีคุณสมบัติเด่นได้แก่ การห่อหุ้มข้อมูล (Encapsulation) โดยกำหนดความสามารถ ในการเข้าถึงข้อมูลได้ การสืบทอด (inheritance) โดยสามารถนำสืบทอดคุณสมบัติจากคลาสหลักมา สู่คลาสย่อยได้ และการมีได้หลายรูปแบบ (polymorphism) โดยวัตถุชนิดเดียวกันสามารถเก็บข้อมูล

และตอบสนองต่อวิธีการได้หลายรูปแบบ แต่การนำแบบจำลองเชิงวัตถุมาประยุกต์ใช้ยังถือเป็นเรื่อง ี่ ยาก เนื่องจากผู้ใช้งานจำเป็นต้องมีพื้นฐานทางด้านการเขียนโปรแกรมร่วมด้วย จะเห็นได้ว่าใน ปัจจุบัน ในงานด้าน GIS ไม่นิยมใช้แนวความคิดเชิงวัตถุมาใช้ เนื่องจากซอฟแวร์ที่เป็นที่นิยมใน ปัจจุบัน อาทิ ArcGIS, PostGreSQL/PostGIS, หรือ Quamtum GIS ไม่รองรับการใช้งานเพราะ แนวคิดเชิงวัตถุไม่มีมาตรฐานการจัดเก็บในเชิงโครงสร้างที่แน่นอน ซึ่งแตกต่างจากแนวคิดแบบจำลอง เชิงสัมพันธ์ ซึ่งต้องมีการกำหนดรูปแบบโครงสร้างข้อมูล และชนิดของข้อมูลที่ต้องการจัดเก็บ ใน รูปแบบของตารางข้อมูลซึ่งแสดงความสัมพันธ์ระหว่างตารางโดยใช้ข้อมูลในแถวของตารางเท่านั้น

ในปัจจุบันมีการพัฒนามาตรฐานของภาษาที่ใช้ในการจัดเก็บข้อมูลเชิงวัตถุเรียกว่า JSON (JavaScript Object Notation) ซึ่งเป็นภาษาที่ไม่มีโครงสร้างซับซ้อน สามารถอ่านและเขียนได้ง่าย แสดงในรูปแบบของคู่ของชื่อและค่าของตัวแปร (Name/Value pair) และ ชุดของข้อมูล (List of Value) โดยสนับสนุนการใช้งานร่วมกับจาวาสคริป (JavaScript) ซึ่งเป็นภาษาที่ใช้ในการเขียน โปรแกรมประยุกต์บนเว็บ (Web Application) ซึ่งเป็นที่นิยมในปัจจุบัน ไม่ต้องผ่านการเปลี่ยนแปลง ข้อมูลใดๆ (Barbaglia et al, 2016) และมีรูปแบบการจัดเก็บข้อมูล GeoJSON ซึ่งสามารถเก็บข้อมูล เชิงพื้นที่ อาทิ point, line, polygon เพื่อให้สามารถนำมาประยุกต์ใช้ในซอฟท์แวร์ GIS ได้ จะเห็นได้ ว่า ในบางครั้งรูปแบบของข้อมูลหรือความสัมพันธ์ระหว่างข้อมูลที่จัดเก็บอาจมีความไม่เหมาะสมที่จะ เก็บในรูปแบบของตาราง เพื่อแก้ไขข้อจำกัดดังกล่าว จึงมีการสร้างระบบการจัดการฐานข้อมูล NoSQL หรือNot Only SQL ซึ่งจัดเก็บข้อมูลในรูปแบบที่แตกต่างกับระบบการจัดการฐานข้อมูลเชิง ้สัมพันธ์อย่างสิ้นเชิง ซึ่งแก้ปัญหาความไม่สอดคล้องกัน ระหว่างแบบข้อมูลเชิงสัมพันธ์และแบบจำลอง ข้อมูลเชิงวัตถุ ซึ่งไม่สามารถใช้ภาษา SQL เพื่อสืบค้นข้อมูลได้ โดย ระบบการจัดการฐานข้อมูล NoSQL ถูกพิจารณาว่าเป็นคำตอบที่ดีในการนำมาใช้กับฐานข้อมูลเชิงวัตถุ (Stanescu et al, 2016) ระบบการจัดการฐานข้อมูล MongoDB เป็นระบบการจัดการฐานข้อมูล NoSQL ประเภทหนึ่งเก็บ ข้อมูลเป็นข้อมูลเอกสาร ที่มีโครงสร้างแบบไดนามิค คือ ภายในเอกสารเดียวกัน ไม่จำเป็นต้องเก็บ ข้อมูลที่มีค่าเหมือนกัน สามารถเก็บข้อมูลที่มีความสัมพันธ์เป็นลำดับขั้น (hierarchical or nested data relationships) ซึ่งแสดงความสัมพันธ์ในรูปแบบของการเป็นองค์ประกอบซึ่งกันละกันได้ เป็น โครงสร้างแบบต้นไม้ (Tree Structure) ในชุดข้อมูลเดียวกันได้ โดยเก็บข้อมูลในรูปแบบของ JSON ข้อมูลที่เกี่ยวข้องกันจะถูกเก็บไว้ด้วยกัน ในรูปแบบของออบเจ็คต์และสามารถเข้าถึงอย่างรวดเร็วผ่าน MongoDB query language

งานวิจัยนี้จึงต้องการศึกษาการใช้แนวความคิดเชิงวัตถุ เพื่ออธิบายความสัมพันธ์ระหว่าง อาคาร ชั้น และพื้นที่ใช้สอยภายในอาคาร ซึ่งมีความสัมพันธ์แบบเป็นองค์ประกอบซึ่งกันและกัน เพื่อ พัฒนาเป็นแบบจำลองปริภูมิของพื้นที่ใช้สอยภายในอาคาร โดยจัดเก็บข้อมูลในรูปแบบของ JSON

โดยใช้ระบบการจัดการฐานข้อมูล MongoDB และพัฒนาเครื่องมือสำหรับช่วยแสดงผลและจัดการ ข้อมูลปริภูมิของพื้นที่ใช้สอยภายในอาคาร ในรูปแบบของโปรแกรมประยุกต์บนเว็บ (Web Application)

### **1.2 วัตถุประสงค์**

1.2.1 ศึกษาและออกแบบแบบจำลองข้อมูลเพื่ออธิบายความสัมพันธ์ระหว่าง อาคาร ชั้น และพื้นที่ใช้สอยภายในอาคาร โดยใช้แนวความคิดเชิงวัตถุ

1.2.2 นำแบบจำลองข้อมูลที่ออกแบบมาประยุกต์ใช้กับระบบฐานข้อมูล และพัฒนา โปรแกรมประยุกต์เพื่อเป็นเครื่องมือในการจัดการระบบฐานข้อมูลปริภูมิสำหรับพื้นที่ใช้สอยภายใน อาคาร ทั้งในส่วนของข้อมูลเชิงพื้นที่ และข้อมูลคุณลักษณะของพื้นที่

### **1.3 ขอบเขตของการวิจัย**

1.3.1 ขอบเขตเนื้อหาที่ศึกษา

1) ศึกษาเทคนิคการวิเคราะห์และออกแบบแบบจำลองข้อมูล

- เทคนิคการออกแบบระบบเชิงวัตถุ

- ศึกษาระบบฐานข้อมูลชนิดต่างๆ

2) การออกแบบแบบจำลองข้อมูล

้ออกแบบแบบจำลองข้อมูลเพื่ออธิบายความสัมพันธ์ระหว่าง อาคาร ชั้น และพื้นที่ใช้สอย ภายในอาคาร

3) ประยุกต์ใช้แบบจำลองร่วมกับระบบการจัดการฐานข้อมูล

นำแบบจำลองที่ทำการออกแบบมาประยุกต์ใช้กับระบบการจัดการ ฐานข้อมูล MongoDB เพื่อใช้สำหรับจัดเก็บข้อมูลสารสนเทศทางภูมิศาสตร์ ของ อาคาร ชั้น และพื้นที่ใช้สอยภายในอาคาร

4) พัฒนาโปรแกรมประยุกต์บนเว็บ

พัฒนาโปรแกรมประยุกต์บนเว็บ (Web Application) เพื่อเป็นเครื่องมือใน ึการจัดการระบบฐานข้อมูลปริภูมิสำหรับพื้นที่ใช้สอยภายในอาคาร สนับสนุนการ สร้างข้อมูล (Create) การอ่านข้อมูล (Read) การปรับปรุงข้อมูล (Update) และการ ลบข้อมูล (Delete)

1.3.2 คำจำกัดความในงานวิจัย

1) อาคาร หมายถึง พื้นที่ทั้งหมดของอาคารที่ตั้งอยู่บนพื้นโลก

2) ชั้น หมายถึง พื้นที่ในแนวราบของอาคารที่แบ่งการใช้ประโยชน์ของอาคารตาม แนวความสูง

3) พื้นที่ใช้สอยภายในชั้น หมายถึง พื้นที่ของชั้นภายในอาคารที่ถูกจัดสรรการใช้ ี ประโยชน์ตามแนวราบ และมีการกำหนดการใช้ประโยช์ในพื้นที่นั้นๆ

### **1.4 วิธีการด าเนินงานวิจัย**

- 1.4.1 ศึกษาและรวบรวมงานวิจัยที่เกี่ยวข้อง
- 1.4.2 กำหนดขอบเขตและวัตถุประสงค์ของการวิจัย
- 1.4.3 ออกแบบแบบจำลองข้อมูลเพื่อแสดงความสัมพันธ์ของข้อมูลอาคาร ชั้น และพื้นที่ใช้ สอยภายในอาคาร
- 1.4.4 ออกแบบการจัดเก็บข้อมูลข้อมูลปริภูมิของพื้นที่ใช้สอยภายในอาคารโดยใช้ระบบการ จัดการฐานข้อมูล MongoDB
- 1.4.5 ออกแบบและพัฒนาโปรแกรมประยุกต์บนเว็บ (Web Application)
- 1.4.6 ทดสอบและปรับปรุงการทำงานของ โปรแกรมประยุกต์บนเว็บ
- 1.4.7 สรุปผลการวิจัย และข้อเสนอแนะ
- 1.4.8 เรียบเรียงและจัดท ารูปเล่มวิทยานิพนธ์

# **1.5 ประโยชน์ที่คาดว่าจะได้รับ**

1.5.1 แบบจำลองข้อมูลปริภูมิสำหรับพื้นที่ใช้สอยภายในอาคาร ที่แสดงความสัมพันธ์ ระหว่าง อาคาร ชั้นและพื้นที่ใช้สอยภายในอาคาร

1.5.2 โปรแกรมประยุกต์บนเว็บ (Web Application) ซึ่งเป็นเครื่องมือ สำหรับจัดการ ฐานข้อมูลข้อมูลภูมิปริภูมิของพื้นที่ใช้สอยภายในอาคาร

### **บทที่2 ทฤษฏีและงานวิจัยที่เกี่ยวข้อง**

#### **2.1 แบบจ าลองของข้อมูล (Data Model)**

เป็นแนวทางในการอธิบายแนวคิดของวัตถุ ข้อมูล หรือเหตุการณ์ต่างๆ เพื่อสื่อสารระหว่าง ผู้ออกแบบฐานข้อมูลและผู้ใช้งานฐานข้อมูล สามารถจำแนกได้ 2 ประเภท ได้แก่ แบบจำลองเชิง แนวคิด (Conceptual Data Model) และ แบบจำลองเพื่อการนำไปใช้ (Implementation Data Model) (โอภาส เอี่ยมศิริวงศ์, 2551)

#### **2.1.1 แบบจ าลองเชิงแนวคิด (Conceptual Data Model)**

เป็นแผนภาพที่ใช้ในการอธิบายแนวความคิด องค์ประกอบและความสัมพันธ์ภายใน ฐานข้อมูล เพื่อนำเสนอให้เกิดความเข้าใจระหว่างผู้ออกแบบและผู้ใช้งานฐานข้อมูล โดยไม่ ยึดติดกับระบบการจัดการฐานข้อมูลใดๆ สามารถนำปรับเปลี่ยนให้เข้าสอดคล้องกับระบบ การจัดการฐานข้อมูลต่างๆภายหลังได้ อาทิ แผนภาพคลาส (Class diagram) หรือ ER Diagram เป็นต้น

1). แผนภาพคลาส (Class diagram)

แผนภาพคลาสเป็นแผนภาพหนึ่งในภาษา UML (Unified Modeling Language) เป็นภาษาที่มีรูปภาพเป็นมาตรฐาน (Standard Visual Modeling Language) ถือก าเนิดขึ้นในปี ค.ศ. 1997 โดยมีแกนน าคือ Rational Software Corporation ภาษา UML มีคุณสมบัติที่สามารถนำเสนอและสนับสนุนหลักการเชิง วัตถุได้อย่างครบถ้วนชัดเจนและไม่ผูกติดกับภาษาโปรแกรมภาษาใดภาษาหนึ่ง (บรรจง หะรังษี และคณะ, 2542)

แผนภาพคลาสเป็นแผนภาพแบบจำลองเชิงโครงสร้าง (Structure Model) โดยเน้นที่โครงสร้างของวัตถุ อันได้แก่ คลาส (Class) คุณลักษณะของคลาส (Attribute) วิธีการของคลาส (Method) และความสัมพันธ์ระหว่างคลาส (Relationship) ในลักษณะของความสัมพันธ์เชิงสถิตย์ (Static Relationship) คือ เป็นความสัมพันธ์ที่เกิดขึ้นระหว่างคลาสอยู่แล้ว ไม่ใช่ค ว า ม สั ม พั น ธ์ ที่ เ กิ ด จ า ก กิจกรรม รูปที่ 2.1 แผนภาพคลาสจะประกอบด้วย 3 ส่วน ได้แก่

- ชื่อคลาส (Class Name) คือ ส่วนที่แสดงชื่อของแต่ละคลาส
- คุณลักษณะของคลาส (Class Attribute) คือ ส่วนที่แสดงรายละเอียด ต่างๆของข้อมูลคุณลักษณะของคลาส
- $\bullet$  วิธีการของคลาส (Class Method) คือ ส่วนที่แสดงวีธีการทำงานของ คลาส

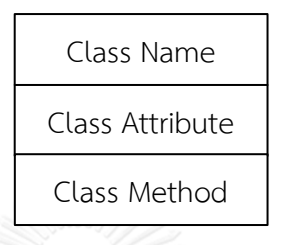

### *รูปที่ 2.1 รูปแบบของ Class Diagram*

<span id="page-17-0"></span>ความสัมพันธ์ระหว่างคลาส (Relationship) จำแนกได้ 4 ลักษณะ ได้แก่ 1). Association เป็นความสัมพันธ์ส่วนใหญ่ของคลาส ต่าง ๆ ในระบบ ที่ทำงานร่วมกันด้วยความสัมพันธ์ที่เกี่ยวข้องกัน 2). Aggregation เป็นความสัมพันธ์ระหว่างคลาสแบบ "Whole-Part" หรือ "is part of" โดยจะมีคลาสใหญ่ที่สุดที่เป็น คลาสหลัก และมีคลาสอื่นๆเป็นส่วนประกอบของคลาสหลัก 3). Composition เป็นความสัมพันธ์ระหว่างคลาสแบบ ขึ้นต่อกันและมีความเกี่ยวข้องกันเสมอ โดยจะมีคลาสย่อยซึ่งเป็น ้องค์ประกอบของคลาสที่ ใหญ่กว่า เมื่อคลาสใหญ่ถูกทำลาย คลาสย่อยที่เป็นองค์ประกอบจะถูกท าลายไปด้วย

> 4). Generalization เป็นความสัมพันธ์ระหว่างคลาสใน ลักษณะของการสืบทอดคุณสมบัติจจากคลาสหนึ่ง (Super class) ไปยังอีกคลาสหนึ่ง (Subclass)

### **2.1.2 แบบจ าลองเพื่อการน าไปใช้(Implementation Data Model)**

แบบจำลองที่อธิบายถึงโครงสร้างข้อมูลโดยแสดงถึงรูปแบบที่อิงกับระบบ การจัดการฐานข้อมูล เพื่อนำไปใช้ในการจัดการข้อมูล สามารถเรียกอีกอย่างหนึ่งว่า แบบจ าลองฐานข้อมูลแบบจ าลองแต่ละประเภทเหมาะสมกับการเก็บข้อมูลที่แตกต่างกัน ี สามารถจำแนกตามคุณสมบัติและ โครงสร้างของแบบจำลองฐานข้อมูลได้ 5 ประเภท ดังนี้

1) แบบจำลองฐานข้อมูลลำดับชั้น (Hierarchical Database Model)

มีโครงสร้างแบบบนลงล่าง (Top - Down) หรือโครงสร้างแบบต้นไม้ เก็บ ข้อมูลเป็นส่วนของข้อมูล (Segment) และมีความสัมพันธ์แบบพ่อแม่-ลูก (Parent-Child Relationship: PCR) ข้อมูลส่วนที่อยู่บนสุดเป็นราก (Root) ทำหน้าที่เป็น ระเบียนพ่อแม่ (Parent Record) ของทะเบียนลก (Child Record) ในลำดับที่ต่ำลง มา โดยแต่ละลำดับมีทะเบียนลูกได้ไม่จำกัด แต่มีทะเบียนพ่อแม่ได้เพียงทะเบียน เดียว การค้นหาข้อมูลต้องทำตามลำดับจากบนลงล่าง และจากซ้ายไปขวา

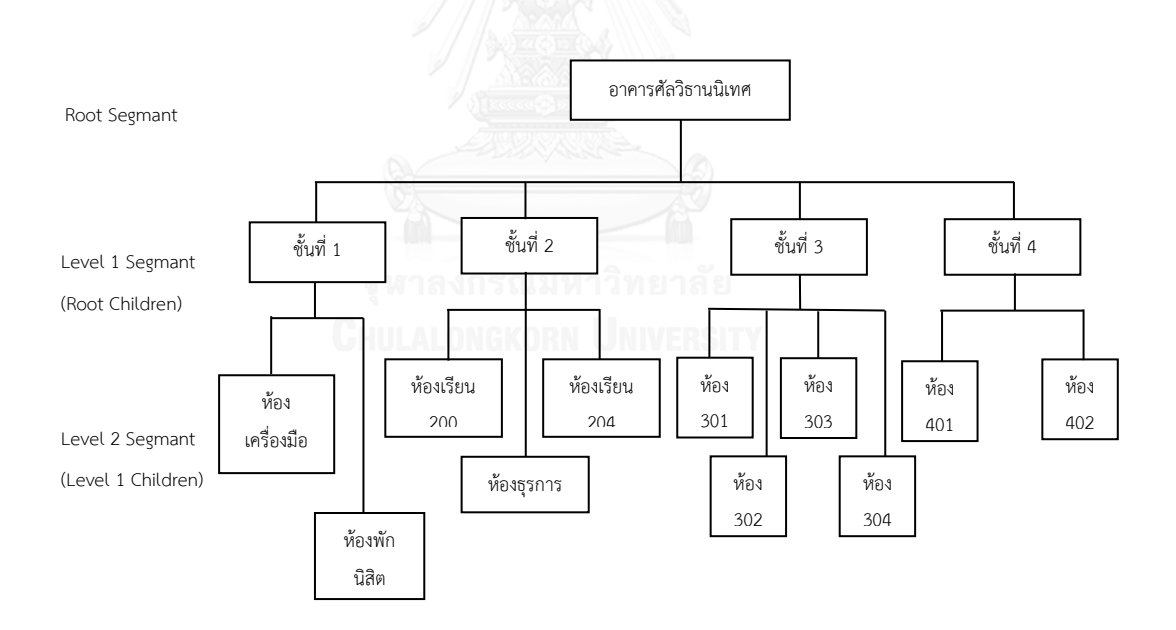

<span id="page-18-0"></span>*รูปที่ 2.2 โครงสร้างแบบจ าลองฐานข้อมูลล าดับชั้น (Hierarchical Database Model)*

รูปที่ 2.2 แสดงองค์ประกอบภายในอาคารศัลวิธานนิเทศ เป็นอาคาร 4 ชั้น แต่ละชั้นประกอบห้องต่างๆ โดยมีอาคารศัลวิธานนิเทศเป็นรากทำหน้าที่เป็นพ่อแม่ เชื่อมโยงไปยังระเบียนชั้นที่เป็นระเบียนลูก และระเบียนชั้นเชื่อมโยงไปยังระเบียน

้ห้อง ซึ่งเป็นระเบียนลูกของระเบียนชั้นอีกต่อหนึ่ง จะเห็นได้ว่าแบบจำลองฐานข้อมูล ล าดับชั้น มีโครงสร้างที่เข้าใจได้ง่าย สามารถความคุมความถูกต้องของข้อมูล (Data Integrity) ผ่านลำดับของระเบียนพ่อแม่และระเบียนลูก แต่เป็นโครงสร้างที่เหมาะ กับข้อมูลแบบหนึ่งต่อกลุ่ม (One-to-Many) ไม่สามารถรองรับความสัมพันธ์แบบ กลุ่มต่อกลุ่ม (Many-to-Many) ได้ โครงสร้างมีความยืดหยุ่นน้อย การ เปลี่ยนแปลง โครงสร้างจึงท าได้ยากเนื่องจากต้องค านึงถึงความสัมพันธ์ระหว่างส่วนของข้อมูล แบบจำลองฐานข้อมูลลำดับชั้นในปัจจุบันไม่มีการกำหนดมาตรฐานและยังไม่ได้รับ การยอมรับที่เห็นได้ชัดสำหรับการใช้งานในระบบสารสนเทศภูมิศาสตร์ เนื่องมาจาก ข้อจำกัดของจำนวนระเบียนพ่อแม่ยังไม่นำไปสู่การอธิบายปรากฎการทางภูมิศาสตร์ อย่างแท้จริง

### 2) แบบจำลองฐานข้อมูลเครือข่าย (Network Database Model)

มีโครงสร้างที่พัฒนามาจากแบบจำลองฐานข้อมูลแบบลำดับชั้น แต่ ความสัมพันธ์ของข้อมูลภายในโครงสร้างมีความยืดหยุ่นกว่า สามารถมีรูปแบบ ความสัมพันธ์แบบหนึ่งต่อหนึ่ง แบบหนึ่งต่อกลุ่ม หรือแบบกลุ่มต่อกลุ่มได้ มี ความสัมพันธ์แบบเซท (Set) โดยมีระเบียนเจ้าของ (Owner Record) และระเบียน สมาชิก (Member Record) โดยระเบียนสมาชิกสามารถเชื่อมโยงกับระเบียน เจ้าของได้มากกว่าหนึ่งระเบียน (กำธรเกียรติ, 2556) (กำธรเกียรติ, 2556) ดังรูปที่ 2.3 แสดงองค์ประกอบภายในฐานข้อมูล ประกอบด้วยระเบียนอาจารย์ ระเบียน รายวิชา และระเบียนลงทะเบียน ซึ่งเป็นระเบียนเจ้าของ ซึ่งมีระเบียนสมาชิกเป็น ู้ชื่ออาจารย์ รหัสรายวิชา และชื่อนิสิตที่ลงทะเบียนเรียนตามลำดับ โดยระเบียน สมาชิกสามารถเชื่อมโยงกับระเบียนอื่นได้ การเข้าถึงข้อมูลสามารถท าได้โดยตรง ไม่ จำเป็นต้องเข้าถึงจากบนลงล่าง หรืออ่านตามลำดับจากซ้ายไปขวา แต่หากโครงสร้าง ข้อมูลมีจำนวนของข้อมูลมาก จะทำให้การค้นหาข้อมูลทำได้ช้า แบบจำลอง ฐานข้อมูลเครือข่ายสามารถควบคุมความถูกต้องของระเบียนสมาชิกได้ผ่านระเบียน ี เจ้าของ แต่ในด้านการเปลี่ยนแปลงข้อมูลสามารถทำได้ยากเนื่องจากต้องคำนึงถึง ้ความสัมพันธ์ระหว่างระเบียนอื่นๆด้วย ทำให้ความยากต่อการนำไปพัฒนาและ ้จัดการเนื่องจากฐานข้อมูลไม่เป็นอิสระต่อกัน และขาดความเป็นมาตรฐานเดียวกัน

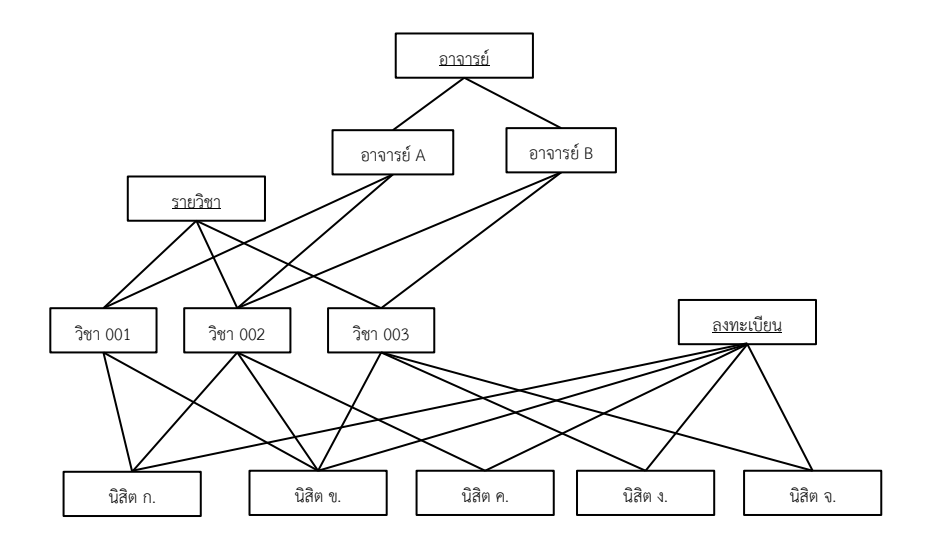

<span id="page-20-0"></span>*รูปที่ 2.3 โครงสร้างแบบจ าลองฐานข้อมูลเครือข่าย (Network Database Model)*

3) แบบจำลองฐานข้อมูลเชิงสัมพันธ์ (Relational Database Model) เป็นแบบจ าลองที่แพร่หลายมากที่สุด ออกแบบมาเพื่อจัดการ กับข้อมูลจำนวนมากโดยนำเสนอในรูปแบบของตาราง (Table) ซึ่ง ประกอบไปด้วยแถว (Row) และ สดมภ์ (Column) โดยข้อมูลที่อยู่ใน แถวของตารางสามารถเชื่อมโยงกับข้อมูลในแถวที่อยู่ภายในตาราง อื่นๆได้ ตามหลักการของคณิตศาสตร์ที่มี ดร.อี เอฟ คอร์ด (Dr. E.F.Codd) วางรากฐานแนวคิดฐานข้อมูลเชิงสัมพันธ์ในช่วงปี ค.ศ. 1969-1970 ซึ่งเป็นแนวคิดที่เป็นที่ยอมรับเป็นสากลและมีอิทธิพลต่อ เทคโนโลยีฐานข้อมูลมาจนถึงปัจจุบัน (กำธรเกียรติ, 2556) แบบจำลอง ฐานข้อมูลเชิงสัมพันธ์เป็นที่ยอมรับอย่างกว้างขวางในการจัดการข้อมูล ทางภูมิศาสตร์ เนื่องจากมีความเรียบง่ายในการสร้างและการออกแบบ มีลักษณะการเก็บที่ไม่มีขั้นตอนเนื่องจากไม่ต้องคำนึงถึงลำดับของ ข้อมูล มีประสิทธิภาพในการเก็บข้อมูลโดยการลดความซ้ าซ้อนจาก ข้อมูล มีความยืดหยุ่นทางการใช้งาน ผู้ใช้งานไม่จำเป็นต้องทราบ โครงสร้างภายในฐานข้อมูลที่แท้จริงและมีภาษา SQL (Standard Query Language) ในการกรองข้อมูล โดยที่ภาษา SQL เป็นภาษา มาตราฐานบนระบบฐานข้อมูลเชิงสัมพันธ์และเป็นระบบเปิด (Open System) คือสามารถใช้งานกับระบบจัดการฐานข้อมูลใดก็ได้ โดยที่ ค าสั่งงานเดียวกันจะให้ผลลัพธ์ออกมาเหมือนกัน รูปที่ 2.4 แสดง

ความสัมพันธ์ระหว่างข้อมูลอาจารย์ วิชา และนิสิตที่ลงทะเบียนเรียน ในวิชาต่างๆ โดยมีตารางอาจารย์สัมพันธ์กับตารางวิชาที่สอนโดยใช้ ข้อมูลแถวภายในสดมภ์ Teach ID และตารางวิชาที่สัมพันธ์กับตาราง นิสิตที่ลงทะเบียนเรียนโดยใช้ข้อมูลแถวภายในสดมภ์ Sub\_ID จะ สังเกตได้ว่าแบบจำลองฐานข้อมูลเชิงสัมพันธ์ สามารถทำความเข้าใจได้ ง่าย การออกแบบการจัดเก็บไม่จำเป็นต้องคำนึงถึงลำดับของข้อมูล และมีโครงสร้างที่ลดความซ้ าซ้อนของข้อมูลโดยการเก็บข้อมูลแยก ออกเป็นตารางต่างๆ และสามารถเชื่อมโยงกัน โดยใช้ข้อมูลในแถวของ ตาราง ทำให้ผู้ใช้ฐานข้อมูลไม่จำเป็นต้องทราบถึงโครงสร้างภายใน แต่ ในทางกลับกันความสามารถในการซ่อนรายละเอียดที่ซับซ้อนต่างๆ ทำ ให้แบบจำลองฐานข้อมูลเชิงสัมพันธ์ ต้องการคอมพิวเตอร์ที่มี ประสิทธิภาพมาใช้ในการประมวลผล เนื่องจากหากฐานข้อมูลมีขนาด ใหญ่ ในแบบจำลองจำเป็นต้องประกอบไปด้วยตารางจำนวนมาก อาจ ส่งผลให้ประสิทธิภาพในการค้นหาและการเข้าถึงข้อมูลช้าลง

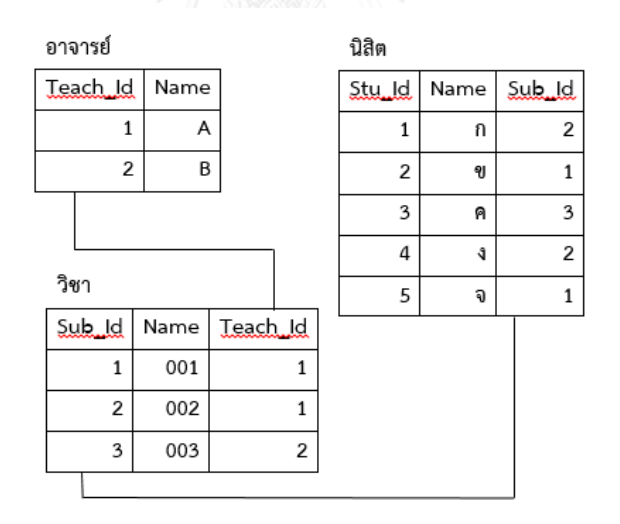

<span id="page-21-0"></span>*รูปที่ 2.4 โครงสร้างแบบจ าลองฐานข้อมูลเชิงสัมพันธ์ (Relational Database Model)*

4) แบบจำลองฐานข้อมูลเชิงวัตถุ (Object-Oriented Database Model)

แบบจำลองฐานข้อมูลเชิงวัตถุเป็นแบบจำลองที่ถูกประยุกต์ขึ้น เนื่องจาก ้ปัญหาของการเก็บข้อมูลที่มีปริมาณมากในแบบจำลองฐานข้อมูลเชิงสัมพันธ์ ทำให้ เกิดปัญหาจากวิธีการค้นหาข้อมูลโดยใช้ล าดับของข้อมูล และปัญหาในการจัดการ ข้อมูลสารสนเทศที่มีความซับซ้อน แบบจำลองฐานข้อมูลเชิงวัตถุเกิดจากการรวมกัน ระหว่างโปรแกรมเชิงวัตถุและเทคโนโลยีฐานข้อมูล และถูกพัฒนาขึ้นโดยใช้ภาษา ่ ของโปรแกรมเชิงวัตถุร่วมกับความเร็วของการออกแบบฐานข้อมูลแบบลำดับชั้นและ เครือข่าย (Chunithipaisan, 2009) แบบจำลองฐานข้อมูลเชิงวัตถุ มีแนวคิดคือ การ มองทุกสิ่งทุกอย่างทั้งสิ่งที่จับต้องได้และจับต้องไม่ได้เป็นวัตถุ แบ่งประเภทของวัตถุ โดยใช้คลาส (Class) แต่ละคลาสจะประกอบไปด้วย ข้อมูลคุณลักษณะและวิธีการ (Method) ของตัวเอง ซึ่งข้อมูลคุณลักษณะและวิธีการจะถูกสืบทอดไปยังวัตถุ ภายในคลาสนั้นๆ

คุณลักษณะเด่นของแนวความคิดเชิงวัตถุ ได้แก่

- การห่อหุ้ม (Encapsulation) การปกปิดข้อมูลคุณลักษณะ และ วิธีการ โดยมีการกำหนดความสามารถในการเข้าถึงและมองเห็น (Visibility)

- การสืบทอด (Inheritance) การนิยามคลาสใหม่จากคลาสที่มีอยู่แล้ว โดย คลาสใหม่จะได้รับการสืบทอด คุณสมบัติและวิธีการของคลาสเดิมมาด้วย

- การมีได้หลายรูปแบบ (Polymorphism) ความสามารถในการตอบสนอง ต่อวิธีการเดียวกัน ด้วยวิธีที่ต่างกันทำให้สามารถกำหนดวัตถุ ได้หลายรูปแบบ

ข้อดีของแบบจำลองฐานข้อมูลเชิงวัตถุ คือ สามารถอธิบายความซับซ้อน ของสิ่งต่างๆบนโลกในด้านของความสัมพันธ์และปฎิสัมพันธ์ระหว่างวัตถุต่างๆ สามารถจัดการกับข้อมูล อาทิ ข้อมูลกราฟฟิก วิดีโอ และเสียงได้เป็นอย่างดี มีความ คงสภาพของข้อมูลสูงจากคุณสมบัติด้านการสืบทอด แต่มีข้อเสียคือ แบบจำลอง ฐานข้อมูลเชิงวัตถุต้องใช้ผู้เชี่ยวชาญโดยเฉพาะในการปรับปรุงและพัฒนา เนื่องจาก ต้องมีความเข้าใจในโครงสร้างของข้อมูลภายในระบบฐานข้อมูล และยังไม่มีความ ้นิยมอย่างแพร่หลาย เนื่องมาจากแบบจำลองข้อมูลเชิงวัตถุยังไม่มีมาตรฐานรองรับที่ ชัดเจนเมื่อเทียบกับแบบจำลองฐานข้อมูลเชิงสัมพันธ์ (โอภาส เอี่ยมสิริวงศ์, 2551)

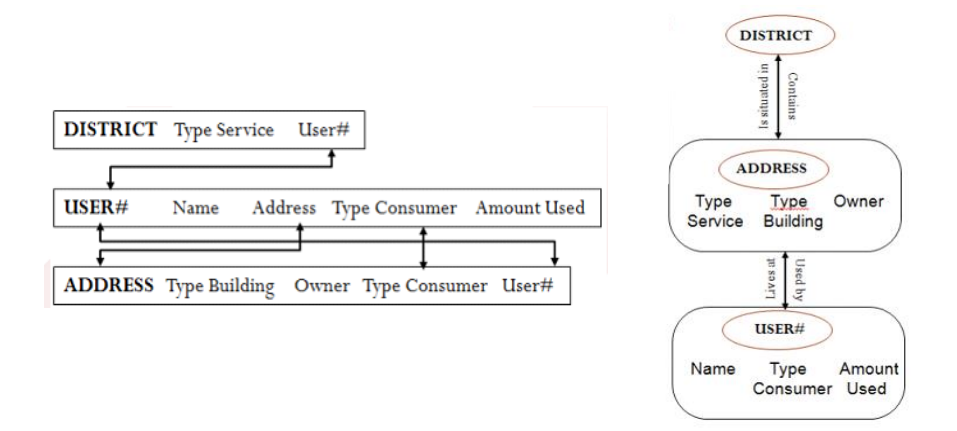

<span id="page-23-0"></span>*รูปที่ 2.5 โครงสร้างแบบจ าลองข้อมูลเชิงวัตถุ (Object-Oriented Database Model) (ที่มา : Chunithipaisan, 2009: 25)*

แสดงการเปรียบเทียบโครงสร้างระหว่างแบบจ าลองฐานข้อมูลเชิงสัมพันธ์ และโครงสร้างแบบจำลองฐานข้อมูลเชิงวัตถุ ดังรูปที่ 2.5 แสดงความสัมพันธ์ระหว่าง เขต (District) ที่อยู่ (Address) และ ผู้ใช้งาน (User) โดยแบบจำลองฐานข้อมูลเชิง สัมพันธ์จะต้องออกแบบตาราง เขต ที่อยู่ และผู้ใช้งาน โดยจัดเก็บข้อมูลคุณลักษณะ ไว้ภายในสดมภ์ และเชื่อมโยงความสัมพันธ์ระหว่างตารางโดยใช้ข้อมูลภายในสดมภ์ ้ส่วนแบบจำลองฐานข้อมูลเชิงวัตถุ จะต้องออกแบบคลาสที่เป็นตัวแทนของเขต ที่อยู่ และผู้ใช้งาน โดยภายในคลาสจะประกอบไปด้วยข้อมูลคุณลักษณะ และแสดง ความสัมพันธ์ระหว่างคลาสโดยใช้แผนภาพจำลองปฏิสัมพันธ์และความสัมพันธ์ ระหว่างคลาส

5) แบบจำลองฐานข้อมูลวัตถุเชิงสัมพันธ์ (Object-Relational Database Model) แบบจำลองฐานข้อมูลวัตถุเชิงสัมพันธ์ เป็นแบบจำลองที่อยู่ระหว่าง แบบจำลองฐานข้อมูลเชิงสัมพันธ์ และ แบบจำลองฐานข้อมูลเชิงวัตถุ โดยนำ ลักษณะเด่นของแบบจำลองฐานข้อมูลเชิงสัมพันธ์ ได้แก่ การจัดเก็บข้อมูลเป็นตาราง ที่สามารถอ่านทำความเข้าใจได้ง่าย และความสามารถในการกรองข้อมูลจากตาราง (Query) มารวมกับลักษณะเด่นของแบบจำลองข้อมูลเชิงวัตถุ ได้แก่ การสืบทอด การเป็นได้หลายรูปแบบ เป็นต้น มารวมกัน ท าให้สามารถเก็บข้อมูลเชิงวัตถุลงใน ตารางได้

```
CREATE TABLE province ( 
name text,
population float,
);
CREATE TABLE district (
Tambol code char(2)
) INHERITS (province);
```
### <span id="page-24-0"></span>*รูปที่ 2.6 การสร้างคุณสมบัติเชิงวัตถุ ในระบบฐานข้อมูลวัตถุเชิงสัมพันธ์*

ข้อดีของระบบฐานข้อมูลวัตถุเชิงสัมพันธ์ คือลดเวลาในการพัฒนาระบบ จากเดิมที่ใช้เพียงระบบฐานข้อมูลเชิงสัมพันธ์อย่างเดียว ระบบฐานข้อมูลวัตถุเชิง ้สัมพันธ์จะเป็นการเพิ่มเติมส่วนเสริมเพื่อทำให้ระบบฐานข้อมูลเชิงสัมพันธ์ สามารถ ท างานร่วมกับระบบฐานข้อมูลเชิงวัตถุได้ ท าให้เกิดความยืดหยุ่นและเพิ่มฟังก์ชั่นใน การใช้งานมากขึ้น แต่มีข้อเสียคือระบบฐานข้อมูลวัตถุเชิงสัมพันธ์ ทำให้วัตถุที่เก็บอยู่ ภายในสูญเสียคุณสมบัติบางอย่างอาทิเช่น การอยู่ได้ด้วยตนเอง เพราะต้องจัดเก็บใน รูปแบบของตาราง

#### **2.2 ระบบฐานข้อมูลแบบ NoSQL (Not Only SQL)**

เป็นระบบฐานข้อมูลแบบที่ไม่มีโครงสร้างที่ตายตัว (Dynamic Schemas) ถูก พัฒนาขึ้นเนื่องมาจากการเปลี่ยนแปลงอย่างรวดเร็วของข้อมูลแบบกึ่งไร้โครงสร้าง (Semi-Unstructured) และแบบไร้โครงสร้าง (Unstructured) ซึ่งทำให้เกิดความ แตกต่างของข้อมูล และเกิดปริมาณข้อมูลเพิ่มขึ้นอย่างรวดเร็ว (MongoDB, 2015) และ เป็นเทคโนโลยีที่ต่างจากการเก็บข้อมูลแบบเชิงสัมพันธ์ (Relational Databases) สามารถจำแนกได้ 4 ประเภทตามรูปแบบของการเก็บข้อมูล (Cattell, 2010) ได้แก่

1) Key-value data stores คือ ฐานข้อมูลที่เก็บข้อมูลโดยการระบุ Key และ Value เป็นการเก็บข้อมูลแบบไม่ซับซ้อน การค้นหาข้อมูลสามารถทำได้โดยการ ระบุ Key และให้ Database ส่งค่า Value กลับมา

2) Column-based databases คือ ฐานข้อมูลที่สามารถเก็บข้อมูลโดยการเพิ่ม Record แล้วยังเพิ่ม Column ได้อีกด้วย เหมาะกับระบบที่ต้องการกระจายข้อมูล และ โครงสร้างข้อมูลที่ใหญ่

3) Document-based databases คือ ฐานข้อมูลที่เก็บข้อมูลในรูปแบบกลุ่ม ่ ของเอกสารซึ่งง่ายต่อการแก้ไขโครงสร้างโดยแต่ละเอกสารสามารถมีจำนวนฟิลล์ที่ แตกต่างกันได้ตัวอย่างของฐานข้อมูลที่เป็นลักษณะนี้ได้แก่ Apache, CouchDB และ MongoDB เป็นต้น การเก็บข้อมูลมีรูปแบบที่เข้าใจง่าย และสามารถเก็บข้อมูลได้หลาย รูปแบบ อาทิ XML BSON (Binary JSON) และสามารถจัดการกับข้อมูลเชิงพื้นที่ได้ ้อย่างมีประสิทธิภาพ เนื่องจากสามารถเรียกใช้ได้ด้วยคำสั่งที่มีความยืดหย่น ทำให้ สามารถจัดการกับข้อมูลได้หลายรูปแบบ (Amirian. P., 2013)

4) Graph-based data-stores คือ ฐานข้อมูลที่ที่มีความซับซ้อนสูงที่สุด เนื่องจากใช้จัดเก็บข้อมูลที่มีความสัมพันธ์ระหว่างกัน ในโดยใช้ Node เป็นตัวแทนของ ข้อมูล และ Edge เป็นเส้นที่แสดงความสัมพันธ์และทิศทางระหว่างข้อมูล

### **2.3 ระบบการจัดการฐานข้อมูล MongoDB**

MongoDB เป็นระบบฐานข้อมูล NoSQL ประเภทหนึ่ง ถูกจัดอยู่ในประเภทของ Document-based databases เป็ น ฐ าน ข้ อ มู ล รหั ส เปิ ด ที่พัฒ น าโ ด ย บ ริษั ท MongoDB, Inc. เก็บข้อมูลใน BSON (Binary JSON) format สามารถเก็บข้อมูลที่มี โครงสร้างต่างๆกันได้ โดยข้อมูลที่เกี่ยวข้องจะถูกเก็บไว้ด้วยกัน ในรูปแบบของออบเจ็คต์ และสามารถเข้าถึงอย่างรวดเร็วผ่าน MongoDB query language ที่สนับสนุนการ สร้างข้อมูล (Create) การอ่านข้อมูล (Read) การปรับปรุงข้อมูล (Update) และการลบ ข้อมูล (Delete) หรือเรียกสั้นๆว่า CRUD เก็บข้อมูลในรูปแบบของคอลเล็คชั่น (Collection) โดยใช้โครงสร้างของ JSON ซึ่งภายในบรรจุข้อมูลเอกสารในรูปแบบของ

ืออบเจ็คต์ และสามารถเก็บข้อมูลเป็นลำดับขั้น ในรูปแบบของชุดข้อมูล (Array) ได้ ึการสร้างข้อมูลไม่จำเป็นต้องกำหนดโครงสร้าง ตารางข้อมูล ชนิดของข้อมูล และลักษณะพิเศษอีกหนึ่งข้อของฐานข้อมูล MongoDB คือผู้ใช้ฐานข้อมูลไม่จำเป็นต้อง กำหนดดัชนี (Index) หรือคีย์ ของข้อมูลเนื่องจากฐานข้อมูลจะทำการกำหนดให้โดย อัตโนมัติ การเปลี่ยนโครงสร้างของข้อมูล สามารถท าได้โดยการลบหรือเพิ่มชนิดของ ข้อมูลที่มีอยู่ รูปที่ 2.7 แสดงตัวอย่างโครงสร้างข้อมูลภายใน MongoDB ที่จัดเก็บโดยใช้ JSON ในรูปแบบของคู่ของชื่อและค่าของตัวแปร อาทิ username: "123xyz"

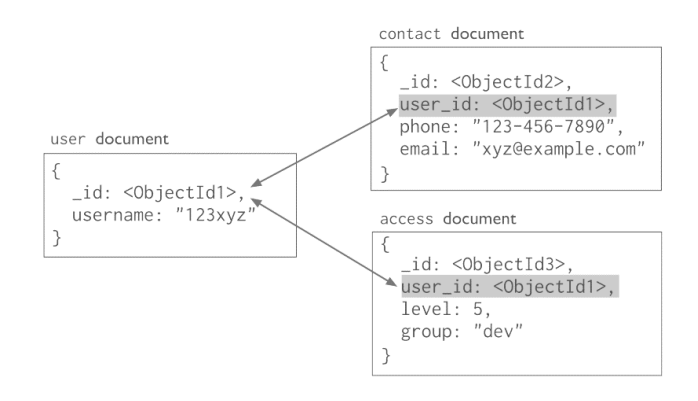

*รูปที่ 2.7 ตัวอย่างโครงสร้างข้อมูล (ที่มา : MongoDB, 2015: 140)*

#### <span id="page-26-0"></span>**2.4 JSON (JavaScript Object Notation)**

้ รูปแบบการแลกเปลี่ยนข้อมูลที่มนุษย์สามารถอ่านและเขียนได้ง่าย สามารถเก็บ ข้อมูลได้ 2 รูปแบบ 1.) คู่ของชื่อและค่าของตัวแปร (Name/Value pair) ได้แก่ record, structure, หรือ object 2.) ชุดของข้อมูล (List of Value) ได้แก่ array list หรือ vector (International, 2013) โดยผู้ใช้งานสามารถเพิ่มชนิดของข้อมูลได้ตาม ต้องการ นอกจากนี้ JSON ยังสามารถจัดเก็บข้อมูลเชิงพื้นที่อาทิ point, line, polygon, MultiPoint, MultiLineString, MultiPolygon และ Geometry Collection โดยใช้ GeoJSON format ซึ่งเป็นรูปแบบการเก็บข้อมูลเชิงพื้นที่ของ JSON format ประโยชน์ ของการใช้รูปแบบข้อมูลในลักษณะนี้ คือสามารถนำมาใช้ในซอฟท์แวร์ GIS ได้ ดัง ตัวอย่างในรูปที่ 2.8 แสดงการเก็บข้อมูลเชิงพื้นที่ในรูปแบบของ GeoJSON โดยเก็บใน อยู่ในชุดของข้อมูล geometry

```
{"type" :
"Feature", "properties"
{"name":"bangkok"},
"geometry": {"type" : "Polygon",
"coordinates":
[[[99.569,12.661],[99.569,15.019],[101.337,15.019],[101.337,
12.661],[99.569,12.661]]]}
```
<span id="page-26-1"></span>*รูปที่ 2.8 การเก็บข้อมูลเชิงพื้นที่ในรูปแบบ JSON format*

### **2.5 โอเพนเลเยอร์ (OpenLayers)**

โอเพนเลเยอร์เป็นซอฟแวร์รหัสเปิด ควบคุมการแสดงผลแผนที่โดยใช้ชุดคำสั่ง JavaScript ส าหรับแสดงข้อมูลแผนที่บนเว็ปไซด์รองรับมาตรฐาน OGC (Open Geospatial Consortium) ซึ่ง เป็นองค์กรความร่วมมือข้อมูลภูมิศาสตร์ระบบเปิด มีบทบาทสำคัญคือเป็นผู้กำหนดมาตรฐานระบบ สารสนเทศภูมิศาสตร์ เพื่อส่งเสริมการพัฒนาเทคโนโลยีระบบเปิด (Open system) ในการ ้ประมวลผลข้อมูลภูมิศาสตร์ โดยการร่วมกันพัฒนาข้อกำหนดต่างๆสำหรับการพัฒนาซอฟต์แวร์ ประยุกต์และฐานข้อมูลซึ่งสามารถติดต่อร่วมกันทำงานได้

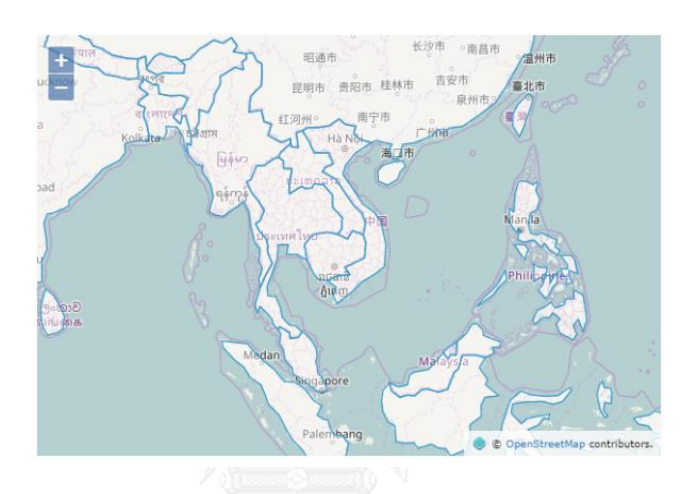

*รูปที่ 2.9 การแสดงข้อมูลแผนที่โดย OpenLayer*

### <span id="page-27-0"></span>**2.6 ภาษา PHP (PHP: Hypertext Preprocessor)**

ภาษา PHP เป็น server side scripting language ที่ถูกสร้างขึ้นมาสำหรับงานด้าน Web Application ทำหน้าที่ประมวลผลทางฝั่งเครื่องแม่ข่าย และส่งผลลัพธ์ ไปยังเครื่องลูกข่าย โดยมี ลักษณะการทำงาน ดังรูปที่ 2.10 คือ เครื่องลูกข่าย (Client) ส่งคำร้อง (Request) ผ่าน Internet ไป ยัง Webserver เพื่อทำการประมวลผลและส่งคำร้อง ต่อไปยัง Database Server/ Script Server เช่น PHP เพื่อตรวจสอบหรือประมวลผลข้อมูล และส่งข้อมูลกลับมายัง Webserver เพื่อส่งต่อข้อมูล มายัง เครื่องลูกข่าย ที่ทำการส่ง request

<span id="page-27-1"></span>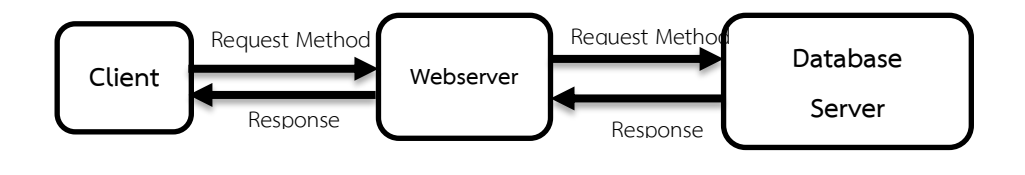

*รูปที่ 2.10 ขั้นตอนการท างาน ของภาษา PHP*

ข้อดีของภาษา PHP คือ

- สามารถใช้ได้ฟรี

- สามารถทำงานได้กับทุกระบบปฏิบัติการ อาทิ Microsoft และ Linux เป็นต้น

- ใช้ภาษาเขียนที่สามารถเข้าใจได้ง่าย และมีขั้นตอนการเขียนที่ไม่ยุ่งยาก สามารถเขียนโค้ด PHP เข้าไปในภาษา HTML ได้เลย

- สามารถเก็บข้อมูลตัวอักษร รูปภาพ และ ทำงานร่วมกับระบบแฟ้มข้อมูลได้

- สามารถเขียนเป็นโปรแกรมเชิงวัตถุได้

```
<?php
class testClass {
     var $var1;
     var $var2 = "constant 
string";
     function myfunction 
$arg1,$arg2){
            [..]
      }
      [..]
}
?>
```
*รูปที่ 2.11 ค าสั่งสร้างคลาสใน PHP*

### <span id="page-28-0"></span>**2.7 งานวิจัยที่เกี่ยวข้อง**

2.7.1 งานวิจัยที่เกี่ยวข้องกับแบบจำลองของข้อมูล

Codd (1970) ได้นำเสนอแบบจำลองฐานข้อมูลเชิงสัมพันธ์ โดยการประยุกต์ใช้ ทฤษฎีความสัมพันธ์ในการจัดเก็บข้อมูลขนาดใหญ่ ให้สามารถมีการใช้ข้อมูลร่วมกันได้โดย การประยุกต์ใช้หลักการความสัมพันธ์กับข้อมูลที่ได้รับไปยังระบบถามตอบ และ จัดให้มีการ อ้างอิงในพื้นที่จัดเก็บข้อมูล โดยใช้ทฤษฎีเซท (Set) ทางคณิตศาสตร์ มาอธิบายการจัดเก็บ ข้อมูล เนื่องจากการจัดเก็บโดยโครงสร้างฐานข้อมูลแบบเดิม อาทิ การจัดเก็บโดยใช้ โครงสร้างฐานข้อมูลแบบลำดับชั้น หรือ โครงสร้างฐานข้อมูลแบบโครงข่ายนั้น รูปแบบของ ข้อมูลไม่เป็นอิสระต่อกัน ทำให้เป็นอุปสรรคต่อการ จัดเก็บและการปรับปรุงข้อมูล รวมไปถึง การสืบค้นและการเข้าถึงข้อมูล โดยแสดงรูปแบบของการจัดเก็บข้อมูลให้สามารถเข้าใจได้ ง่ายในรูปแบบ 2 มิติ ที่เรียกว่ารีเลชั่นหรือตาราง ประกอบไปด้วยแถวและสดมภ์ โดยใช้คีย์ (Keys) สำหรับอ้างอิงข้อมูลระหว่างตาราง และใช้พีชคณิตเชิงสัมพันธ์ (The Relation

Algebra) ซึ่งเป็นทฤษฎีทางภาษาสำหรับปฏิบัติการระหว่างข้อมูล ในการจัดการข้อมูลให้เกิด เป็นรีเลชั่นใหม่ โดยรีเลชั่นใหม่ที่เกิดขึ้นจะไม่ส่งผลกระทบต่อรีเลชั่นหลักที่ได้สร้างขึ้นมา ส่งผลให้ผู้ใช้งานระบบฐานข้อมูลสามารถใช้งานระบบฐานข้อมูลร่วมกันได้และช่วยลดความ ่ ซ้ำซ้อนของการจัดเก็บข้อมูล มีความถูกต้องสูง ทำให้แบบจำลองฐานข้อมูลเชิงสัมพันธ์เป็นที่ นิยมในการนำมาใช้งาน เนื่องจากผู้ใช้งานสามารถเข้าใจได้ง่าย มีความปลอดภัยของข้อมูลสูง เนื่องจากผู้ใช้ไม่จำเป็นต้องทราบถึงโครงสร้างการจัดเก็บภายใน มีความถูกต้องและความ มั่นคงน่าเชื่อถือของข้อมูล และมีศักยภาพในการจัดการข้อมูล

Suri and Sharma (2011) ได้กล่าวถึงข้อจำกัดของแบบจำลองข้อมูลเชิงสัมพันธ์ ในการเก็บข้อมูลปริมาณมากในด้านต่างๆ ได้แก่

- ประสิทธิภาพในการประมวลผลข้อมูล เนื่องจากในระบบฐานข้อมูลขนาดใหญ่จะ ประกอบไปด้วยตารางจำนวนมาก ทำให้โครงสร้างในการออกแบบเกิดความซับซ้อน ส่งผลให้ประสิทธิภาพในการค้นหาและการเข้าถึงข้อมูลทำได้ช้าลง

- มีค่าใช้จ่ายทางด้านอุปกรณ์คอมพิวเตอร์สูง เนื่องมาจากความสามารถในด้านการ ซ่อนการจัดเก็บข้อมูลที่ซับซ้อนจากผู้ใช้งานระบบฐานข้อมูล ยิ่งข้อมูลมีปริมาณมากและมี ความซับซ้อนสูงเท่าใด ความต้องการอุปกรณ์คอมพิวเตอร์ทีมีประสิทธิภาพสูงเพื่อเพิ่ม ี ประสิทธิภาพในการทำงานและการประมวลผลก็จะเพิ่มขึ้นตามเช่นกัน

- การออกแบบการจัดเก็บที่ง่ายดายส่งผลให้เกิดการออกแบบการจัดเก็บที่ไม่ดี เนื่องจากผู้ใช้งานไม่จำเป็นต้องทราบถึงความซับซ้อนของการเก็บข้อมูลภายในระบบการ ้จัดการฐานข้อมูล และแบบจำลองฐานข้อมูลเชิงสัมพันธ์มีความสะดวกและง่ายดายในการ ้ สร้างข้อมูลสำหรับผู้ใช้งาน ในฐานข้อมูลขนาดเล็กที่มีปริมาณข้อมูลมีไม่มาก อาจไม่มี ้ ความจำเป็นในการคำนึงถึงประสิทธิภาพของข้อมูล แต่หากข้อมูลมีปริมาณมากขึ้นการ ้ออกแบบการจัดเก็บข้อมูลที่ไม่ดีจะทำให้ประสิทธิภาพการทำงานของระบบการจัดการ ฐานข้อมูลลดลง และก่อให้เกิดความเสียหายต่อข้อมูลภายในระบบการจัดการฐานข้อมูล

- ประเภทของข้อมูลที่มากขึ้น อาทิ ข้อมูลเชิงพื้นที่ รูปภาพ มัลติมีเดียต่างๆ ทำให้ เกิดอุปสรรคในการจัดเก็บข้อมูล นำไปสู่การพัฒนาแบบจำลองฐานข้อมูลวัตถุเชิงสัมพันธ์ เพื่อจัดการกับรูปแบบของข้อมูลที่มีความซับซ้อนมากยิ่งขึ้น

- ข้อจำกัดในเชิงโครงสร้าง เนื่องจากแบบจำลองฐานข้อมูลเชิงสัมพันธ์ จะมีการ ก าหนดประเภท และ ขนาดของข้อมูลที่จัดเก็บภายในตาราง การกรองข้อมูลโดยใช้ชื่อย่อ บางส่วน อาจนำไปสู่การสูญเสียข้อมูลได้

Carrion et al (2009) ได้ออกแบบโปรแกรมประยุกต์ทางสารสนเทศภูมิศาสตร์ เพื่อสนับสนุนการวางแผนและการบริหารที่ของสมาคมเทศบาลท้องถิ่น ในแคว้นลอมบา เดีย ประเทศอิตาลี โดยมีวัตถุประสงค์ที่จะนำโครงสร้างของข้อมูลเดิมที่มีการจัดเก็บใน รูปแบบของ Database Topographic (DBT) ซึ่งเป็นชุดภาพวาดภูมิประเทศ มารวมกับ ข้อมูลระบบฐานข้อมูลแผนที่ที่มีการสร้างขึ้นมาใหม่ ซึ่งจัดเก็บในรูปแบบของระบบการ จัดการฐานข้อมูลเชิงสัมพันธ์ โดยให้คงไว้ซึ่งโครงสร้างของระบบฐานข้อมูลใหม่ โดยให้ ความส าคัญกับการออกแบบโครงสร้างข้อมูลในระดับแนวคิด (Conceptual model) ใน การแสดงความสัมพันธ์ระหว่างข้อมูล และการออกแบบโครงสร้างข้อมูลในระดับตรรกะ (Logical model) เพื่อให้สอดคล้องกับระบบฐานข้อมูลที่ใช้เก็บข้อมูล โดยแสดงให้เห็นว่า การออกแบบโครงสร้างข้อมูลในระดับแนวคิดและระดับตรรกะ เป็นประเด็นสำคัญของ การจัดการปัญหาเกี่ยวกับระบบฐานข้อมูล

Chen et al (2015) ได้ศึกษาการปรับปรุงระบบบริการการนำทางสำหรับผู้พิการ ทางสายตา เพื่ออำนวยความสะดวกในการเดินทาง โดยนำแนวความคิดเชิงวัตถุมา ออกแบบโครงสร้างข้อมูลระดับแนวความคิด เนื่องจากลักษณะเด่นของแนวความคิดเชิง ้วัตถุ ได้แก่ การจำแนกสิ่งต่างๆตามความสัมพันธ์ ทำให้สามารถแยกวัตถุต่างๆอาทิ ถนน หรือ อาคารต่างๆ เพื่อตอบสนองความต้องการพื้นฐานทางด้านต่างๆของผู้พิการทาง สายตา และบันทึกข้อมูลรูปร่างทางเรขาคณิตวัตถุของวัตถุต่างๆเพื่อการวางแผนการใช้ เส้นทางที่เหมาะสม พัฒนาโดยใช้ภาษา C# และ NetTopologySuite ซึ่งเป็นภาษาเชิง วัตถุและจัดเก็บข้อมูลโดยระบบจัดการฐานข้อมูล PostgreSQL โดยมีพื้นที่ศึกษาภายใน Chinese university of Hong Kong

งานวิจัยนี้แสดงให้เห็นว่าแนวคิดเชิงวัตถุ โดยอาศัยเทคนิคการจำแนกวัตถุ ้ออกเป็นคลาสต่างๆ และสามารถแสดงความสัมพันธ์ระหว่างคลาสของวัตถุที่ทำการ จ าแนก สามารถจ าแนกและแสดงความสัมพันธ์ของวัตถุบนโลกได้ให้เคียงกับความเป็น จริง เพื่อการนำไปใช้วางแผนการใช้เส้นทางที่เหมาะสม

### 2.7.2 งานวิจัยที่เกี่ยวข้องกับระบบการจัดการฐานข้อมูลและการนำไปใช้

Wassan (2015) ได้นำเสนอวิธีการจัดการข้อมูลเกี่ยวกับการศึกษา อาทิ โมดูล การศึกษาแบบอิเล็กทรอนิคส์ (e-learning) หนังสือ แบบทดสอบ การสมัครเรียน การ เก็บข้อมูลผลการศึกษา คะแนนสอบเข้า ข้อมูลการลงทะเบียนเรียน ซึ่งมีปริมาณข้อมูล มาก มีความหลากหลาย ความแตกต่างของข้อมูล และความเร็วของข้อมูลที่ต่างกัน เช่น

ภาพเคลื่อนไหว(VDO) ข้อความ เสียงบรรยาย หรือแผนภาพ เป็นต้น โดยใช้ระบบการ จัดการฐานข้อมูล MongoDB ซึ่งเป็นการจัดเก็บข้อมูลแบบ NOSQL เก็บข้อมูลโดยใช้ JSON ซึ่งเหมาะกับการจัดเก็บข้อมูลการศึกษาเนื่องจาก สามารถขยายขีดความสามารถ และมีความยืดหยุ่นต่อโครงสร้างการจัดเก็บ และสนับสนุน CRUD (Create, Read, - Update และ Delete) ซึ่งเป็นการจัดการข้อมูลเบื้องต้น โดยทำการเปรียบเทียบกับการ CRUD กับ SQL แบบเดิม เพื่อแสดงให้เห็นถึงความสามารถของ NOSQL ในการจัดการ ข้อมูลเกี่ยวกับการศึกษา

จะสังเกตได้ว่าการจัดเก็บโดยใช้ MongoDB สามารถจัดเก็บข้อมูลได้สะดวกกว่า เพราะจำเป็นต้องสร้างตารางและความสัมพันธ์ระหว่างตาราง โดยสามารถสร้างฟิลด์ของ ข้อมูลที่ต้องการจัดเก็บขึ้นมาได้เลย ส่วนของการค้นหาข้อมูล หากทราบว่าข้อมูลถูกเก็บ อยู่ในฟิลล์ที่ใดก็สามารถเรียกขึ้นมาได้เลยเช่นกัน เปรียบเทียบกับการจัดเก็บข้อมูลแบบ SQL การสร้างข้อมูลจำเป็นต้องสร้างตาราง และกำหนดชนิดของข้อมูล และขนาดของ ข้อมูลในตาราง และความสัมพันธ์ระหว่างตารางขึ้นมาก่อน การค้นหาข้อมูล จำเป็นต้องรู้ โครงสร้างของข้อมูลว่าเก็บอยู่ในตารางใด มีความสัมพันธ์ต่อกันแบบใด จึงจะสามารถ แสดงออกมาได้ แต่ด้านการบำรุงรักษา การจัดเก็บแบบ NOSQL หากผู้ใช้งานไม่ทราบ โครงสร้างของการจัดเก็บ การบำรุงรักษาจะเป็นไปได้ยาก แต่การจัดเก็บแบบ SQL เป็น การจัดเก็บที่มีโครงสร้างเป็นมาตรฐานสามารถบำรุงรักษาได้ง่าย

Agarwal S. and Rajan K. S. (2016) ศึกษาสมรรถนะของระบบการจัดการ ฐานข้อมูล MongoDB และ ระบบการจัดการฐานข้อมูล PostGreSQL/PostGIS ในการ ตรวจสอบจุดพื้นที่ และจุดตัดถนน เนื่องจากปัจจุบัน ระบบการจัดการฐานข้อมูลแบบ NoSQL ถูกนำมาใช้ในการจัดเก็บและจัดการข้อมูลเชิงพื้นที่ และมีการเข้าถึงข้อมูลเชิง พื้นที่ในหลายรูปแบบมากขึ้น อาทิ การให้บริการแผนที่บนเว็บ หรือการใช้บริการแผนที่ บนโทรศัพท์มือถือ โดยประเมินประสิทธิภาพระหว่างระบบการจัดการฐานข้อมูลทั้งสอง ประเภท จากผลการประเมินพบว่า ฐานข้อมูล NoSQL ระบุข้อมูลได้ดีกว่า สำหรับระบบ สืบค้นข้อมูลของผู้ใช้หลายรายพร้อมกันผ่านการให้บริการแผนที่บนเว็บ หรือการใช้ บริการแผนที่บนโทรศัพท์มือถือ แต่ยังไม่มีการสนับสนุนการใช้ MongoDB ใน PostGIS แต่สามารถส่งออกผลการค้นหาในรูปแบบของ JSON ได้

Duan M. and Chen G.(2016) ประเมินสมรรถนะการสืบค้นข้อมูลเชิงพื้นที่ ของระบบการจัดการฐานข้อมูล MongoDB เปรียบเทียบกับ ArcGIS โดยใช้ชุดข้อมูลจุด ตัวอย่าง 4 ชุด จำนวน 10,000 , 250,000 , 1,000,000 , และ 4,000,000 จุด ตามลำดับ และทำการสืบค้นข้อมูลผ่าน MongoDB และ ArcGIS พบว่า 1) MongoDB มี ประสิทธิภาพในการสืบค้นข้อมูลมากกว่า ArcGIS แต่ความสามารถของการสืบค้นข้อมูล ของระบบปฏิบัติการทั้งสอง อยู่ในระดับปกติ 2) MongoDB .ใช้ระยะเวลาเท่าๆกันในการ สืบค้นข้อมูล แต่ ArcGIS จะใช้เวลาในการดึงข้อมูลเพิ่มขึ้นจากการดึงข้อมูลที่เพิ่มขึ้น 3) ประสิทธิภาพการสืบค้นข้อมูลของ MongoDB และ ArcGIS ต่างก็มีความคงที่

Meijers et al (2017) ได้วิจัยเรื่องการจัดเก็บข้อมูลระบบรายงานตัวตนอัตโนมัติ (Automatic Identification System : AIS) ระบบการสื่อสารเพื่อแจ้งแสดงตัวระหว่าง เรือกับเรือ และ เรือกับฝั่ง เพื่อช่วยเพิ่มประสิทธิภาพของการควบคุมจราจรทางน้ำ โดย วิเคราะห์การจัดเก็บข้อมูลในระบบการจัดการฐานข้อมูล MongoDB และระบบการ จัดการฐานข้อมูล PostgreSQL เพื่อวิเคราะห์ว่าระบบการจัดการฐานข้อมูลแบบใด เหมาะสมในการจัดเก็บข้อมูลดังกล่าว เปรียบเทียบในด้านการเก็บข้อมูลพบว่า ระบบการ จัดการฐานข้อมูล MongoDB และ PostgreSQL เก็บข้อมูลโดยใช้พื้นที่ไม่มาก แต่อย่างไร ก็ตามการเก็บข้อมูลในรูปแบบของ JSON ในระบบการจัดการฐานข้อมูล PostgreSQL มี ้ ความต้องการการใช้พื้นที่ในการจัดเก็บข้อมูลมากกว่า ในด้านการ แสดงข้อมูลตำแหน่ง ทางภูมิศาสตร์งานวิจัยนี้ แสดงข้อมูลภาพ และจัดการข้อมูลโดยใช้ QUANTUM GIS ผล จากงานวิจัยนี้พบว่า การจัดเก็บโดยใช้ระบบการจัดการฐานข้อมูล MongoDB สามารถ เก็บข้อมูล AIS ได้กระทัดรัด แต่ในขณะเดียวกัน การจัดเก็บข้อมูลโดยใช้ระบบการจัดการ ฐานข้อมูล PostgreSQL ก็สามารถเก็บข้อมูลได้กระทัดรัด และเป็นตัวเลือกที่เป็นไปได้ใน การใช้งานมากกว่า เนื่องจากสามารถนำไปใช้กับซอฟแวร์ที่เป็นที่บิยมในท้องตลาดได้

Kalogirou V. and Boehm J. (2017) พัฒนาปลั๊กอินชื่อว่า "Save Layer in MongoDB" ใน QUANTUM GIS เพื่อให้สามารถใช้งานร่วมกันกับระบบการจัดการ ฐานข้อมูล MongoDB เพื่อประยุกต์การใช้งานเชิงพื้นที่ โดยประเมินข้อจำกัด และ ข้อบกพร่องของปลั๊กอินที่มีอยู่เดิมได้แก่ "Mongo Connector" และ "Load MongoDB" อาทิ การไม่สามารถนำเข้าคอลเล็คชั่นบางส่วนจากระบบการจัดการ ฐานข้อมูล ชั้นข้อมูลที่สร้างไม่อาจคงความสัมพันธ์ตามที่ต้องการ หรือความถูกต้องของ จ านวนและชื่อของแอททริบิวส์ เป็นต้น โดยปลั๊กอินที่พัฒนาสามารถเชื่อมต่อและแก้ไข

ข้อจำกัดบางประการของปลั๊กอินเดิมได้ และสามารถเป็นเครื่องมือช่วยในการประมวลผล และวิเคราะห์ข้อมูลเชิงพื้นที่ผ่าน QUANTUM GIS โดยที่ข้อมูลสามารถจัดเก็บในระบบ การจัดการฐานข้อมูล MongoDB ได้

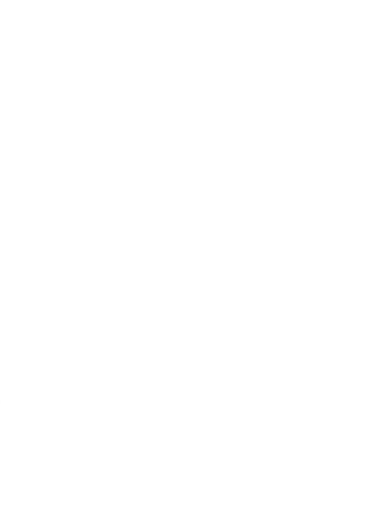

# **ขั้นตอนการออกแบบแบบจ าลองข้อมูลและการพัฒนา Web Application**

**บทที่3**

่ เนื้อหาภายในบทนี้กล่าวถึงการออกแบบแบบจำลองข้อมูลปริภูมิสำหรับพื้นที่ใช้สอยภายใน อาคารโดยใช้แนวความคิดเชิงวัตถุและการพัฒนา Web Application เพื่อเป็นเครื่องมือสำหรับ ้ สนับสนุนการจัดเก็บข้อมูลพื้นที่ใช้สอยภายในอาคาร โดยขั้นตอนการวิจัยซึ่งสามารถจำแนกได้เป็น 3 ขั้นตอนหลัก ดังแสดงในรูปที่ 3.1

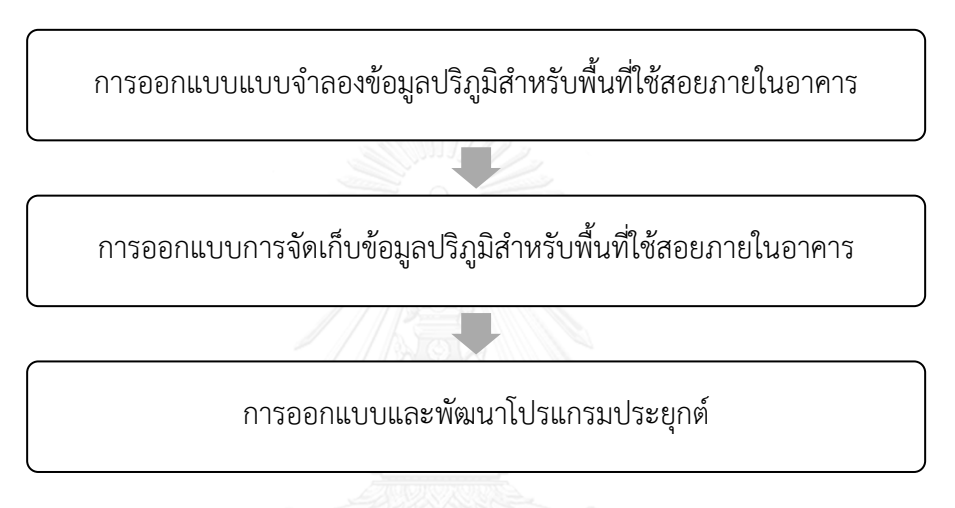

*รูปที่ 3.1 ขั้นตอนการท าวิจัย*

### <span id="page-34-0"></span>**3.1 การออกแบบแบบจ าลองข้อมูลปริภูมิส าหรับพื้นที่ใช้สอยภายในอาคาร**

การออกแบบแบบจำลองข้อมูลเป็นการอธิบายความสัมพันธ์ของข้อมูลในเชิงแนวคิด เพื่อ แสดงความสัมพันธ์เชิงพื้นที่ภายในอาคาร ได้แก่ความสัมพันธ์ระหว่าง อาคาร ชั้น และพื้นที่ใช้สอย ภายในอาคาร เพื่อนำเสนอให้เกิดความเข้าใจระหว่างผู้ออกแบบและผู้ใช้งานฐานข้อมูล สามารถ จ าแนกกระบวนการการศึกษาและออกแบบออกเป็น 3 กระบวนการพร้อมด้วยวัตถุประสงค์ ดังตาราง ที่ 3.1

| ลำดับ | กระบวนการ                             | วัตถุประสงค์                            |
|-------|---------------------------------------|-----------------------------------------|
| ที่   |                                       |                                         |
| 1.    | ศึกษาและวิเคราะห์ความสัมพันธ์ระหว่าง  | เพื่อออกแบบความสัมพันธ์อาคาร ชั้น และ   |
|       | อาคาร ชั้น และพื้นที่ใช้สอยภายในอาคาร | พื้นที่ใช้สอยภายในอาคาร                 |
| 2.    | ้สำรวจข้อมูลพื้นฐานของอาคาร ชั้น และ  | เพื่อให้ได้มาซึ่งข้อมูลคุณลักษณะพื้นฐาน |
|       | พื้นที่ใช้สอยภายในอาคาร               | ของอาคาร ชั้น และพื้นที่ใช้สอยภายใน     |
|       |                                       | อาคาร สำหรับจัดเก็บข้อมูลปริภูมิข้อมูล  |
|       |                                       | พื้นที่ใช้สอยภายในอาคาร                 |
| 3.    | ออกแบบแบบจำลองข้อมูลปริภูมิข้อมูล     | เพื่อแสดงความสัมพันธ์ระหว่างอาคาร ชั้น  |
|       | พื้นที่ใช้สอยภายในอาคารโดยใช้         | ้และพื้นที่ใช้สอยภายในอาคาร พร้อมทั้ง   |
|       | แนวความคิดเชิงวัตถุ                   | ข้อมูลคุณลักษณะ ให้ได้มาซึ่งแบบจำลอง    |
|       |                                       | ข้อมูลปริภูมิข้อมูลพื้นที่ใช้สอยภายใน   |
|       |                                       | อาคาร                                   |

<span id="page-35-0"></span>*ตารางที่ 3.1 กระบวนการการออกแบบแบบจ าลองข้อมูลปริภูมิส าหรับพื้นที่ใช้สอยภายในอาคาร*

3.1.1 กระบวนการศึกษาและวิเคราะห์ความสัมพันธ์ระหว่าง อาคาร ชั้น และพื้นที่ใช้สอย ภายในอาคาร

ในโลกจริงนั้นพื้นที่ใช้สอยภายในอาคาร จะตั้งอยู่ภายในชั้นของอาคาร และชั้นของ ้อาคารจะอยู่ภายในอาคาร จากการวิเคราะห์ดังกล่าว สามารถจำแนกได้ว่าใน อาคาร ประกอบด้วย 3 ส่วนหลักได้แก่

- 1) อาคาร หมายถึง พื้นที่ทั้งหมดของอาคารซึ่งเป็นตำแหน่งที่ตั้งอยู่บนผิวโลก
- 2) ชั้น หมายถึง พื้นที่แนวราบที่แบ่งการใช้ประโยชน์ของอาคารตามแนวความสูง
- 3) พื้นที่ใช้สอยภายในอาคาร หมายถึง พื้นที่ของชั้นภายในอาคารที่ถูกจัดสรรการใช้ ประโยชน์ตามแนวราบ

้จะเห็นได้ว่าทั้ง 3 ส่วนที่จำแนกต่างเป็นองค์ประกอบซึ่งกันและกันไม่สามารถแยก จากกันได้ กล่าวคือ อาคารต้องประกอบไปด้วยชั้นและพื้นที่ใช้สอยภายในอาคาร หรือพื้นที่ ใช้สอยภายในอาคารไม่สามารถเกิดขึ้นได้ถ้าไม่มีชั้น ชั้นไม่สามารถเกิดขึ้นได้ถ้าไม่มีอาคาร หากไม่มีอาคารก็จะไม่มีชั้นและพื้นที่ใช้สอยภายในชั้น
สามารถสรุปได้ว่าพื้นที่ใช้สอยจะต้องอยู่ในชั้น และชั้นจะต้องอยู่ภายในอาคารเสมอ สามารถอธิบายโดยใช้แผนภาพคลาส แสดงความสัมพันธ์ของพื้นที่ภายในอาคาร ดังรูปที่ 3.2 อธิบายความสัมพันธ์ระหว่าง อาคาร ชั้น และพื้นที่ใช้สอยภายในอาคาร โดยใช้ลูกศรแบบหัว ทึบแทนความสัมพันธ์ที่แสดงถึงความเป็นส่วนประกอบของกันและกันไม่สามารถแยกออก จากกัน (Composition) โดยอธิบายว่า พื้นที่ใช้สอยอยู่ในชั้น และชั้นอยู่ในอาคาร

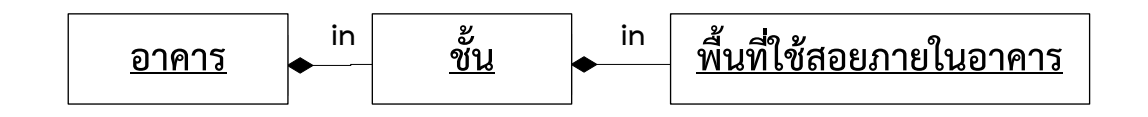

*รูปที่ 3.2 แผนภาพคลาสแสดงความสัมพันธ์ระหว่างอาคาร ชั้น และพื้นที่ใช้สอยภายในอาคาร*

3.1.2 กระบวนการสำรวจข้อมูลพื้นฐานของอาคาร ชั้น และพื้นที่ใช้สอยภายในอาคาร เป็นกระบวนการเพื่อให้ได้มาซึ่งข้อมูลพื้นฐานของอาคาร ชั้น และพื้นที่ใช้สอยภายใน อาคารเพื่อกำหนดเป็นข้อมูลคุณลักษณะของอาคาร ชั้น และพื้นที่ใช้สอยภายในอาคาร งานวิจัยนี้จัดเก็บข้อมูลโดยไม่เฉพาะเจาะจงถึงประเภทของอาคารและพื้นที่ใช้สอยภายใน อาคาร ข้อมูลคุณลักษณะที่จัดเก็บจึงเป็นข้อมูลพื้นฐานที่สามารถใช้ได้กับอาคารทั่วไป ดัง ตารางที่ 3.2

| ข้อมูล                  | รายการข้อมูลคุณลักษณะ |  |
|-------------------------|-----------------------|--|
| อาคาร                   | 1.ชื่ออาคาร           |  |
|                         | 2.ที่ตั้งของอาคาร     |  |
|                         | 3.จำนวนชั้นภายในอาคาร |  |
|                         | 4.ค่าพิกัดของอาคาร    |  |
| ชั้น                    | 1.ชื่อชั้น            |  |
|                         | 2.จำนวนห้องภายในชั้น  |  |
| พื้นที่ใช้สอยภายในอาคาร | 1.หมายเลขพื้นที่      |  |
|                         | 2.ชื่อพื้นที่         |  |
|                         | 3.ค่าพิกัดของพื้นที่  |  |

*ตารางที่ 3.2 แสดงข้อมูลและรายการคุณลักษณะของข้อมูลที่ต้องการจัดเก็บ*

่ 3.1.3 กระบวนการออกแบบแบบจำลองข้อมูลปริภูมิข้อมูลพื้นที่ใช้สอยภายในอาคารโดยใช้ แนวความคิดเชิงวัตถุ

ในการออกแบบแบบจำลองข้อมูลโดยใช้แนวความคิดเชิงวัตถุนั้น สิ่งที่ต้องการ ้จำแนกจะถูกกำหนดให้เป็นวัตถุหรือออบเจ็คต์ซึ่งหุ้มห่อข้อมูลคุณลักษณะและการทำงานที่ เกี่ยวกับออบเจ็คต์นั้นๆ จากความสัมพันธ์ระหว่าง อาคาร ชั้น และพื้นที่ใช้สอยภายในอาคารที่ ึกล่าวมาข้างต้น งานวิจัยนี้จึงออกแบบแบบจำลองโดยกำหนดให้อาคารหนึ่งๆ ประกอบไปด้วย ออบเจ็คต์ 3 ออบเจ็คต์ ได้แก่ ออบเจ็คต์อาคาร ออบเจ็คต์ชั้น และออบเจ็คต์พื้นที่ใช้สอย ภายในอาคาร ซึ่งมีความสัมพันธ์เป็นองค์ประกอบซึ่งกันและกัน (composition) ไม่สามารถ แยกออกจากกันได้ โดยพื้นที่ใช้สอยภายในอาคารอยู่ในชั้น ลั้นอยู่ในอาคาร

ออบเจ็คต์ที่มีลักษณะเหมือนกัน อาทิ มีข้อมูลคุณลักษณะเดียวกัน ชนิดข้อมูลเดียวกัน ้จะถูกกำหนดให้เป็นคลาสออบเจ็คต์เดียวกัน จะแตกต่างกันที่ค่าของข้อมูลคุณลักษณะที่ถูก กำหนดภายในออบเจ็คต์นั้นๆ ดังนั้นออบเจ็คต์ที่มีลักษณะเหมือนกัน จะถูกกำหนดให้มีคลาส ้ต้นแบบ (instance) เดียวกัน ดังนั้น แบบจำลองปริภูมิสำหรับพื้นที่ใช้สอยภายในอาคารใน งานวิจัยนี้ จึงประกอบไปด้วย คลาสต้นแบบทั้งสิ้น 3 คลาส จากออบเจ็คต์อาคาร ออบเจ็คต์ ชั้น และ ออบเจ็คต์พื้นที่ใช้สอยภายในอาคาร ได้แก่ คลาสอาคาร คลาสชั้น และคลาสพื้นที่ใช้ ้สอยภายในอาคาร ตามลำดับ

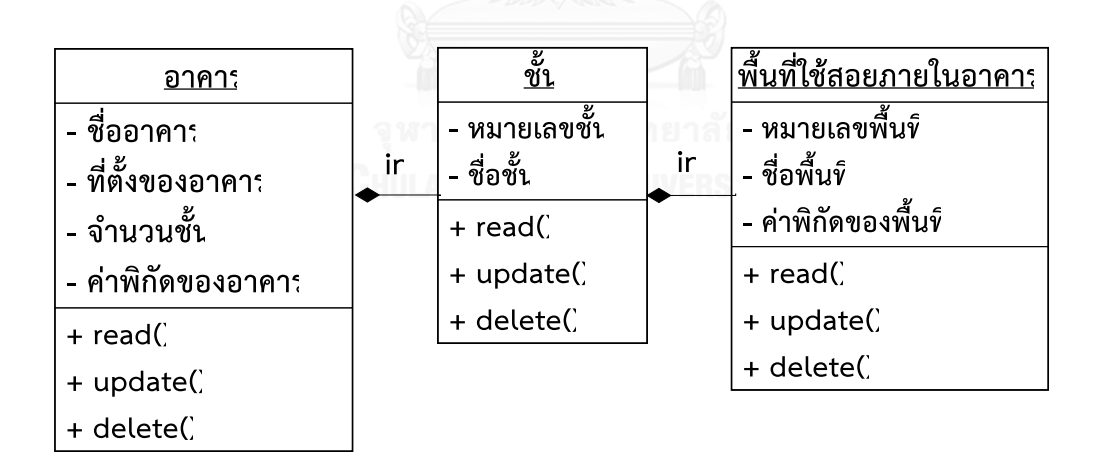

*รูปที่ 3.3 แบบจ าลองข้อมูลปริภูมิส าหรับพื้นที่ใช้สอยภายในอาคาร*

้รูปที่ 3.3 แผนภาพคลาสแสดงความสัมพันธ์ของแบบจำลองข้อมูลปริภูมิ ส าหรับพื้นที่ใช้สอยภายในอาคาร ที่ประกอบไปด้วย 3 คลาสได้แก่ คลาสอาคาร คลาสชั้น และคลาสพื้นที่ใช้สอยภายในอาคาร ที่มีความสัมพันธ์เป็นส่วนประกอบ ของกันและกันและมีความเกี่ยวข้องกันเสมอ ในรูปแบบของคลาสหลักที่มีคลาสย่อย เป็นส่วนประกอบ โดยคลาสอาคารเป็นคลาสหลักประกอบไปด้วยคลาสชั้นซึ่งเป็น คลาสย่อยอยู่ในคลาสอาคารและภายในหนึ่งคลาสอาคารสามารถมีคลาสชั้นได้ ้มากกว่าหนึ่งคลาส และในลำดับขั้นถัดไป คลาสชั้นจะเป็นคลาสหลักประกอบไปด้วย คลาสพื้นที่ใช้สอยภายในอาคารซึ่งเป็นคลาสย่อยอยู่ภายในคลาสชั้น โดยภายในหนึ่ง คลาสชั้นสามารถมีคลาสพื้นที่ใช้สอยภายในอาคารได้มากกว่าหนึ่งคลาส

จากความสัมพันธ์ระหว่างคลาสทั้งสาม ที่อธิบายข้างต้นแสดงให้เห็นว่า หาก ้ คลาสหลักว่าถูกทำลาย คลาสย่อยที่เป็นองค์ประกอบของคลาสหลักก็จะถูกทำลาย ไปด้วย เช่น หากคลาสชั้นถูกทำลาย คลาสพื้นที่ใช้สอยภายในอาคารจะถูกทำลายไป ้ด้วย หรือ หากคลาสอาคารถูกทำลาย คลาสชั้นทั้งหมดภายในคลาสอาคารและ ้ คลาสพื้นที่ใช้สอยภายในคลาสชั้น ก็จะถูกทำลายเช่นกัน นอกจากนี้แต่ละคลาสจะมี การทำงานคือ สามารถอ่านข้อมูล แก้ไขข้อมูล และลบข้อมูลได้

#### **3.2 การออกแบบการจัดเก็บข้อมูลปริภูมิส าหรับพื้นที่ใช้สอยภายในอาคาร**

เป็นกระบวนการออกแบบในระดับกายภาพเพื่อการนำไปใช้เก็บข้อมูลจริงในระบบการ ้จัดการฐานข้อมูล โดยออกแบบการจัดเก็บข้อมูล ให้สอดคล้องกับแบบจำลองข้อมูลปริภูมิสำหรับพื้นที่ ใช้สอยภายในอาคารที่ได้ทำการออกแบบไว้

งานวิจัยนี้ใช้ระบบการจัดการฐานข้อมูล MongoDB ซึ่งเป็นระบบการจัดการฐานข้อมูลแบบ NoSQL ประเภท document base เก็บข้อมูลเป็นคอลเล็คชั่น (Collection) โดยใช้โครงสร้างของ JSON ซึ่งภายในบรรจุข้อมูลเอกสารในรูปแบบของออบเจ็คต์ และสามารถเก็บข้อมูลเป็นลำดับขั้น ใน รูปแบบของชุดข้อมูล (Array) ได้

แบบจำลองข้อมูลปริภูมิสำหรับพื้นที่ใช้สอยภายในอาคารที่ออกแบบโดยใช้แนวคิดเชิงวัตถุ เป็นรูปแบบของคลาสหลักซึ่งภายในมีคลาสย่อยเป็นองค์ประกอบ โดยในคลาสอาคาร จะประกอบไป ด้วยคลาสชั้น และภายในคลาสชั้นจะประกอบไปด้วยคลาสพื้นที่ใช้สอยภายในอาคาร ดังนั้น งานวิจัย นี้จึง ออกแบบการจัดเก็บข้อมูล โดยให้เอกสารหนึ่งๆ ที่ถูกจัดเก็บในคอลเลคชั่นเป็นตัวแทนของข้อมูล ้อาคารหนึ่งอาคาร และใช้ความสามารถด้านการเก็บข้อมูลเป็นลำดับขั้นในรูปแบบของชุดข้อมูล เป็น ตัวแทนของคลาสชั้นภายในคลาสอาคาร และคลาสพื้นที่ใช้สอยภายในอาคารภายในคลาสชั้น ตามลำดับ โดยทำการกำหนดข้อมูลคุณลักษณะที่ต้องการจัดเก็บในเอกสาร ดังตาราง ที่ 3.3

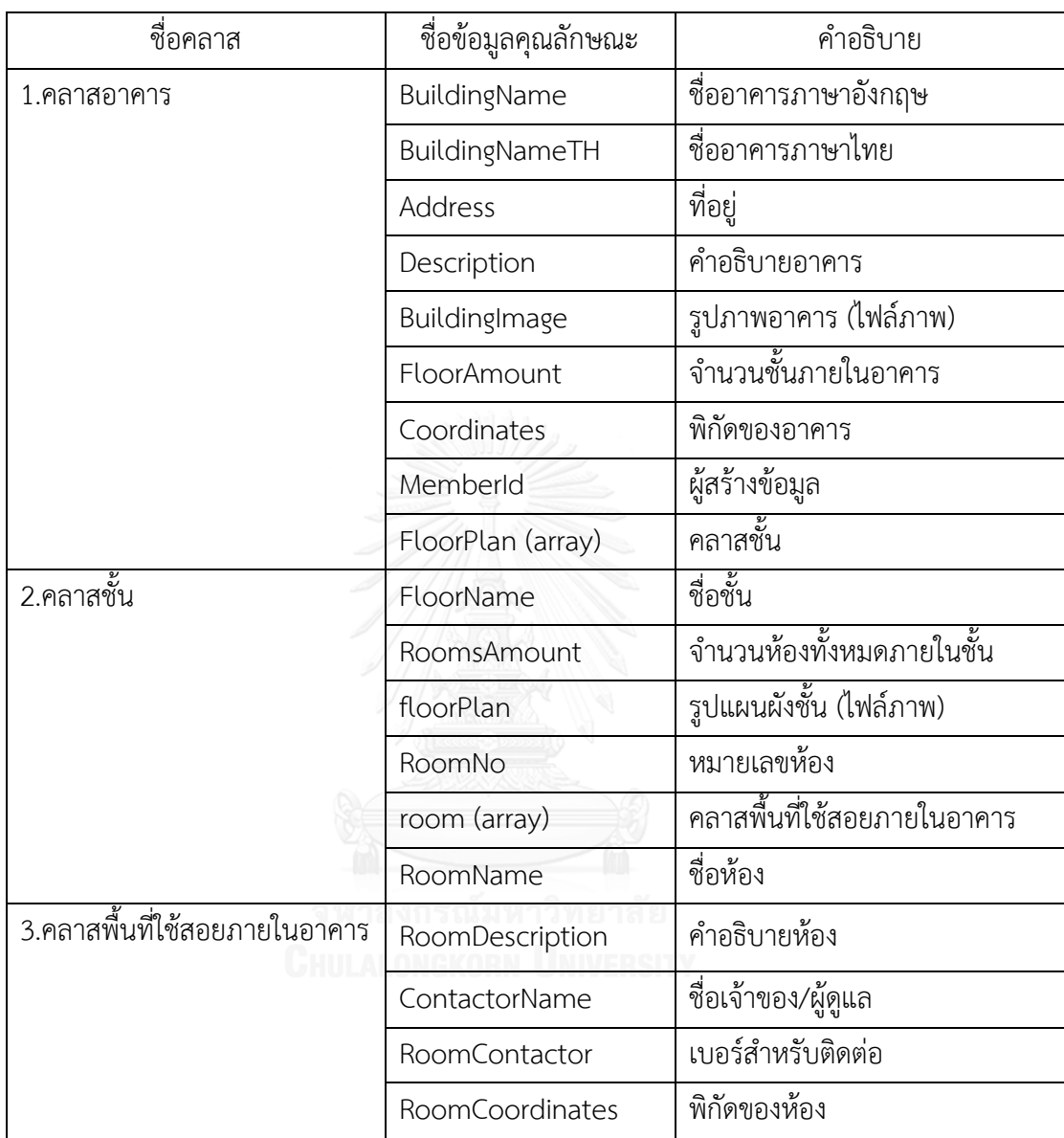

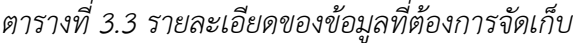

การจัดเก็บข้อมูลอาคารในหนึ่งเอกสาร จะมีความสอดคล้องกับแบบจำลองคือ ในการเก็บ ี ข้อมูลจำเป็นต้องสร้างข้อมูลของคลาสหลักที่อยู่ชั้นนอกสุดเป็นอันดับแรก คือ ข้อมูลของคลาสอาคาร ้จึงจะสามารถสร้างข้อมูลของคลาสชั้น และข้อมูลของคลาสพื้นที่ใช้สอยภายในอาคารได้ตามลำดับ โดยข้อมูลที่จัดเก็บจะยังคงสภาพของความเป็นวัตถุคือ การแก้ไขข้อมูลภายในแต่ละคลาส จะไม่ กระทบต่อการจัดเก็บข้อมูลภายในคลาสอื่นๆ

ดังรูปที่ 3.4 แสดงการจัดเก็บข้อมูลโดยใช้ JSON ในรูปแบบ Tree mode แสดงการจัดเก็บ เป็นลำดับขั้นของข้อมูล โดยแสดงการจัดเก็บข้อมูลชั้นเป็นลำดับขั้นภายในข้อมูลอาคาร และจัดเก็บ ี ข้อมูลพื้นที่ใช้สอยภายในอาคารเป็นลำดับขั้นในข้อมูลชั้น และ รูปที่ 3.5 แสดงรูปแบบของข้อมูล ปริภูมิส าหรับพื้นที่ใช้สอยภายในอาคาร ที่จัดเก็บในระบบการจัดการฐานข้อมูล MongoDB โดย จัดเก็บข้อมูลคลาสอาคารเป็นเอกสารหนึ่งภายในคอลเล็คชั่นโดยไม่จำเป็นต้องกำหนดคีย์ของข้อมูล เนื่องจากระบบการจัดการฐานข้อมูลจะมีการกำหนดคีย์ของข้อมูลในข้อมูลคุณลักษณะที่ชื่อว่า "\_id" ให้โดยอัตโนมัติ ภายในคอลเล็คชั่นของข้อมูลประกอบไปด้วยข้อมูลคุณลักษณะต่างๆของคลาสอาคาร และเก็บข้อมูลของคลาสชั้นเป็นชุดข้อมูลหนึ่งในคลาสอาคาร ชื่อว่า "FloorPlan" ซึ่งประกอบไปด้วย ข้อมูลคุณลักษณะต่างๆของคลาสชั้น และเก็บข้อมูลคลาสพื้นที่ใช้สอยภายในอาคาร เป็นชุดข้อมูล หนึ่งในคลาสชั้น ชื่อว่า "room" ซึ่งภายในประกอบไปด้วยข้อมูลคุณลักษณะต่างๆของคลาสพื้นที่ใช้ สอยภายในอาคาร และ

**ROOT** id: ObjectId (: "อาคารศัลวิธานนิเทศ" - Address : "จุฬาลงกรณ์มหาวิทยาลัย" --<br>Province: "10" Amphoe: "1007" -Tambon: "100702" -Description : "ภาควิชาวิศวกรรมสำรวจ คณะวิศวกรรมศาสตร์ จุฬาลงกรณ์มหาวิทยาลัย" "BuildingImage: "../uploads/5885a5855ff508940a000029\_180717141149.jpg" -- FloorAmount: "4" coordinates : "{\"type\":\"Feature\",\"geometry\":{\"type\":\"Polygon\",\"coordinates\":[[[11191200.250346735,1543890.6235753603],[11191 … "MemberId: "5885a5855ff508940a000029" FloorPlan: [Array]  $\Box$  [0] : [Object] - FloorNo: "1807171413191748" "FloorName: "1" -RoomsAmount:" floorPlan: "../uploads/5885a5855ff508940a000029\_fl\_1807171413191748\_180717141320.JPG" □ room : [Arrav]  $\Box$  [0] : [Object] "RoomNo: "200" ∝RoomName : "ท้องเรียน 200" -RoomDescription : "ห้องเรียนขนาด 30 ที่นั่ง" … ContactorName : "เจ้าหน้าที่ธรการ" RoomContactor: "022186651" 

*รูปที่ 3.4 แสดงการจัดเก็บข้อมูลโดยใช้ JSON ในรูปแบบ Tree mode*

```
{
      "_id" : ObjectId("591be6a25ff5085c09000047"),
      "BuildingName" : "อาคารศัลวิธานนิเทศ",
      "Address" : "จุฬาลงกรณ์มหาวิทยาลัย",
      "Province" : "10",
      "Amphoe" : "1007",
      "Tambon" : "100702",
     "Description" : "nาควิชาวิศวกรรมสำรวจ คณะวิศวกรรมศาสตร์ จุฬาลงกรณ์มหาวิทยาลัย",
      "BuildingImage" : "../uploads/5885a5855ff508940a000029_170517125858.jpg",
      "FloorAmount" : "4",
      "Coordinates" : 
"\{\`type\\":}\`Feature\\"',\`vegeometry\\":}\`type\\":}\`Polygon\\"',\`vecoordinates\`":[[[11191201.4446753,1543889.5785378644],[11191228.615650197,1543885.696970021
8],[11191226.226993063,1543869.274952226],[11191198.458853882,1543874.052266494
],[11191201.4446753,1543889.5785378644]]]},\"properties\":null}",
      "MemberId" : "5885a5855ff508940a000029",
      "FloorPlan" : [ 
           {
                 "FloorNo" : "2",
                 "FloorName" : "2",
                 "RoomsAmount" : "6",
                 "floorPlan" : 
"../uploads/5885a5855ff508940a000029_fl_2_190517120821.JPG",
                 "room" : [ 
\left\{ \begin{array}{ccc} 0 & 0 & 0 \\ 0 & 0 & 0 \\ 0 & 0 & 0 \\ 0 & 0 & 0 \\ 0 & 0 & 0 \\ 0 & 0 & 0 \\ 0 & 0 & 0 \\ 0 & 0 & 0 \\ 0 & 0 & 0 \\ 0 & 0 & 0 \\ 0 & 0 & 0 \\ 0 & 0 & 0 \\ 0 & 0 & 0 \\ 0 & 0 & 0 & 0 \\ 0 & 0 & 0 & 0 \\ 0 & 0 & 0 & 0 \\ 0 & 0 & 0 & 0 & 0 \\ 0 & 0 & 0 & 0 & 0 \\ 0 & 0 & 0 & 0 & 0 \\ 0 & 0 & 0 & 0 "RoomNo" : "200",
                           "RoomName" : "ห้องเรียน 200",
                          "RoomDescription" : "ห้องเรียนขนาด 30 ที่นั่ง",
                           "ContactorName" : "เจ้าหน้าที่ธุรการ",
                           "RoomContactor" : "022186651",
                           "RoomCoordinates" : 
"{\"type\":\"Feature\",\"geometry\":{\"type\":\"Polygon\",\"coordinates\ 
":[[[27.832028595730662,1322.8359374999998],[637.3535129707307,1336.75195312499
98],[634.5703098457307,295.8339843749998],[25.048825470730662,318.0996093749998
],[27.832028595730662,1322.8359374999998]]]},\"properties\":null}" 
          }
          ]
…
}
```
*รูปที่ 3.5 แสดงการจัดเก็บข้อมูลปริภูมิส าหรับพื้นที่ใช้สอยภายในอาคาร ในระบบการจัดการฐานข้อมูล MongoDB*

#### **3.3 การออกแบบและพัฒนาโปรแกรมประยุกต์**

การออกแบบและพัฒนาโปรแกรมประยุกต์ส าหรับเป็นเครื่องมือสนับสนุนในการจัดเก็บ ่ ข้อมูลปริภูมิสำหรับพื้นที่ใช้สอยภายในอาคาร โดยในงานวิจัยนี้ ทำการพัฒนาโปรแกรมประยุกต์บน เว็บ (Web Application) เป็นเครื่องมือสนับสนุนจัดการข้อมูลปริภูมิสำหรับพื้นที่ใช้สอยภายในอาคาร เพื่อรองรับการสร้างข้อมูล อ่านข้อมูล แก้ไขข้อมูล และลบข้อมูล ทั้งข้อมูลภูมิสารสนเทศ และข้อมูล คุณลักษณะ จัดเก็บและแสดงผลในรูปแบบของชั้นข้อมูล (Layer) โดยการพัฒนาโปรแกรมประยุกต์ บนเว็บที่ทำการออกแบบ สามารถจำแนกเป็นส่วนได้ ดังรูปที่ 3.6

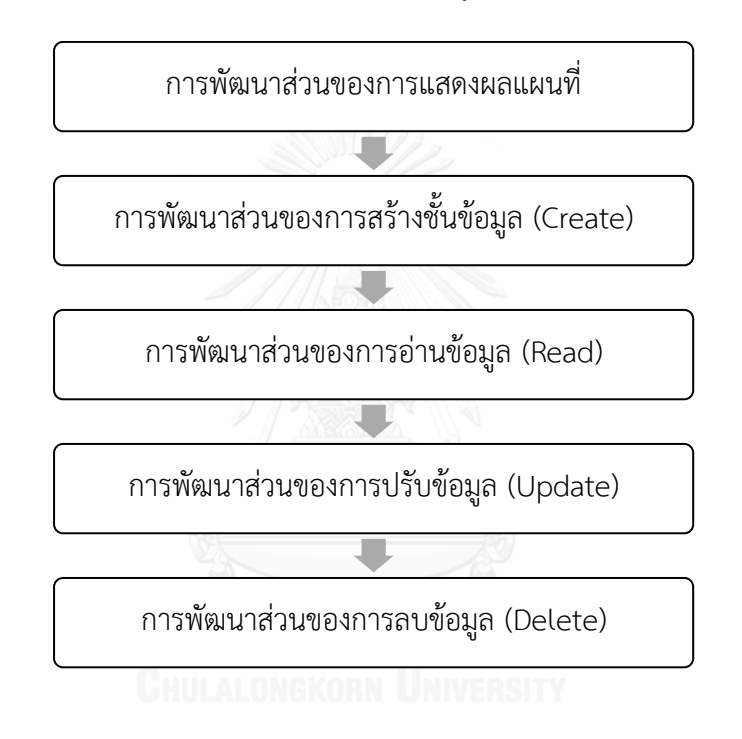

*รูปที่ 3.6 แสดงขั้นตอนการพัฒนาส่วนต่างๆของโปรแกรมประยุกต์บนเว็บ*

#### 3.3.1 การทำงานของระบบ

การท างานของโปรแกรมประยุกต์บนเว็บ คือ ผู้ใช้งานสามารถใช้งานบนเว็บเบรา เซอร์ (Web Browser) ผ่านเครือข่ายอินเตอร์เน็ต (Internet) หรืออินทราเน็ต (Intranet) ในการสื่อสารกับระบบการจัดการฐานข้อมูล ดังรูปที่ 3.7

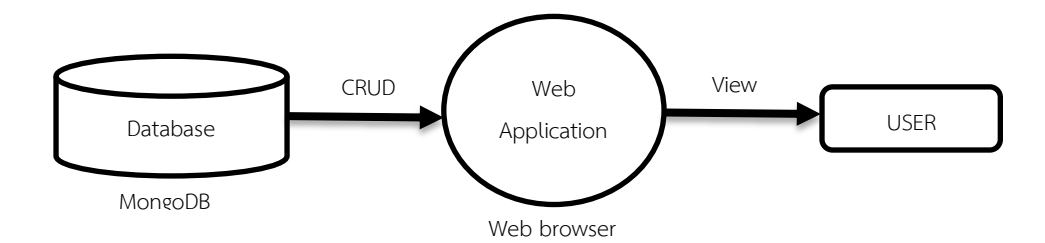

#### *รูปที่ 3.7 รูปแบบการท างานของโปรแกรมประยุกต์บนเว็บ*

#### 3.3.2 ภาษาที่ใช้ในการพัฒนา

- 1) ภาษา HTML (Hypertext Markup Language) เป็นภาษาหลักที่ใช้ใน การสร้างเว็บเพจ
- 2) ภาษาจาวาสคริป (JavaScript) เป็นภาษาที่ใช้ในการพัฒนาข้อมูลแผนที่ ร่วมกับโอเพนเลเยอร์
- 3) ภาษาพีเอชพี (PHP) เป็นภาษาที่ใช้ในการสื่อสารระหว่างผู้ใช้งาน โปรแกรมประยุกต์บนเว็บ และ ระบบการจัดการฐานข้อมูล MongoDB

#### 3.3.3 การพัฒนาส่วนแสดงผลแผนที่

ในงานวิจัยนี้ใช้โอเพนเลเยอร์ซึ่งเป็นซอฟแวร์รหัสเปิด สำหรับเป็นส่วน แสดงข้อมูลแผนที่บนเว็บเบราเซอร์ ควบคุมการแสดงผลแผนที่โดยใช้ชุดคำสั่งจา วาสคริปโดยการแสดงผลแผนที่ จะแสดงเป็น 2 ส่วนได้แก่

- 1) แสดงผลแผนที่ฐาน (Base Map) ในโปรแกรมประยุกต์บนเว็บโดยใน งานวิจัยนี้เลือกใช้ Bingmap ซึ่งเป็นผู้ให้บริการแผนที่ทางอากาศ และ สามารถเรียกใช้บริการผ่านโอเพนเลเยอร์ได้
- 2) การแสดงผลของขอบเขตอาคาร ซึ่งผู้ใช้งานโปรแกรมประยุกต์บนเว็บเป็น ผู้สร้างข้อมูล โดยเรียกข้อมูลจากระบบการจัดการฐานข้อมูล MongoDB

# 3.3.4 การพัฒนาส่วนของการสร้างชั้นข้อมูลอาคาร (Create)

โอเพนเลเยอร์มีชุดค าสั่งจาวาสคริปที่ช่วยในการสร้างชั้นข้อมูลอาคาร แต่ การจัดเก็บชั้นข้อมูลและข้อมูลคุณลักษณะ จำเป็นต้องใช้ภาษา PHP สำหรับการ ประมวลผลข้อมูลระหว่างเครื่องลูกข่ายและเครื่องแม่ข่าย โดยเริ่มจากการสร้างคอน

เน็คชั่น ระหว่างโปรแกรมประยุกต์บนเว็บและระบบการจัดการฐานข้อมูลที่ติดตั้งบน เครื่องแม่ข่าย โดยใช้ชุดค าสั่ง ดังรูปที่ 3.8 เพื่อเชื่อมต่อกับระบบการจัดการ ฐานข้อมูล MongoDB

```
<?PHP
$conn = new MongoClient();
$db = $conn->selectDB('learning');
?>
```
*รูปที่ 3.8 ชุดค าสั่งภาษา PHP ส าหรับเชื่อมต่อกับระบบการจัดการฐานข้อมูล*

การสร้างชั้นข้อมูลอาคารจะประกอบไปด้วยข้อมูล 2 ส่วนได้แก่ 1).ข้อมูลพิกัดที่ตั้งของอาคารซึ่งได้มาจากการวาดกรอบอาคารบนโปรแกรม ประยุกต์บนเว็บ โดยในงานวิจัยนี้จะกำหนดให้ค่าพิกัดของอาคารจัดเก็บในรูปแบบ โพลีกอน (Polygon) เก็บข้อมูลในรูปแบบของ GeoJSON ดังรูปที่ 3.9

```
drawInteraction = new ol.interaction.Draw({ 
source:vectorSource, type:"Polygon" });
var formatGeoJSON = new ol.format.GeoJSON();
$('input[name="coords"').val(geojson);
```
*รูปที่ 3.9 ชุดค าสั่งในการจัดเก็บข้อมูลค่าพิกัดของอาคารในรูปแบบของGeoJSON*

2.) ข้อมูลคุณลักษณะของอาคาร ซึ่งได้มาจากการกรอกข้อมูล ลงในฟอร์ม

ของ HTML

โดยข้อมูลทั้ง 2 ส่วนนี้ จะถูกส่งไปยังระบบการจัดการฐานข้อมูล เพื่อนำไป สร้างเป็นข้อมูลเอกสาร โดยเมธอด POST ของ PHP ดังรูปที่ 3.10

```
$data = array(BuildingData);
     $collection->insert($data);
```
*รูปที่ 3.10 ชุดค าสั่ง PHP ส าหรับส่งข้อมูลไปจัดเก็บในระบบการจัดการฐานข้อมูล*

3.3.5 การพัฒนาการทำงานส่วนของการอ่านข้อมูล (Read)

ในส่วนของการอ่านข้อมูลนั้น งานวิจัยนี้ได้ออกแบบให้แสดงผลจากการที่ ผู้ใช้เลือกอาคารที่ต้องการให้แสดงผลข้อมูล และทำการค้นหาข้อมูลของอาคาร โดย ใช้ชุดคำสั่ง PHP และใช้ \_id ของอาคารในการค้นหาข้อมูล ดังรูปที่ 3.11

```
$collection = $conn->selectCollection($db,"building");
$item = $collection->find(array('_id' => new 
MongoId($_REQUEST['id'])));
$b = $colllection->find(Swhere);$building = array();
     foreach ($b as $key => $value) { 
        $building[] = $value['Coordinates"];
         $building['id'][] = $value["_id"];
         $building['name'][] = $value["BuildingName"];
```
*รูปที่ 3.11 ชุดค าสั่ง PHP ที่ใช้ในการค้นหาข้อมูลอาคาร*

3.3.6 การพัฒนาการทำงานส่วนของการปรับปรุงข้อมูล (Update)

เนื่องจากการจำเก็บข้อมูลได้ถูกออกแบบมาให้จัดเก็บเป็นลำดับขั้น การ เพิ่มชุดข้อมูลชั้นซึ่งเป็นชุดข้อมูลภายในข้อมูลคุณลักษณะของข้อมูลอาคาร และ การเพิ่มชุดข้อมูลพื้นที่ใช้สอยภายในอาคารซึ่งเป็นชุดข้อมูลภายในข้อมูลคุณลักษณะ ของข้อมูลชั้น จึงถูกจัดอยู่ในส่วนของการปรับปรุงข้อมูล ดังนั้น ในส่วนของการปรับ ปรุ่งข้อมูลจะประกอบไปด้วย

- การเพิ่มข้อมูลชั้น
- การเพิ่มข้อมูลพื้นที่ใช้สอยภายในอาคาร
- การแก้ไขปรับปรุงข้อมูลเชิงพื้นที่และข้อมูลคุณลักษณะของข้อมูลที่ได้ทำ การสร้างไว้
	- 1) การเพิ่มข้อมูลชั้น

ข้อมูลชั้นของอาคารจะถูกจัดเก็บในรูปแบบของข้อมูลไฟล์ภาพแผนผังชั้น ของอาคาร และข้อมูลคุณลักษณะของชั้น จัดเก็บบในรูปแบบของชุดข้อมูลสามารถ ทำได้โดยใช้ชุดคำสั่งของ PHP เมธอด POST เพื่อหา \_id ของอาคาร และใช้คำสั่ง \$push เพื่อเพิ่มชุดข้อมูลชั้น ในชุดข้อมูลของอาคารดังรูปที่ 3.12

```
($method == 'addNewPlan'){
  $target dir = "../uploads/";
  \text{SarrFloorPlanDetail} = \text{array} foreach($_POST['floorNo'] as $key => $floorNo){
    if($ POST['floorName'][$key]  != ''){
       $floorNo=date('dmyHis').rand();
      $img name =
$ SESSION["memberId'].' fl '.$floorNo.' '.date('dmyHis');
      \frac{1}{2}img type =
explode('\overline{.},$ FILES["floorPlan"]["name"][$key]);
      $target file = $target dir .
$img_name.'.'.$img_type[1];
move_uploaded_file($_FILES["floorPlan"]["tmp_name"][$key], 
$target file);
       $arrFloorPlanDetail['FloorNo']=$floorNo;
$arrFloorPlanDetail['FloorName']=$_POST['floorName'][$key];
$arrFloorPlanDetail['RoomsAmount']=$_POST['roomsAmount'][$ke
y];
       $arrFloorPlanDetail['floorPlan']=$target_file;
       $collection->update(array('_id'=>new 
MongoId($ POST["building"])),
       array('$push' => 
array("FloorPlan"=>$arrFloorPlanDetail)));
```
*รูปที่ 3.12 ชุดค าสั่ง PHP ในการเพิ่มชุดข้อมูลชั้น ในชุดข้อมูลของอาคาร*

2) การเพิ่มข้อมูลพื้นที่ใช้สอยภายในอาคาร

ข้อมูลชั้นของอาคารจะถูกจัดเก็บในรูปแบบข้อมูล Geometry และข้อมูล คุณลักษณะของพื้นที่ใช้สอยภายในอาคาร จัดเก็บในรูปแบบของชุดข้อมูล ซึ่งอยู่ภายใต้ ชดข้อมลชั้นอีกชั้นหนึ่ง สามารถทำได้โดยใช้ชดคำสั่งของ PHP เมธอด POST เพื่อหา\_id ของอาคาร และใช้คำสั่ง Update เพื่อปรับปรุงข้อมูลในชุดข้อมูลชั้น และใช้คำสั่ง \$push เพื่อเพิ่มชุดข้อมูลพื้นที่ใช้สอยภายในอาคาร ในชุดข้อมูลชั้น ดังรูปที่ 3.13

```
$data = array('RoomNo' =>$ POST["roomNo"],
             = array ('RoomNo' => 5_POST|"<u>roomNo</u>"],<br>'RoomName' => 5_POST|"roomName"],<br>'RoomDescription' => 5_POST|"roomDescription"],<br>'ContactorName' => 5_POST|"roomContactorName"],<br>'RoomContactor' => 5_POST|"roomContactor"],<br>'RoomCo
Scollection->update_(array('_id'=>new_Mongold($_POST["buildingId"]),<br>'EloorPlan.FloorNo'=>$_POST["floorPlanId"]),
        \frac{1}{\text{array}}('$push' => \frac{1}{\text{array}}("FloorPlan.$.room"=>$data)));
```
รูปที่ 3.13 เพิ่มชุดข้อมูลพื้นที่ใช้สอยภายในอาคาร ในชุดข้อมูลชั้น

่ 3).การแก้ไขปรับปรุงข้อมูลเชิงพื้นที่และข้อมูลคุณลักษณะของข้อมูลที่ได้ทำการ สร้างไว้

้ออกแบบให้ทำการปรับปรุงข้อมูลเชิงพื้นที่และข้อมูลคุณลักษณะของ พื้นที่ และทำการบันทึกกลับเข้าไปในชดข้อมูลเดิมที่ทำการแก้ไขได้

3.3.7 การพัฒนาการทำงานส่วนของการลบข้อมูล (Delete)

การจัดเก็บข้อมูลเป็นรูปแบบของคลาสใหญ่ซึ่งภายในมีคลาสย่อยเป็น องค์ประกอบ โดยชุดข้อมูลของอาคารจะประกอบไปด้วยชุดข้อมูลชั้นของอาคาร และชุดข้อมูลชั้นของอาคารจะประกอบไปด้วยชุดข้อมูลพื้นที่ใช้สอยภายในอาคาร ดังนั้น เมื่อทำการลบชุดข้อมูลที่มีขนาดใหญ่กว่า ชุดข้อมูลย่อยที่อยู่ภายในก็จะถูก ลบไปด้วย ดังรูปที่ 3.14 ชุดคำสั่ง PHP เมธอด POST สำหรับลบข้อมูลอาคาร จะ ท าให้ชุดข้อมูลอาคาร รวมไปถึงชุดข้อมูลชั้นและชุดข้อมูลพื้นที่ใช้สอยทั้งหมดภายใน อาคารถูกลบออกไปด้วย

\$collection->remove(array("\_id"=>new MongoId(\$\_GET["id"])));

*รูปที่ 3.14 ชุดค าสั่ง PHP ส าหรับลบข้อมูลอาคาร*

การลบชุดข้อมูลชั้น สามารถท าได้โดยการใช้ค าสั่ง Update เพื่อปรับปรุง ข้อมูลอาคาร และใช้คำสั่ง \$pull เพื่อลบชุดข้อมูลชั้นภายในอาคารที่เลือก โดยการ ลบชุดข้อมูลชั้นจะท าให้ชุดข้อมูลพื้นที่ใช้สอยภายในอาคาร ที่อยู่ภายในชั้นถูกลบ

ออกไปด้วย แต่จะไม่ส่งผลกระทบต่อชุดข้อมูลอาคารซึ่งเป็นชุดข้อมูลที่อยู่ระดับนอก สุด ดังรูปที่ 3.15

```
$collection->update(array('_id'=>new MongoId($_GET["id"])), 
     array('$array("FloorPlan"=>array("FloorNo"=>$ GET["floorNo"]))));
```
# *รูปที่ 3.15 ชุดค าสั่ง PHP ส าหรับลบชุดข้อมูลชั้น*

การลบชุดข้อมูลพื้นที่ใช้สอยภายในอาคารซึ่งเป็นชุดข้อมูลที่อยู่ในสุดในการ จัดเก็บข้อมูล สามารถทำได้โดยการใช้คำสั่ง Update เพื่อปรับปรุงข้อมูลอาคาร และใช้คำสั่งดอท FloorPlan.FloorNo เพื่อเข้าไปที่ชุดข้อมูลชั้นที่ต้องการปรับปรุง ข้อมูล และใช้คำสั่ง \$pull เพื่อลบชุดข้อมูลพื้นที่ใช้สอยภายในอาคาร โดยจำทำให้ ข้อมูล Geometry และข้อมูลคุณลักษณะของชุดข้อมูลพื้นที่ใช้สอยภายในอาคาร นั้นๆหายไป โดยไม่กระทบต่อชุดข้อมูลอื่นๆภายในเอกสาร ดังรูปที่ 3.16

```
$collection->update(array('_id'=>new 
MongoId($ POST["buildingId"]),
'FloorPlan.FloorNo'=>$_POST["floor"]), 
array('$$pull' =>
array("FloorPlan.$.room"=>array("RoomNo"=>$_POST[
```
"room"]))));

*รูปที่ 3.16 ชุดค าสั่ง PHP ส าหรับลบข้อมูลห้อง*

# **บทที่4 การทดสอบการท างานโปรแกรมประยุกต์**

เนื้อหาในบทนี้ กล่าวถึงการทดสอบการโปรแกรมประยุกต์บนเว็บที่จัดท าขึ้นมาเพื่อเป็น ้ เครื่องมือช่วยในการจัดการข้อมูลปริภูมิของพื้นที่ใช้สอยภายในอาคาร โดยสอบการจัดการข้อมูล

ปริภูมิของพื้นที่ใช้สอยภายในอาคารผ่านโปรแกรมประยุกต์บนเว็บ และตรวจสอบการจัดเก็บข้อมูล ภายในระบบการจัดการฐานข้อมูล MongoDB ที่ติดตั้งบนเครื่องแม่ข่าย (Server) ว่าสามารถจัดเก็บ ่ ข้อมูลได้จริง และถูกต้องตามแบบจำลองข้อมูล และถูกต้องตามรูปแบบการจัดเก็บข้อมูลที่ออกแบบไว้ โดยทดสอบรูปแบบการทำงานหลัก ดังนี้

- ทดสอบการทำงานส่วนของการแสดงผลแผนที่ ( View)
- ทดสอบการทำงานส่วนของการสร้างชั้นข้อมูล (Create)
- $\bullet$  ทดสอบการทำงานส่วนของการปรับปรุงข้อมูล (Update)
- $\bullet$  ทดสอบการทำงานส่วนของการอ่านข้อมูล (Read)
- $\bullet$  ทดสอบการทำงานส่วนของการลบข้อมูล (Delete)

การทดสอบการทำงานของโปรแกรมประยุกต์จะทดสอบทั้งส่วนของการแสดงผลบนเว็บบน เครื่องลูกข่าย และตรวจสอบการจัดเก็บข้อมูลในระบบการจัดการฐานข้อมูล MongoDB ที่ติดตั้งบน เครื่องแม่ข่าย

# **4.1 ข้อมูลที่ใช้ในการทดสอบ**

ผู้ใช้งานโปรแกรมประยุกต์บนเว็บสำหรับจัดเก็บข้อมูลปริภูมิของพื้นที่ใช้สอยภายในอาคาร จะต้องจัดเตรียมข้อมูลพื้นฐานของอาคาร ชั้น และพื้นที่ใช้สอยภายในอาคาร อาทิ ไฟล์ภาพแผนผัง ของชั้น (Floor Plan) และข้อมูลของพื้นที่ใช้สอยภายในอาคารในแต่ละชั้น ดังตารางที่ 4.1

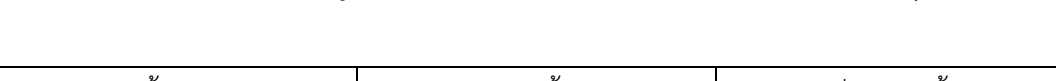

*ตารางที่ 4.1 แสดงข้อมูลพื้นฐานที่ต้องจัดเตรียมส าหรับใช้ในโปรแกรมประยุกต์*

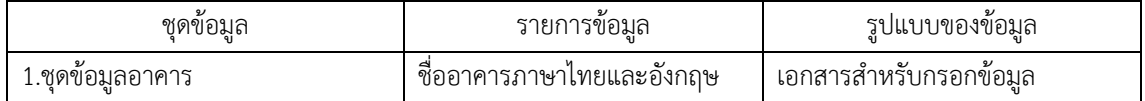

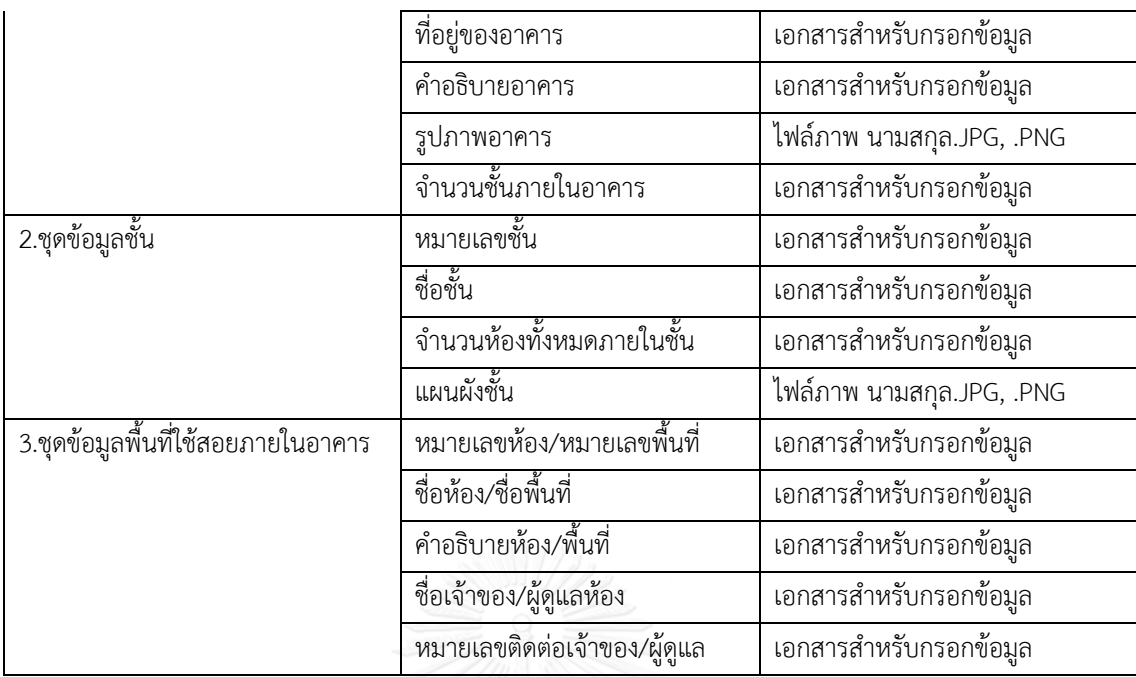

4.1.1 อาคารที่ใช้ทดสอบ

งานวิจัยนี้ ได้นำข้อมูลของห้างสรรพสินค้าสยามพารากอน มาเป็นข้อมูลตัวอย่างใน การจัดเก็บข้อมูลโดยห้างสรรพสินค้าสยามพารากอน มีข้อมูลพื้นฐาน ดังตารางที่ 4.2

*ตารางที่ 4.2 ตารางแสดงข้อมูลของอาคารที่น ามาทดสอบ*

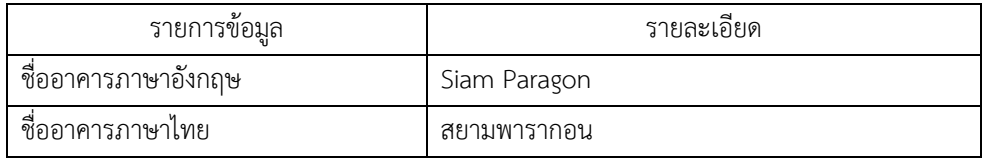

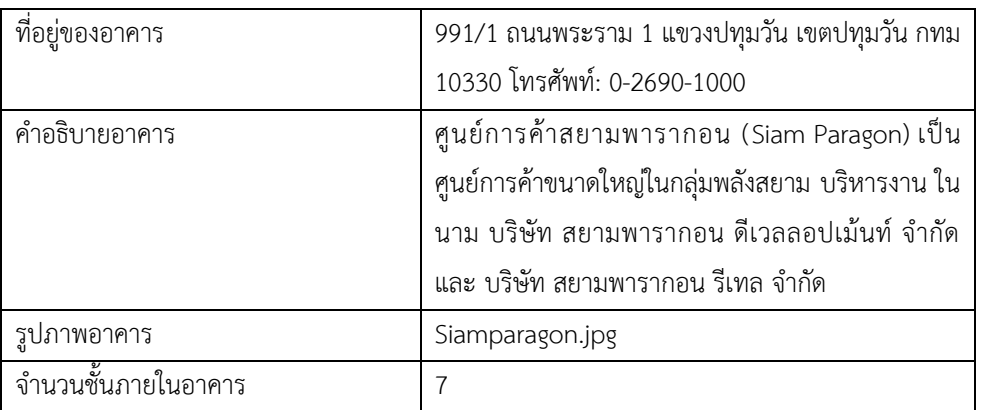

### **4.2 ทดสอบการท างานส่วนของการแสดงผลแผนที่ (View)**

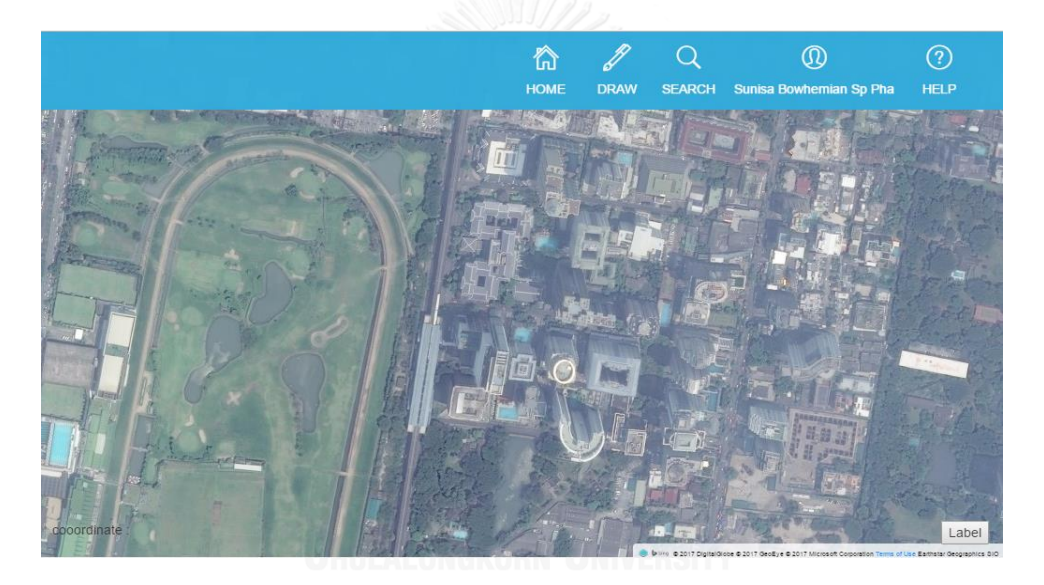

*รูปที่ 4.1 การแสดงผลของแผนที่ภายในโปรแกรมประยุกต์บนเว็บ*

#### **4.3 ทดสอบการท างานส่วนของการสร้างข้อมูล (Create)**

เป็นขั้นตอนของการสร้างข้อมูลอาคาร ชั้นและพื้นที่ใช้สอยภายในอาคาร เพื่อในระบบการ จัดการฐานข้อมูล โดยใช้โปรแกรมประยุกต์บนเว็บเป็นเครื่องมือช่วยในการจัดเก็บข้อมูลอาคาร โดย การวาดขอบเขตของอาคารเพื่อจัดเก็บเป็นข้อมูลทางภูมิศาสตร์ และกรอกข้อมูลรายละเอียดต่างๆ เพื่อเก็บเป็นข้อมูลคุณลักษณะของอาคารโดย

เมื่อทำการเพิ่มข้อมูลอาคารในโปรแกรมประยุกต์บนเว็บสำเร็จ จะปรากฎข้อมูลของเขต ้อาคารที่ทำการเพิ่มข้อมูลบนแผนที่ ดังรูปที่ 4.2 และแสดงการจัดเก็บข้อมูลอาคาร ภายในระบบการ

จัดการฐานข้อมูล MongoDB ที่ติดตั้งไว้ที่เครื่องแม่ข่าย โดยสามารถดูข้อมูลสรุปจำนวนฟิลล์ของ ข้อมูล และรูปแบบข้อมูลในมุมมองแบบ Tree Mode ดังรูปที่ 4.3 และแสดงการจัดเก็บข้อมูลอาคาร รูปแบบ JSON ในมุมมองแบบ Text Mode ในรูปที่ 4.4

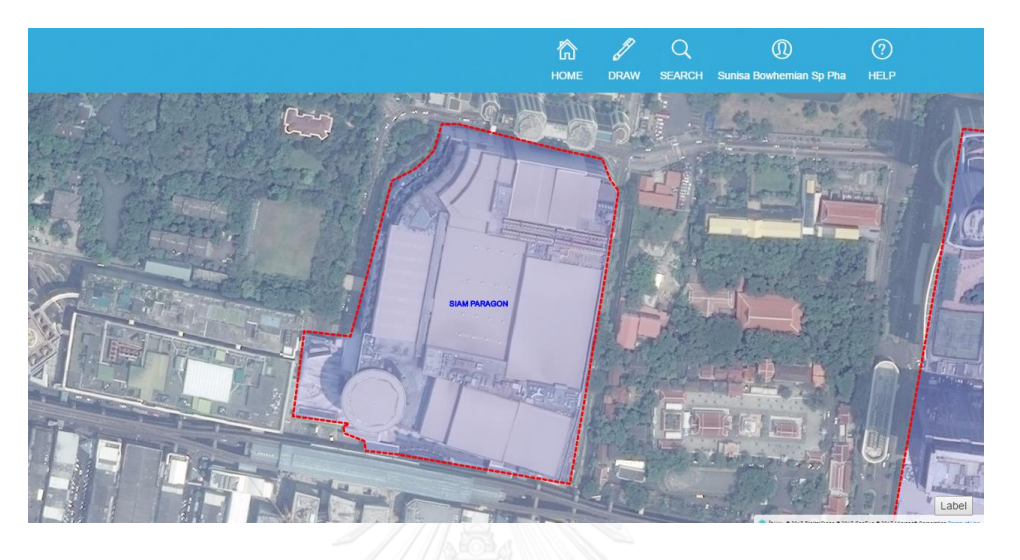

*รูปที่ 4.2 ขอบเขตของอาคารที่สร้างโดยใช้โปรแกรมประยุกต์บนเว็บ*

| $db.getCollection('building').find({})$                                   |                                                                                                    |               |  |  |
|---------------------------------------------------------------------------|----------------------------------------------------------------------------------------------------|---------------|--|--|
| 10.002 sec.<br>building                                                   |                                                                                                    | $\circ$       |  |  |
| Kev                                                                       | Value                                                                                                | Type          |  |  |
| (1) ObjectId("5923dcac5ff508b809000054")<br>> 12                          | { 13 fields }                                                                                        | Object        |  |  |
| (2) ObjectId("596a3c1f5ff508ac0900003e")<br>$\triangle$ $\langle \rangle$ | { 13 fields }                                                                                        | Object        |  |  |
| $\Box$<br>$\overline{\phantom{a}}$ id                                     | ObjectId("596a3c1f5ff508ac0900003e")                                                                 | Objectld      |  |  |
| $\cdots$<br><b>BuildingName</b>                                           | Siam Paragon                                                                                         | String        |  |  |
| BuildingNameTH<br>$\overline{}$                                           | ศนย์การค้าสยามพารากอน                                                                                | String        |  |  |
| <br><b>Address</b>                                                        | 990/1                                                                                                | String        |  |  |
| Province<br>                                                              | 10                                                                                                   | String        |  |  |
| Amphoe                                                                    | 1007                                                                                                 | String        |  |  |
| Tambon<br>                                                                | 100702                                                                                               | String        |  |  |
| <b>Description</b><br>$\mathbf{m}$                                        | ้ศูนย์การค้าสยามพารากอน (Siam Paragon) เป็นศูนย์การค้าขนาดใหญ่ในกลุ่มพลังสยาม บริหารงาน ในนาม บริษัท | String        |  |  |
| BuildingImage                                                             | /uploads/5885a5855ff508940a000029_150717230031.jpg                                                   | <b>String</b> |  |  |
| FloorAmount                                                               | 6                                                                                                    | String        |  |  |
| Coordinates<br>                                                           | {"type":"Feature","geometry":{"type":"Polygon","coordinates":[[[11191480.021893423,1545304.1114343   | String        |  |  |
| Memberld<br>$\cdots$                                                      | 5885a5855ff508940a000029                                                                             | String        |  |  |
|                                                                           |                                                                                                    |               |  |  |

*รูปที่ 4.3 แสดงการจัดเก็บข้อมูลอาคาร ในมุมมองแบบ Tree Mode*

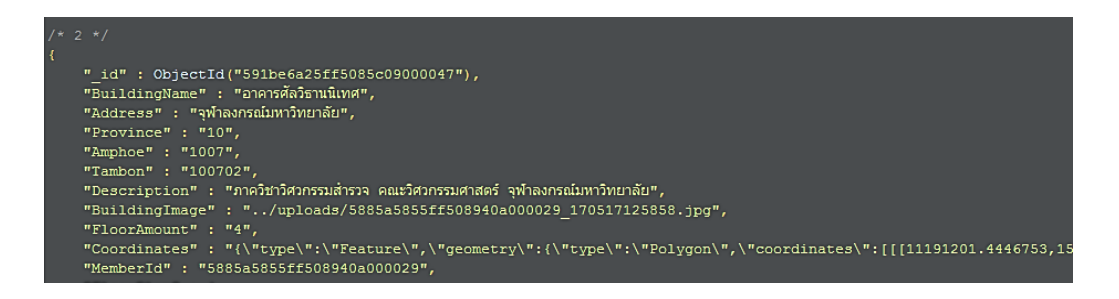

*รูปที่ 4.4 แสดงการจัดเก็บข้อมูลอาคาร ในมุมมองแบบ Text Mode*

### **4.4 ทดสอบการท างานส่วนของการปรับปรุงข้อมูล (Update)**

เนื่องจากรูปแบบของการจัดเก็บข้อมูลปริภูมิของพื้นที่ใช้สอยภายในอาคาร จะต้องทำการ เพิ่มข้อมูลอาคารก่อนเป็นอันดับแรก จึงจะสามารถเพิ่มข้อมูลชั้น และเพิ่มข้อมูลพื้นที่ใช้สอยภายใน ้อาคารได้ตามลำดับ การเพิ่มข้อมูลชั้น และเพิ่มข้อมูลพื้นที่ใช้สอยภายในอาคาร จึงถูกจัดอยู่ในการ ้ ทำงานส่วนของการปรับปรุงข้อมูล เมื่อเพิ่มข้อมูลชั้นสำเร็จจะปรากฎแท็บบาร์ที่ระบุชื่อของชั้นและ ภาพของแผนผังชั้นที่เพิ่มข้อมูล ตามจำนวนของรูปภาพแผนผังชั้นที่ผู้ใช้งานเพิ่มเข้าไป ส่วนข้อมูลอง พื้นที่ใช้สอยภายในอาคาร จะปรากภูเป็นขอบเขตของพื้นที่ตามจำนวนของพื้นที่ใช้สอยภายในอาคาร ที่เพิ่มเข้าไป ดังรูปที่ 4.5

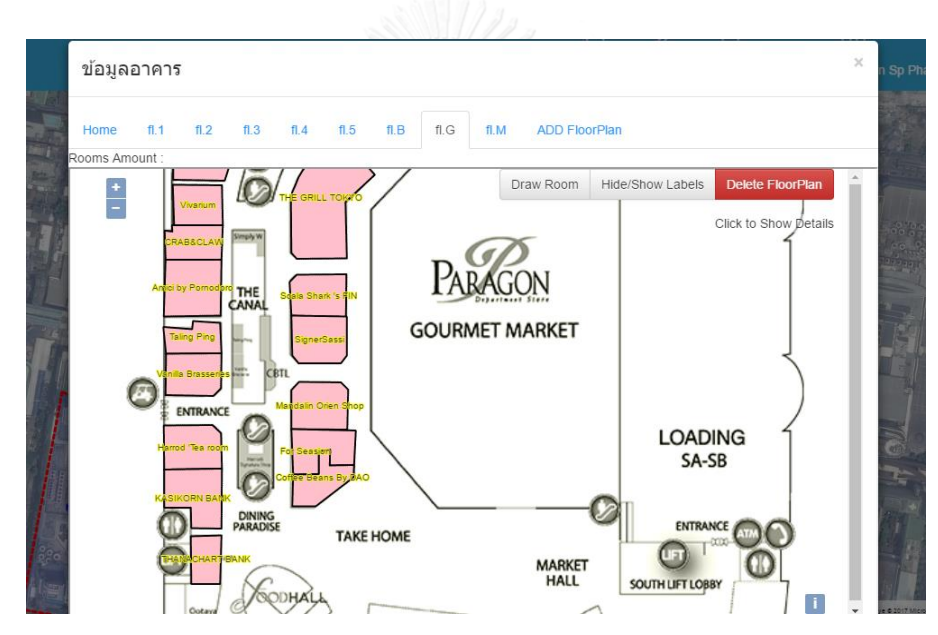

*รูปที่ 4.5 การแสดงผลของข้อมูลชั้น และพื้นที่ใช้สอยภายในอาคาร บนโปรแกรมประยุกต์บนเว็บ*

การจัดเก็บข้อมูลชั้น ภายในระบบการจัดการฐานข้อมูล MongoDB ที่ติดตั้งไว้ที่เครื่องแม่จะ จัดเก็บชุดข้อมูลชั้นเป็นลำดับขั้นที่ย่อยลงมา ภายใต้ข้อมูลคุณลักษณะของอาคารที่มีชื่อว่า "Floorplan" โดยเก็บเป็นชุดข้อมูลของชั้น ประกอบไปด้วยชุดข้อมูลชั้นที่ภายในประกอบไปด้วย ่ ข้อมูลคุณลักษณะของแต่ละชั้น โดยชุดข้อมูลจะมีจำนวนเท่ากับชุดข้อมูลชั้นที่ทำการเพิ่มเข้าไป โดย สามารถดูข้อมูลสรุปจำนวนฟิลล์ของข้อมูล และรูปแบบข้อมูลในมุมมองแบบ Tree Mode สามารถ แสดงดังรูปที่ 4.6

| 10.003 sec.<br>building                          |                                                                          |          |
|--------------------------------------------------|--------------------------------------------------------------------------|----------|
|                                                  | Value                                                                    | Type     |
| $\Box$<br>_id                                    | ObjectId("596a3c1f5ff508ac0900003e")                                     | ObjectId |
| $\alpha$ $\alpha$<br><b>BuildingName</b>         | Siam Paragon                                                             | String   |
| BuildingNameTH<br>$\alpha$ is                    | ศนย์การค้าสยามหารากอน                                                    | String   |
| $\scriptstyle m$ $\scriptstyle m$<br>Address     | 990/1                                                                    | String   |
| $\cdots$<br>Province                             | 10                                                                       | String   |
| $\alpha$ ii<br>Amphoe                            | 1007                                                                     | String   |
| $\cdots$<br>Tambon                               | 100702                                                                   | String   |
| <b>Description</b>                               | ศูนย์การค้าสยามพารากอน (Siam Paragon) เป็นศูนย์การค้าขนาดใหญ่ใน          | String   |
| $\overline{}$<br>BuildingImage                   | ./uploads/5885a5855ff508940a000029_150717230031.jpg                      | String   |
| $\alpha$ $\alpha$<br>FloorAmount                 |                                                                          | String   |
| $\alpha$ m<br>Coordinates                        | {"type":"Feature","geometry":{"type":"Polygon","coordinates":[[[1 String |          |
| Memberld                                         | 5885a5855ff508940a000029                                                 | String   |
| <b>ED</b> FloorPlan                              | [ 8 elements ]                                                           | Array    |
| $\triangleright$ 3 [0]                           | {5 fields}                                                               | Object   |
| $\triangleright$ (c) [1]                         | ${4}$ fields $}$                                                         | Object   |
| $\triangleright$ (3) [2]                         | { 4 fields }                                                             | Object   |
| $\triangleright$ 6 $\rightarrow$ [3]             | { 4 fields }                                                             | Object   |
| 4 6 7 4                                          | {5 fields}                                                               | Object   |
| 12.33<br>FloorNo                                 | 23051714370715701                                                        | String   |
| FloorName<br>12.32                               | B                                                                        | String   |
| " RoomsAmount                                    |                                                                          | String   |
| "" floorPlan                                     | /uploads/5885a5855ff508940a000029_fl_23051714370715701_2305              | String   |
| $\triangleright$ $\Box$ room                     | [5 elements]                                                             | Array    |
| <b>D</b> [5]<br>D.                               | {5 fields}                                                               | Object   |
| $\triangleright$ $\kappa$ $\triangleright$ [6]   | { 4 fields }                                                             | Object   |
| $\triangleright \ \ \mathbf{12} \ \ \mathbf{17}$ | { 4 fields }                                                             | Object   |

*รูปที่ 4.6 แสดงการจัดเก็บข้อมูลชั้น ในมุมมองแบบ Tree Mode*

การจัดเก็บข้อมูลพื้นที่ใช้สอยภายในอาคาร ภายในระบบการจัดการฐานข้อมูล MongoDB ที่ ติดตั้งไว้ที่เครื่องแม่จะจัดเก็บชุดข้อมูลพื้นที่ใช้สอยภายในอาคารเป็นลำดับขั้นที่ย่อยลงมาจากชุดข้อมูล ชั้น ภายใต้ข้อมูลคุณลักษณะของอาคารที่มีชื่อว่า "room" โดยเก็บเป็นชุดข้อมูลพื้นที่ใช้สอยภายใน อาคาร ภายในประกอบไปด้วยข้อมูลคุณลักษณะของแต่พื้นที่ใช้สอยภายในอาคาร โดยชุดข้อมูลจะมี จำนวนเท่ากับชุดข้อมูลพื้นที่ใช้สอยภายในอาคาร ที่ทำการเพิ่มเข้าไป โดยสามารถดูข้อมูลสรุปจำนวน ฟิลล์ของข้อมูล และรูปแบบข้อมูลในมุมมองแบบ Tree Mode สามารถแสดงดังรูปที่ 4.7 และ สามารถแสดงการจัดเก็บข้อมูลชั้นและพื้นที่ใช้สอยภายในอาคารรูปแบบของ JSON ในมุมมองแบบ Text mode ดังรูปที่ 4.8

| $db.getCollection('building').find(\{\})$ |                                                                   |                 |        |    |   |
|-------------------------------------------|-------------------------------------------------------------------|-----------------|--------|----|---|
| 10.003 sec.<br>building                   |                                                                   |                 | 0<br>∢ | 50 | D |
| Key                                       | Value                                                             | Type            |        |    |   |
| Coordinates                               | {"type":"Feature","geometry":{"type":"Polygon","coordinates":[[[1 | String          |        |    |   |
| "" Memberld                               | 5885a5855ff508940a000029                                          | String          |        |    |   |
| <b>ED</b> FloorPlan                       | [8 elements]                                                      | String<br>Array |        |    |   |
| $4 \times 10$                             | { 5 fields }                                                      | Object          |        |    |   |
| <b>ElectNo</b>                            |                                                                   | <b>String</b>   |        |    |   |
| FloorName                                 | G                                                                 | String          |        |    |   |
| <b>ED</b> RoomsAmount                     | 23                                                                | String          |        |    |   |
| <b>Figure</b> Plan                        | /uploads/5885a5855ff508940a000029_fl_1_190517175939.png           | String          |        |    |   |
| $4 \Box$ room                             | [23 elements]                                                     | Array           |        |    |   |
| $\triangle$ $\Box$ [0]                    | ${6}$ fields $}$                                                  | Object          |        |    |   |
| RoomNo                                    | G01                                                               | String          |        |    |   |
| <b>RoomName</b><br>$100 - 100$            | <b>AOI</b>                                                        | String          |        |    |   |
| RoomDescription                           | <b>RESTAURENT</b>                                                 | String          |        |    |   |
| ContactorName<br>                         |                                                                   | String          |        |    |   |
| RoomContactor<br>41.33                    |                                                                   | String          |        |    |   |
| RoomCoordinates                           | {"type":"Feature","geometry":{"type":"Polygon","coordinates":[[[7 | String          |        |    |   |
| $451$ [1]                                 | ${6}$ fields $}$                                                  | Object          |        |    |   |
| RoomNo                                    | G <sub>02</sub>                                                   | String          |        |    |   |
| "" RoomName                               | Vivarium                                                          | String          |        |    |   |
| <b>RoomDescription</b>                    | <b>RESTAURENT</b>                                                 | String          |        |    |   |
| ContactorName<br>41.99                    |                                                                   | <b>String</b>   |        |    |   |
| <b>RoomContactor</b><br>91.99             |                                                                   | String          |        |    |   |
| RoomCoordinates                           | {"type":"Feature","geometry":{"type":"Polygon","coordinates":[[[5 | String          |        |    |   |
| $\triangleright$ (c) [2]                  | ${6}$ fields $}$                                                  | Object          |        |    |   |
| $\triangleright$ (3) [3]                  | ${6}$ fields $}$                                                  | Object          |        |    |   |
| $\triangleright \quad \square \quad [4]$  | ${6}$ fields $}$                                                  | Object          |        |    |   |
|                                           |                                                                   |                 |        |    |   |

*รูปที่ 4.7 แสดงการจัดเก็บชุดข้อมูลพื้นที่ใช้สอยภายในอาคาร ในมุมมองแบบ Tree Mode*

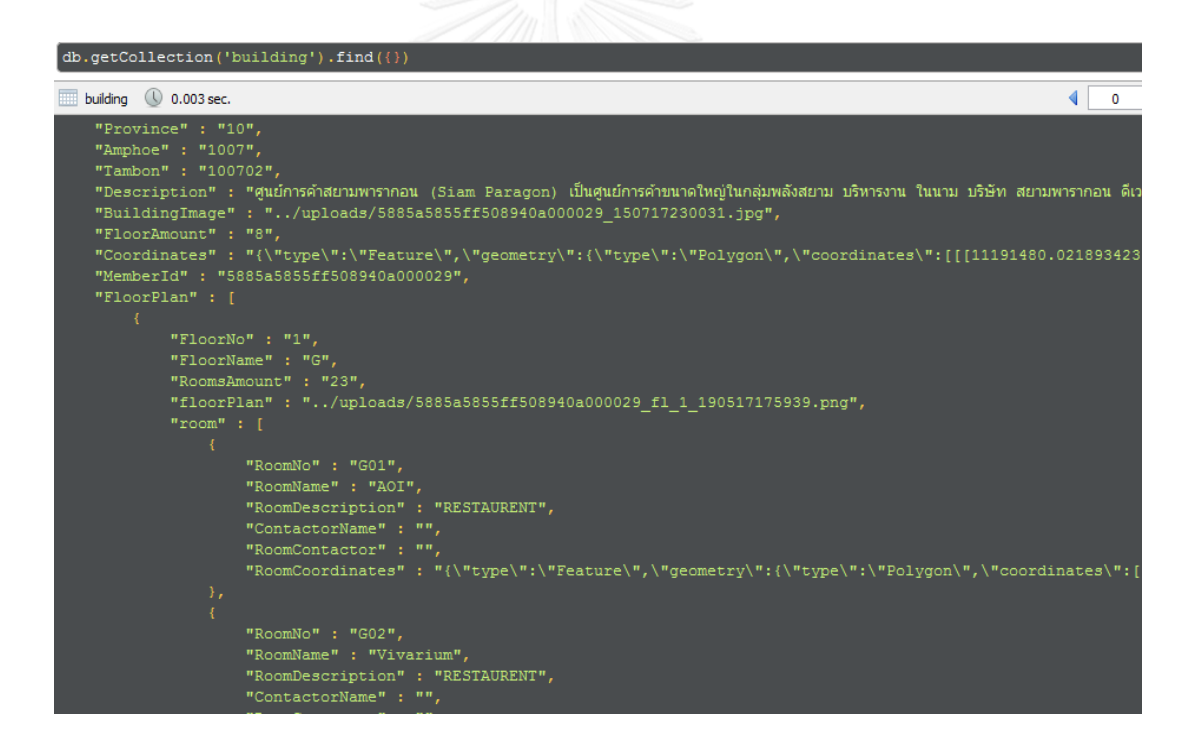

*รูปที่ 4.8 การจัดเก็บชุดข้อมูลพื้นที่ใช้สอยภายในอาคาร ในมุมมองแบบ Text Mode*

### **4.5 ทดสอบการท างานส่วนของการอ่านข้อมูล (Read)**

เป็นเป็นการทดสอบการแสดงผลของข้อมูลที่ทำการบันทึกลงในระบบการจัดการฐานข้อมูล MongoDB ผ่านโปรแกรมประยุกต์บนเว็บ ว่าเมื่อทำการบันทึกข้อมูลแล้ว สามารถนำข้อมูลที่บันทึก มาประมวลผลเพื่อนำมาแสดงบนโปรแกรมประยุกต์บนเว็บ

### 4.5.1 การอ่านชุดข้อมูลอาคาร

ิชุดข้อมูลอาคารจะถูกนำมาแสดงผล 2 รูปแบบได้แก่ ข้อมูลเชิงพื้นที่ของอาคาร ได้แก่ที่ตั้งของอาคาร โดยอ่านจากข้อมูลคุณลักษณะของชุดข้อมูลอาคารที่มีชื่อว่า "Coordinates" และ ข้อมูลคุณลักษณะอื่นๆภายในชุดข้อมูลอาคาร จะผลในรูปแบบของข้อมูลทั่วไปของอาคารในเชิง บรรยาย ดังรูปที่ 4.9

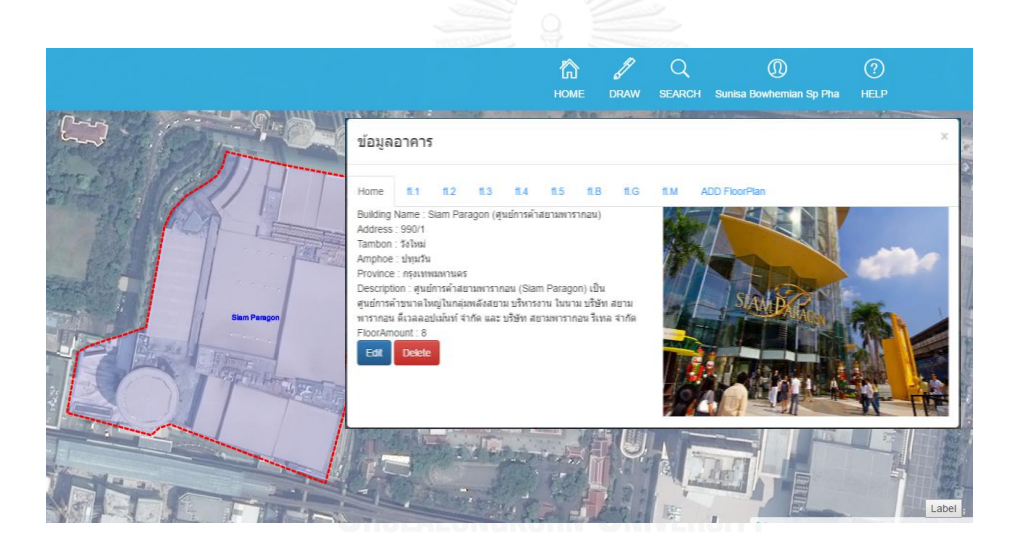

*รูปที่ 4.9 การแสดงผลของข้อมูลอาคาร บนโปรแกรมประยุกต์บนเว็บ*

# 4.5.2 การอ่านชุดข้อมูลชั้น

ชุดข้อมูลชั้นจะถูกนำมาแสดงผล 2 รูปแบบได้แก่ ข้อมูลรูปภาพแผนผังชั้น โดยแสดง รูปภาพแผนผังชั้นจากไฟล์รูปภาพ โดยอ่านจากข้อมูลคุณลักษณะของชุดชั้นที่มีชื่อว่า "floorPlan" และ ข้อมูลคุณลักษณะอื่นๆภายในชุดข้อมูลชั้น จะผลในรูปแบบของข้อมูลทั่วไปของอาคารในเชิง บรรยาย ดังรูปที่ 4.10

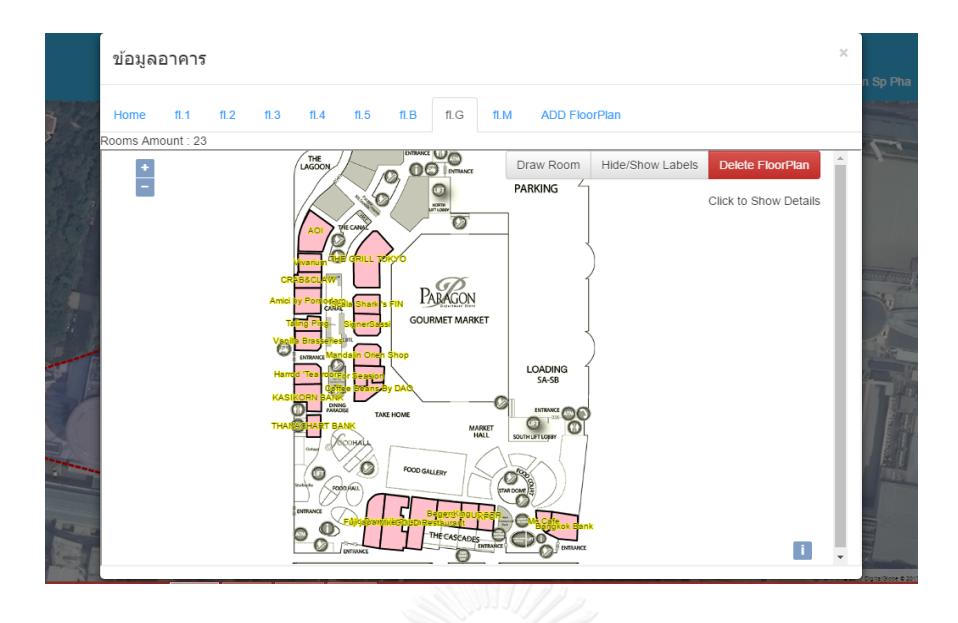

*รูปที่ 4.10 การแสดงผลของข้อมูลชั้น บนโปรแกรมประยุกต์บนเว็บ*

4.5.3 การอ่านชุดข้อมูลพื้นที่ใช้สอยภายในอาคาร

ชุดข้อมูลพื้นที่ใช้สอยภายในอาคาร จะถูกนำมาแสดงผล 2 รูปแบบได้แก่ ข้อมูลเชิง พื้นที่ของพื้นที่ใช้สอยภายในอาคาร ได้แก่ตำแหน่งของห้องที่ปรากฏบนชั้น โดยอ่านจากข้อมูล คุณลักษณะของชุดข้อมูลอาคารที่มีชื่อว่า "RoomCoordinates" และเลือกพื้นที่ใช้สอยภายในอาคาร เพื่อแสดง ข้อมูลคุณลักษณะอื่นๆภายในชุดข้อมูลพื้นที่ใช้สอยภายในอาคาร จะผลในรูปแบบของ ข้อมูลทั่วไปของพื้นที่ใช้สอยภายในอาคาร ในเชิงบรรยาย ดังรูปที่ 4.11

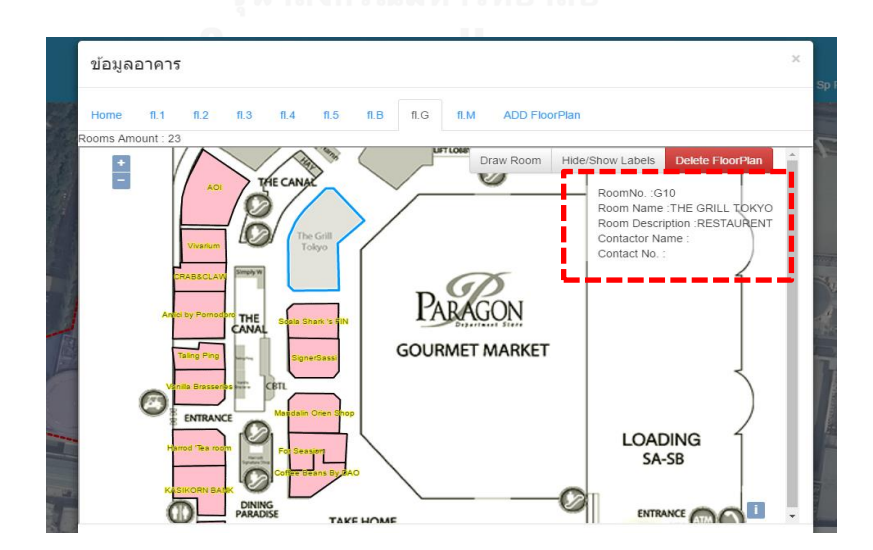

*รูปที่ 4.11 การแสดงผลของข้อมูลพื้นที่ใช้สอยภายในอาคาร บนโปรแกรมประยุกต์บนเว็บ*

#### **4.6 ทดสอบการท างานส่วนของการลบข้อมูล (Delete)**

เนื่องจากข้อมูลภายในฐานข้อมูลปริภูมิข้อมูลอาคารจัดเก็บเป็นลำดับขั้น การลบข้อมูลภายใน ู ฐานข้อมูลปริภูมิอาคาร จึงมีความสำพันธ์กันเป็นลำดับขั้นเช่นกัน กล่าวคือหากลบข้อมูลในลำดับขั้นที่ ย่อยกว่า จะไม่ส่งผลกระทบต่อข้อมูลของลำดับขั้นที่ใหญ่กว่า แต่การลบข้อมูลในลำดับขั้นที่ใหญ่กว่า ้จะทำให้ทำให้ลำดับขั้นย่อยที่อย่ภายในถกลบออกไปด้วย .ในส่วนของการทดสอบนี้จึงทำการทดสอบ การลบข้อมูลในลำดับขั้นที่ย่อยที่สุด ไปจนถึงลำดับขั้นที่ใหญ่ที่สุด ได้แก่ชุดข้อมูลพื้นที่ใช้สอยภายใน ้อาคาร ชุดข้อมูลชั้น และชุดข้อมูลอาคาร ตามลำดับ

# 4.6.1 การลบชุดข้อมูลพื้นที่ใช้สอยภายในอาคาร

เมื่อท าการลบข้อมูลพื้นที่ใช้สอยภายในอาคาร จะส่งให้การแสดงผลของพื้นที่ภายใน อาคาร และชุดข้อมูลพื้นที่ใช้สอยภายในอาคารของพื้นที่นั้นๆที่จัดเก็บในระบบการจัดการ ฐานข้อมูลหายไป ดังรูปที่ 4.12 เปรียบเทียบการแสดงผลก่อนและหลังทำการลบพื้นที่ใช้ สอยภายในอาคารบนโปรแกรมประยุกต์บนเว็บจะพบว่าก่อนทำการลบข้อมูลจะมีการแสดง ขอบเขตและข้อมูลคุณลักษณะของพื้นที่ภายในอาคาร หลังทำการลบข้อมูลจะพบว่าการ แสดงผลของขอบเขตและข้อมูลคุณลักษณะของพื้นที่ใช้สอยภายในอาคารจะหายไป และ เปรียบเทียบระบบการจัดการฐานข้อมูลก่อนและหลังท าการลบพื้นที่ใช้สอยภายในอาคาร โดยก่อนทำการลบจะพบว่ามีจำนวนชุดข้อมูลพื้นที่ใช้สอยภายในอาคารในชั้นมีทั้งสิ้น 23 ชุด ข้อมูล หลังจากทำการลบแล้วทำให้จำนวนชุดข้อมูลพื้นที่ใช้สอยภายในอาคารในชั้นลดลง เหลือ 22 ชุดข้อมูล ดังรูปที่ 4.13

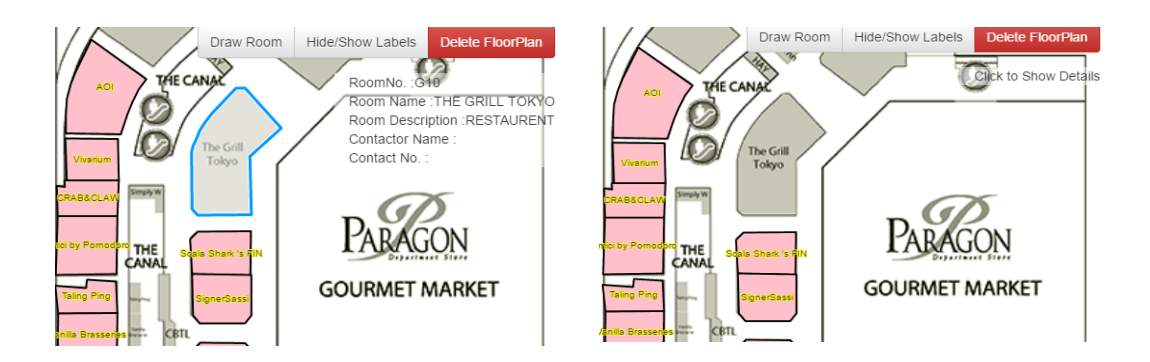

*รูปที่ 4.12 เปรียบเทียบการแสดงผลของพื้นที่ภายในอาคารบนโปรแกรมประยุกต์บนเว็บ* (ซ้าย) การแสดงผลก่อนทำการลบ (ขวา) การแสดงผลหลังจากทำการลบ

| 4 D FloorPlan                                                                                | [8 elements]                                            | Array              |
|----------------------------------------------------------------------------------------------|---------------------------------------------------------|--------------------|
| $4 \left[ \right]$ [0]                                                                       | ${5$ fields $}$                                         | Object             |
| <b>ED</b> FloorNo                                                                            | 1                                                       | <b>String</b>      |
| "" FloorName                                                                                 | G                                                       | String             |
| <b>Example RoomsAmount</b>                                                                   | 23                                                      | String             |
| " floorPlan                                                                                  | /uploads/5885a5855ff508940a000029_fl_1_190517175939.png | String             |
| $\sqrt{10}$ room                                                                             | [23 elements]                                           | Array              |
| $\triangleright \ \ \mathbf{\Omega}$ [0]                                                     | ${6$ fields $}$                                         | Object             |
| $\triangleright \ \ \textbf{\textcolor{blue}{\boxtimes}} \ \ \textbf{\textcolor{blue}{[1]}}$ | ${6$ fields $}$                                         | Object             |
| $\triangleright$ $\Box$ [2]                                                                  | ${6}$ fields $}$                                        | Object             |
| $\triangleright$ (3) [3]                                                                     | ${6$ fields $}$                                         | Object             |
| $\triangleright \ \ \mathbf{1}$ [4]                                                          | ${6}$ fields $}$                                        | Object             |
| $\triangleright$ (3) [5]                                                                     | ${6}$ fields $}$                                        | Object             |
| $\triangleright \ \ \square \ \ [6]$                                                         | ${6}$ fields $}$                                        | Object             |
| $\triangleright \ \ \mathbf{\Omega} \ \ [7]$                                                 | ${6$ fields $}$                                         | Object             |
| 4 D FloorPlan                                                                                | [8 elements]                                            | Array              |
| $\sqrt{2}$ [0]                                                                               | ${5$ fields $}$                                         | Object             |
| <b>ED</b> FloorNo                                                                            |                                                         | String             |
| <b>EloorName</b>                                                                             | G                                                       | String             |
| RoomsAmount                                                                                  | 23                                                      | <b>String</b>      |
| floorPlan                                                                                    | /uploads/5885a5855ff508940a000029_fl_1_190517175939.png | <b>String</b>      |
| $\triangleq$ $\square$ room                                                                  | [22 elements]                                           | Array              |
| $\triangleright \ \ \mathbf{\Omega}$ [0]                                                     | { 6 fields }                                            | Object             |
| $\triangleright$ (3) [1]                                                                     | ${6}$ fields $}$                                        | Object             |
| $\triangleright \ \ \mathbf{\Omega}$ [2]                                                     | { 6 fields }                                            | Object             |
| $\triangleright$ (3) [3]                                                                     | ${6}$ fields $}$                                        | Object             |
| $\triangleright \ \ \leq \ \geq \ \lfloor 4 \rfloor$                                         | { 6 fields }                                            | Object <sub></sub> |
| $\triangleright$ (3) [5]                                                                     | ${6}$ fields $}$                                        | Object <sub></sub> |
|                                                                                              | ${6}$ fields $}$                                        | Object.            |
| $\triangleright \ \ \mathbf{\Omega}$ [6]                                                     |                                                         |                    |

*รูปที่ 4.13 เปรียบเทียบจัดเก็บข้อมูลพื้นที่ใช้สอยภายในอาคารในระบบการจัดการฐานข้อมูล* (บน) การจัดเก็บข้อมูลก่อนทำการลบ (ล่าง) การจัดเก็บข้อมูลหลังจากทำการลบ

4.6.2 การลบชุดข้อมูลชั้น

เมื่อท าการลบข้อมูลชั้นจะส่งผลกระทบต่อชุดข้อมูลพื้นที่ใช้สอยภายในอาคารที่ ้จัดเก็บอยู่ภายใต้ชุดข้อมูลชั้นนั้นๆ เนื่องจากมีการจัดเก็บเป็นลำดับขั้น ดังนั้นการลบข้อมูล ชั้นจะส่งผลให้ชั้นและชุดข้อมูลพื้นที่ใช้สอยภายในอาคารของพื้นที่ภายในชั้นหายไปทั้งหมด ดังรูปที่ 4.14 เปรียบเทียบการแสดงผลก่อนและหลังทำการลบชั้นบนโปรแกรมประยุกต์ ้ บนเว็บ จะพบว่าก่อนทำการลบข้อมูลจะมีการรูปภาพแผนผังของชั้นตามจำนวนชั้นที่ได้ทำ การเพิ่มข้อมูลเข้าไป หลังทำการลบข้อมูลชั้น จะพบว่าการแสดงผลของที่ทำการลบจะ หายไป และเปรียบเทียบระบบการจัดการฐานข้อมูลก่อนและหลังทำการลบชั้น โดยก่อนทำ การลบชั้น จะพบว่ามีจำนวนชุดข้อมูลชั้นในอาคารทั้งสิ้น 8 ชุดข้อมูล หลังจากทำการลบ แล้วทำให้จำนวนชุดข้อมูลชั้นลดลงเหลือ 7 ชุดข้อมูล ดังรูปที่ 4.15

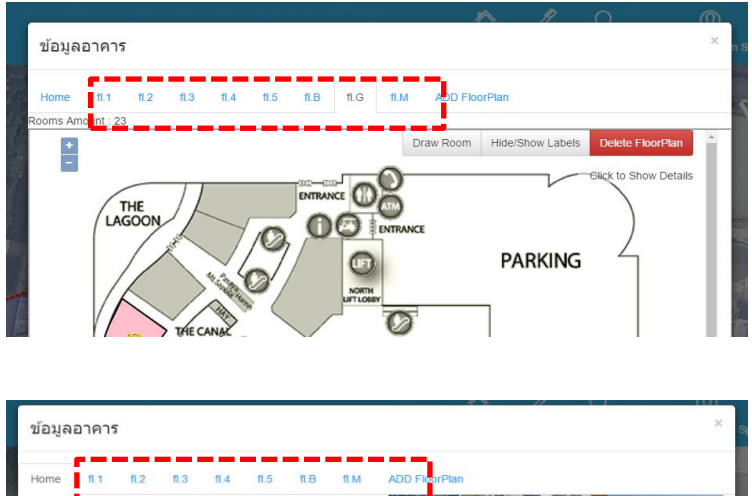

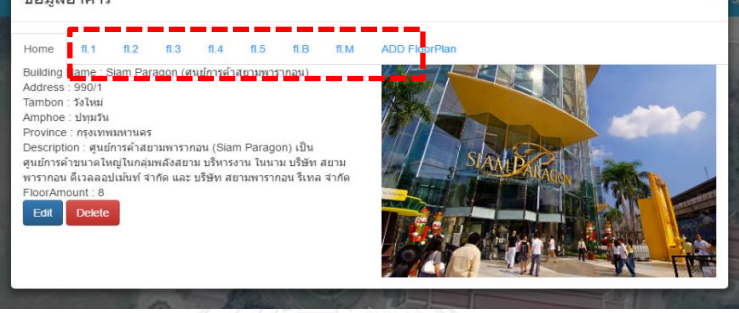

*รูปที่ 4.14 เปรียบเทียบการแสดงผลของชั้นบนโปรแกรมประยุกต์บนเว็บ* (บน) การแสดงผลก่อนทำการลบ (ล่าง) การแสดงผลหลังจากทำการลบ

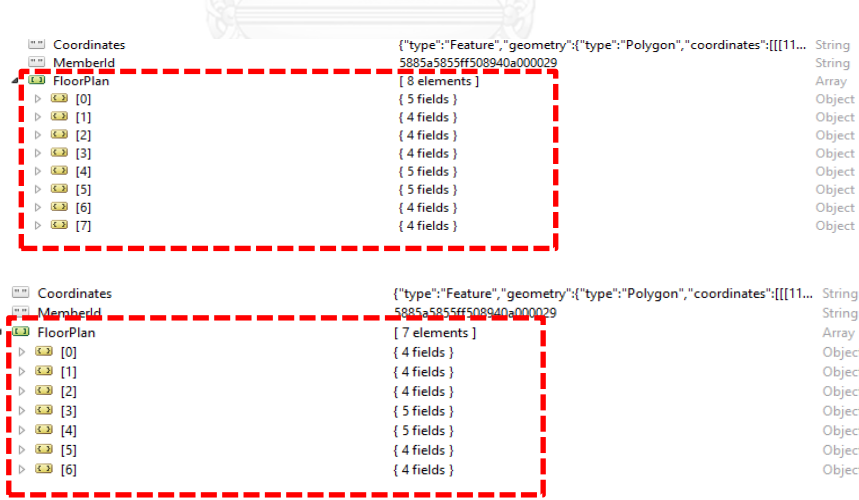

*รูปที่ 4.15 เปรียบเทียบจัดเก็บข้อมูลชั้นในระบบการจัดการฐานข้อมูล* (บน) การจัดเก็บข้อมูลก่อนทำการลบ (ล่าง) การจัดเก็บข้อมูลหลังจากทำการลบ

### 4.6.3 การลบข้อมูลอาคาร

เมื่อทำการลบข้อมูลอาคาร จะส่งผลกระทบต่อชุดข้อมูลชั้น ที่จัดเก็บอยู่ภายใต้ชุด ข้อมูลอาคาร และชุดข้อมูลพื้นที่ใช้สอยภายในอาคารที่จดเก็บภายใต้ชุดข้อมูลชั้นของ ้อาคารนั้นๆ เนื่องจากมีการจัดเก็บเป็นลำดับขั้น ดังนั้นการลบข้อมูลอาคารจะทำให้ ข้อมูลที่ อยู่ภายในอาคารทั้งหมด ได้แก่ข้อมูลเชิงพื้นที่และข้อมูลคุณลักษณะ ของอาคาร ชั้น และ พื้นที่ใช้สอยภายในอาคาร ทุกชุดข้อมูลถูกลบออกไปด้วยทั้งหมด ดังรูปที่ 4.16 เปรียบเทียบการแสดงผลก่อนและหลังทำการลบอาคารบนโปรแกรมประยุกต์บนเว็บ จะ ิพบว่าก่อนทำการลบข้อมูลจะมีการแสดงผลของขอบเขตอาคารบนแผนที่ หลังทำการลบ ข้อมูลอาคาร จะพบว่าการแสดงผลอาคารที่ทำการลบจะหายไป และเปรียบเทียบระบบการ จัดการฐานข้อมูลก่อนและหลังทำการลบอาคาร จะพบว่าหลังจากทำการลบอาคารแล้ว ชุด ข้อมูลที่จัดเก็บข้อมูลอาคารนั้นๆจะถูกลบออกไปจากระบบการจัดการฐานข้อมูล ดังรูปที่ 4.17

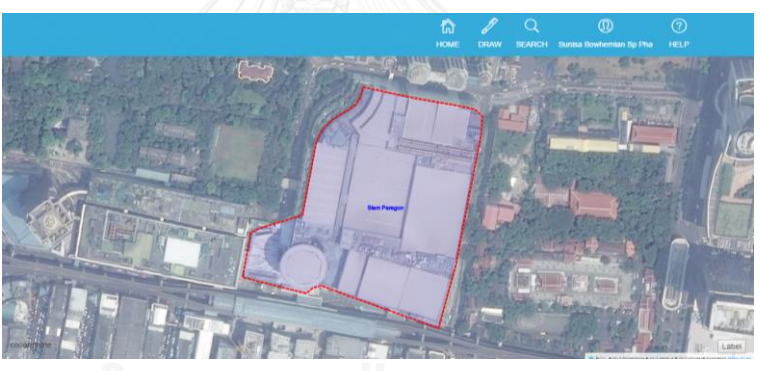

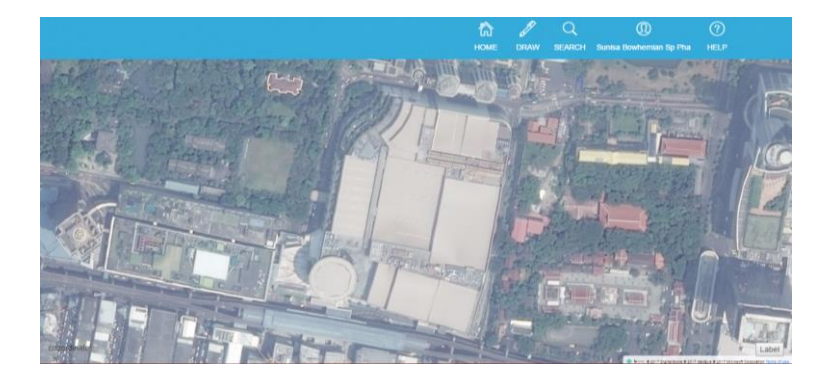

*รูปที่ 4.16 เปรียบเทียบการแสดงผลของอาคารบนโปรแกรมประยุกต์บนเว็บ* (บน) การแสดงผลก่อนทำการลบ (ล่าง) การแสดงผลหลังจากทำการลบ

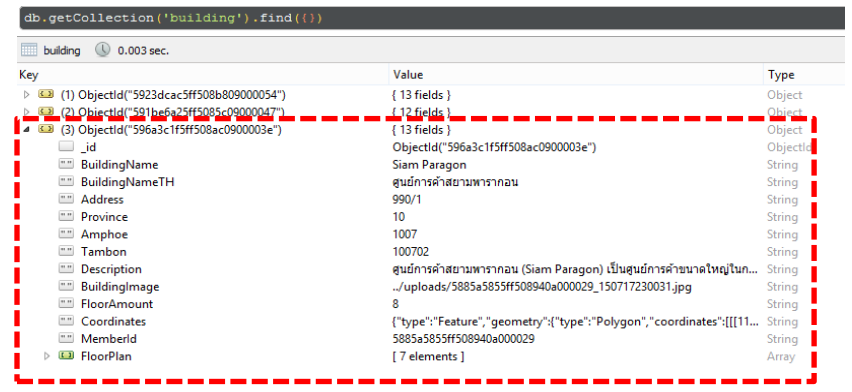

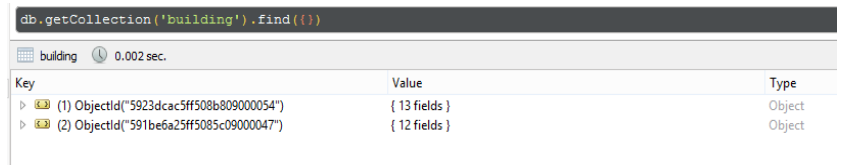

*รูปที่ 4.17 เปรียบเทียบจัดเก็บข้อมูลอาคารในระบบการจัดการฐานข้อมูล* (บน) การจัดเก็บข้อมูลก่อนทำการลบ (ล่าง) การจัดเก็บข้อมูลหลังจากทำการลบ

# **บทที่5 สรุปผลการวิจัยและข้อเสนอแนะ**

#### **5.1 สรุปผลการวิจัย**

เนื่องจากแนวคิดในการจัดเก็บข้อมูลสารสนเทศทางภูมิศาสตร์ในปัจจุบันไม่สามารถอธิบาย ความสัมพันธ์บางอย่างบนโลกได้อย่างตรงไปตรงมา อาทิ ความสัมพันธ์ของ อาคาร ชั้น และพื้นที่ใช้ ี สอยภายในอาคาร งานวิจัยนี้จึงมุ่งเน้นไปที่ การออกแบบแบบจำลองข้อมูลเพื่ออธิบายความสัมพันธ์ ระหว่างอาคาร ชั้น และพื้นที่ใช้สอยภายในอาคาร โดยใช้แนวความคิดแบบจำลองเชิงวัตถุ และนำมา ประยุกต์ใช้กับระบบการจัดการฐานข้อมูล MongoDB และพัฒนาเครื่องมือสำหรับช่วยแสดงผลและ จัดการข้อมูลปริภูมิของพื้นที่ใช้สอยภายในอาคาร ในรูปแบบของโปรแกรมประยุกต์บนเว็บ สามารถ สรุปได้ว่า

การออกแบบแบบจ าลองปริภูมิข้อมูลของพื้นที่ใช้สอยภายในอาคารโดยใช้แนวความคิดเชิง วัตถุ สามารถอธิบายความสัมพันธ์ที่เกิดขึ้นจริง ในรูปแบบของความสัมพันธ์ที่เป็นองค์ประกอบซึ่งกัน และกัน ในลักษณะขององค์ประกอบหลัก ที่ประกอบไปด้วยองค์ประกอบย่อย กล่าวคือ สามารถ อธิบายความสัมพันธ์ของอาคาร ชั้น และ พื้นที่ใช้สอยภายในอาคาร ได้ว่าพื้นที่ใช้สอยภายในอาคาร อยู่ในชั้น และชั้นอยู่ภายในอาคาร ซึ่งอาคารต้องประกอบไปด้วยชั้น และชั้นประกอบต้องไปด้วยพื้นที่ ใช้สอยภายในอาคาร

แบบจำลองปริภูมิข้อมูลของพื้นที่ใช้สอยภายในอาคารที่ทำการออกแบบ สามารถนำมา ประยุกต์กับระบบการจัดการฐานข้อมูล MongoDB ได้อย่างตรงไปตรงมา เนื่องจากเป็นระบบการ จัดการที่มีความยืดหยุ่นสูง สามารถจัดเก็บข้อมูลได้หลายประเภท รวมถึงสามารถเก็บข้อมูลทาง ภูมิศาสตร์ได้ นอกจากนี้ระบบการจัดการฐานข้อมูล MongoDB ยังมีลักษณะเด่นคือสามารถเก็บ ข้อมูลเป็นลำดับขั้นได้ ซึ่งลักษณะเด่นนี้สามารถนำมาจัดเก็บข้อมูลตามแบบจำลอง ซึ่งอธิบาย ความสัมพันธ์แบบเป็นองค์ประกอบซึ่งกันและกัน คือ พื้นที่ใช้สอยภายในอาคารอยู่ในชั้น และชั้นอยู่ ภายในอาคารได้

แต่ข้อจำกัดของการนำระบบการจัดการฐานข้อมูล MongoDB ไปประยุกต์ใช้ในงานด้าน GIS ในปัจจุบันคือ ยังไม่สามารถดึงข้อมูลที่จัดเก็บภายในระบบการจัดการฐานข้อมูล MongoDB ไปใช้งาน ในซอฟแวร์ที่เป็นที่นิยมในท้องตลาดได้โดยตรง เนื่องจากรูปแบบการจัดเก็บข้อมูล และแนวคิดของ ระบบการจัดการฐานข้อมูลที่แตกต่างกัน โดยการจัดเก็บในระบบการจัดการฐานข้อมูล MongoDB จะมีความยืดหยุ่นสูง และมีรูปแบบที่ไม่แน่นอน เนื่องจากรูปแบบของการจัดเก็บข้อมูลจะขึ้นอยู่กับ ผู้ออกแบบการจัดเก็บข้อมูลเป็นหลัก ดังนั้นหากผู้ใช้งานแบบจำลองต้องการใช้งานระบบการจัดการ

ู้ฐานข้อมูล MongoDB เพื่องานทางด้าน GIS ก็จำเป็นจะต้องพัฒนาโปรแกรมประยุกต์ขึ้นมารองรับ การใช้งานเฉพาะด้านนั้นๆ

ึ่งานวิจัยนี้จึงสามารถสรุปได้ว่า การออกแบบแบบจำลองปริภูมิสำหรับพื้นท่ใช้สอยภายใน อาคารโดยใช้แนวความคิดเชิงวัตถุ สามารถอธิบายความสัมพันธ์ที่ซับซ้อน ในรูปแบบของ พื้นที่ใช้สอย เป็นองค์ประกอบในชั้น และชั้นเป็นองค์ประกอบหนึ่งในอาคารได้ และสามารถจัดเก็บข้อมูล GIS ที่ ออกแบบโดยใช้แนวคิดเชิงวัตถุได้ โดยใช้ระบบการจัดการฐานข้อมูล MongoDB ซึ่งเป็นระบบการ จัดการฐานข้อมูลแบบ NoSQL ซึ่งมีความยืดหยุ่นสูง และผู้ใช้งานสามารถออกแบบโครงสร้างการ ้จัดเก็บข้อมูลได้เอง โดยจัดเก็บข้อมูลได้อย่างตรงไปตรงมา ตามแบบจำลองที่ได้ทำการออกแบบ การ ออกแบบแบบจำลองเชิงวัตถุและจัดเก็บโดยใช้ระบบการจัดการฐานข้อมูล MongoDB จึงถือเปนทาง เลือกหนึ่งในการจัดเก็บข้อมูลที่มีความซับซ้อน และมีความสัมพันธ์เป็นลำดับขั้น โดยผู้ทำการ ้ออกแบบแบบจำลองสามารถนำแบบจำลองไปประยุกต์ใช้ให้สอดคล้องกับข้อมูลที่ต้องการจัดเก็บ โดย เลือกแบบจำลองให้มความเหมาะสมกับประเภทงานของตน

#### **5.2 ปัญหาและอุปสรรคในการวิจัย**

ในปัจจุบันซอฟแวร์ทางด้าน GIS ยังไม่สามารถจัดการกับข้อมูลสารสนเทศที่เก็บอยู่ภายใน ระบบการจัดการฐานข้อมูล MongoDB ได้โดยตรง การใช้งานข้อมูลเชิงพื้นที่ในซอฟแวร์ทางด้าน GIS อาจจะต้องนำเข้าในรูปแบบของ JSON หรือ เขียนโปรแกรมประยุกต์เฉพาะงานขึ้นมาใช้เป็นเครื่องมือ ในการจัดการข้อมูล

#### **5.3 ข้อเสนอแนะ**

แบบจำลองปริภมิสำหรับพื้นที่ใช้สอยภายในอาคาร ที่ได้ทำการออกแบบ เป็นแบบจำลองที่มี ลักษณะพื้นฐานคือเก็บเพียงข้อมูลพื้นฐานของ อาคาร ชั้น และพื้นที่ใช้สอยภายในอาคาร เช่น ชื่อ อาคาร ที่ตั้งของอาคาร ชื่อชั้น ชื่อพื้นที่ใช้สอยภายในอาคาร เท่านั้น เนื่องจากระบบการจัดการ ฐานข้อมูล MongoDB มีลักษณะที่ไม่มีโครงสร้าง การจัดเก็บข้อมูลสามารถจัดเก็บได้หลายรูปแบบ และสามารถเก็บข้อมูลเชิงพื้นที่หลายรูปแบบไว้ในชุดข้อมูลเดียวกันได้ จึงสามารถนำไปพัฒนาต่อเนื่อง ตามแนวทางต่างๆ เพื่อให้เกิดประสิทธิภาพมากขึ้น อาทิ

> การพัฒนาการจัดเก็บข้อมูลจุด (Point) และเส้น (Line) เพื่อให้สามารถจัดเก็บ ข้อมูลเชิงพื้นที่ได้ทุกรูปแบบ

- ปรับปรุงหรือเพิ่มเติมข้อมูลคุณลักษณะอื่นๆ ในชุดข้อมูลของอาคาร ชั้น และ ห้อง เช่น ข้อมูลหม้อแปลงไฟฟ้า ข้อมูลผังหลอดไฟฟ้า หรือข้อมูลสารธณูปโภคต่างๆ เพื่อ พัฒนาเป็นระบบการจัดการอาคาร เป็นต้น
- แบบจำลองปริภูมิของพื้นที่ใช้สอยภายในอาคารที่ออกแบบ เป็นการแสดง ความสัมพันธ์จากระดับอาคารไปจนถึงระดับของพื้นที่ใช้สอยภายในอาคาร ซึ่ง แบบจำลองนี้สามารถนำไปพัฒนา เพื่ออธิบายความสัมพันธ์ในระดับที่อยู่ในระดับที่ เล็กลงกว่าของพื้นที่ใช้สอยภายในอาคาร อาทิความสัมพันธ์ระหว่างของพื้นที่ใช้สอย ภายในอาคารและสิ่งต่างๆที่อยู่ภายในของพื้นที่ใช้สอยภายในอาคาร เป็นต้น

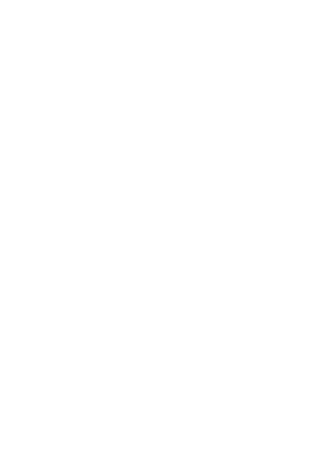

### **ภาคผนวก**

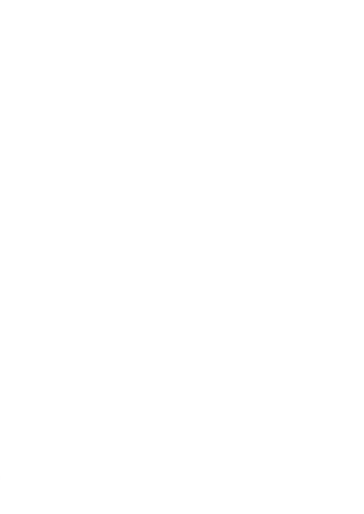

#### **ตัวอย่างการจัดเก็บข้อมูลอาคารและการแสดงผลของข้อมูล**

- ชุดข้อมูล รายการข้อมูล รูปแบบของข้อมูล 1.ชุดข้อมูลอาคาร ชื่ออาคารภาษาไทยและอังกฤษ เอกสารสำหรับกรอกข้อมูล ที่อยู่ของอาคาร เอกสารส าหรับกรอกข้อมูล ค าอธิบายอาคาร เอกสารส าหรับกรอกข้อมูล รูปภาพอาคาร ไฟล์ภาพ นามสกุล.JPG, .PNG จ านวนชั้นภายในอาคาร เอกสารส าหรับกรอกข้อมูล 2.ชุดข้อมูลชั้น หมายเลขชั้น เอกสารส าหรับกรอกข้อมูล ชื่อชั้น เอกสารส าหรับกรอกข้อมูล ี จำนวนห้องทั้งหมดภายในชั้น เอกสารสำหรับกรอกข้อมูล แผนผังชั้น ไฟล์ภาพ นามสกุล.JPG, .PNG ่ 3.ชุดข้อมูลพื้นที่ใช้สอยภายในอาคาร หมายเลขห้อง/หมายเลขพื้นที่ เอกสารสำหรับกรอกข้อมูล ชื่อห้อง/ชื่อพื้นที่ เอกสารส าหรับกรอกข้อมูล ค าอธิบายห้อง/พื้นที่ เอกสารส าหรับกรอกข้อมูล ี่ ชื่อเจ้าของ/ผู้ดูแลห้อง เอกสารสำหรับกรอกข้อมูล ี่ หมายเลขติดต่อเจ้าของ/ผู้ดูแล เอกสารสำหรับกรอกข้อมูล
- ข้อมูลที่ต้องจัดเตรียม

อาคารตัวอย่างที่น ามาทดสอบ

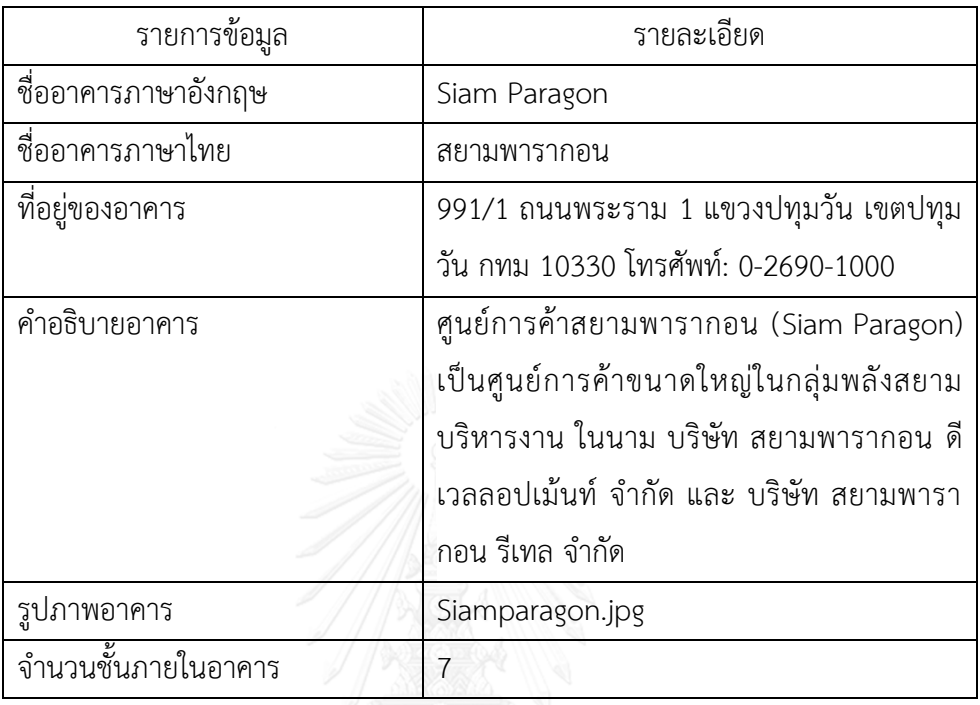

การแสดงผลเชิงพื้นที่ของอาคารผ่านโปรแกรมประยุกต์บนเว็บ

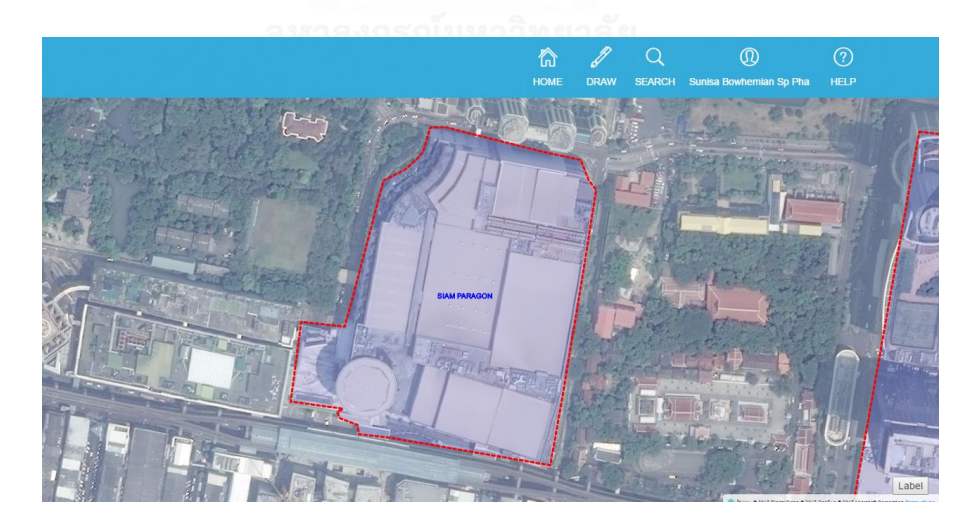

การแสดงผลของข้อมูลคุณลักษณะของอาคาร

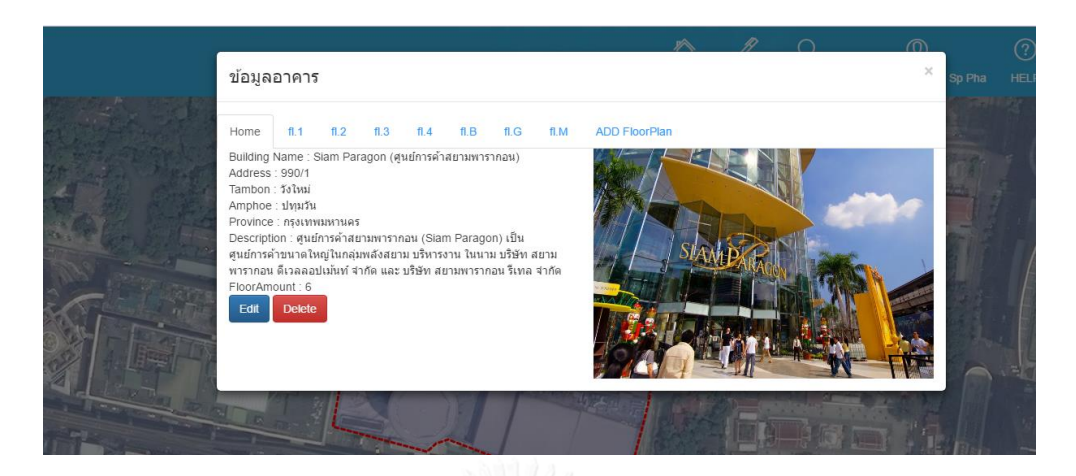

การจัดเก็บข้อมูลอาคารในรูปแบบ JSON

ROOT

io i<br>- \_id : ObjectId<br>- ( : "Siam Paragon"

ั้ง : Siam ratagon<br>- BuildingNameTH : "ศูนย์การค้าสยามพารากอน"

- Address: "990/1"

Province: "10"

Amphoe: "1007" "Tambon : "100702"

" i vor.minount . v<br>" Coordinates : "{\"type\":\"Feature\",\"geometry\":{\"type\":\"Polygon\",\"coordinates\":[[[11191480.021893423,1545304.111434354],[111914<br>" MemberId : "5885a5855ff508940a000029"

FloorPlan: [Array]

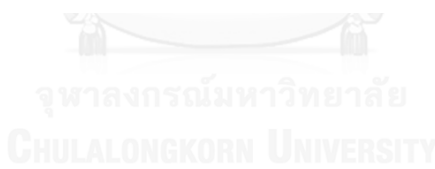

ชั้น B อาคารสยามพารากอน

ภาพแผนผังชั้น

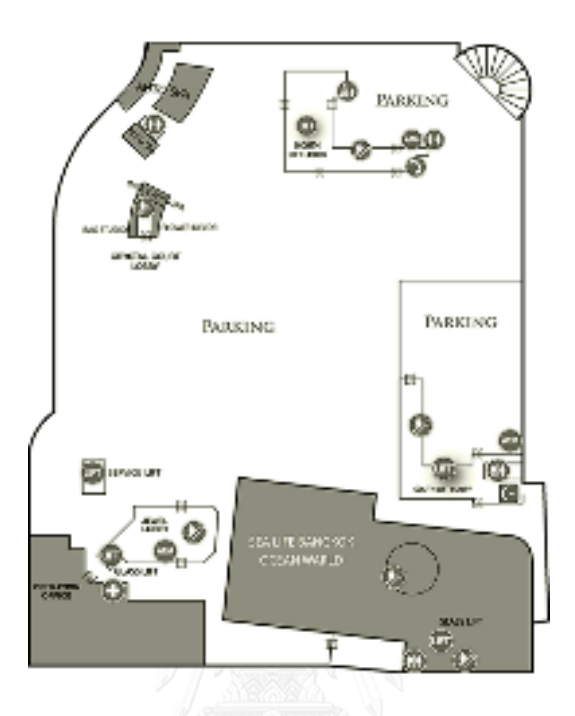

การแสดงผลของข้อมูลผ่านโปรแกรมประยุกต์บนเว็บ

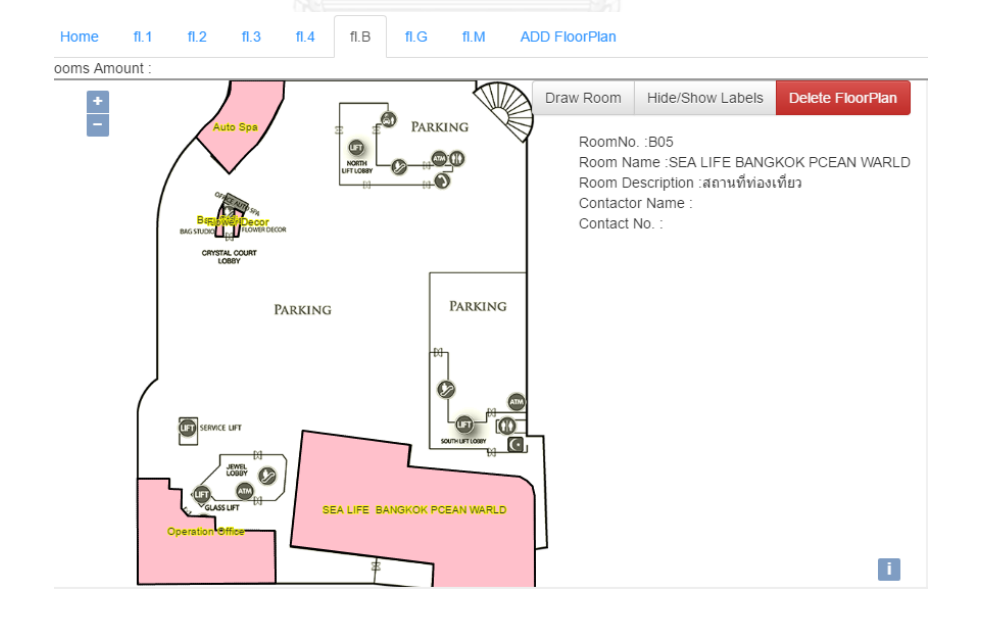

- การจัดเก็บข้อมูลในรูปแบบ JSON ของชั้น B และพื้นที่ใช้สอยในชั้น B
- ... \_id : ObjectId<br>... ( : "Siam Paragon" " ( : "Siam Paragon"<br>- BuldingNameTH : "สุนย์การคำสยามพารากอน"<br>- Address : "990/1"<br>- Province : "10"<br>- Amphoe : "1007"<br>- Tambon : "100702" - iamon : บบ/บ/<br>-Description : "สนต์กรคำสยามทรากอน (Siam Paragon) เป็นสนย์กรคำขนาดใหญ่ในกลุ่มพลังสยาม บริทารงาน ในนาม บริษัท สยามทารากอน ดีเวลละ<br>- BuildingImage : "../uploads/S885a5855ff508940a000029\_150717230031.jpg"<br>- F --row minum: : 0<br>--Coordinates : "{\"type\":\"Feature\",\"geometry\":{\"type\":\"Polygon\",\"coordinates\":[[[11191480.021893423,1545304.111434354],[111<br>--MemberId : "5885a5855ff508940a000029" Primetrial Possolis<br>Primetrial (Array)<br>Die [1] : [Object]<br>Primetrial Primetrial (Die Primetrial Primetrial Primetrial Primetrial Primetrial Primetrial Primetrial Prime ė = [4] : [Object]<br>= [4] : [Object]<br>- FloorNo : "23051714370715701"<br>- FloorName : "B" - HoorName : "b"<br>- RoomsAmount : ""<br>- floorPlan : "../uploads/5885a5855ff508940a000029\_fl\_23051714370715701\_230517143707.png"  $\begin{tabular}{r|l|l|} \hline & noorian & Type\\ \hline \hline & room: [Array] \\ \hline & 0] : [Object] \\ \hline \end{tabular}$ RoomNo: "B01" - Room vol. - Boli<br>- Room Name : "Auto Spa"<br>- Room Description : "Service" "ContactorName:<br>"RoomContactor:" - RoomCoordinates : "{\"type\":\"Feature\",\"geometry\":{\"type\":\"Polygon\",\"coordinates\":[[[127.40358628874439,696.2]  $\begin{array}{ll}\n\vdots \\
\text{in} & [1]: [\text{Object}] \\
\hline\n\vdots & [2]: [\text{Object}]\n\end{array}$  $[3] : [Object]$
ภาพแผนผังชั้น

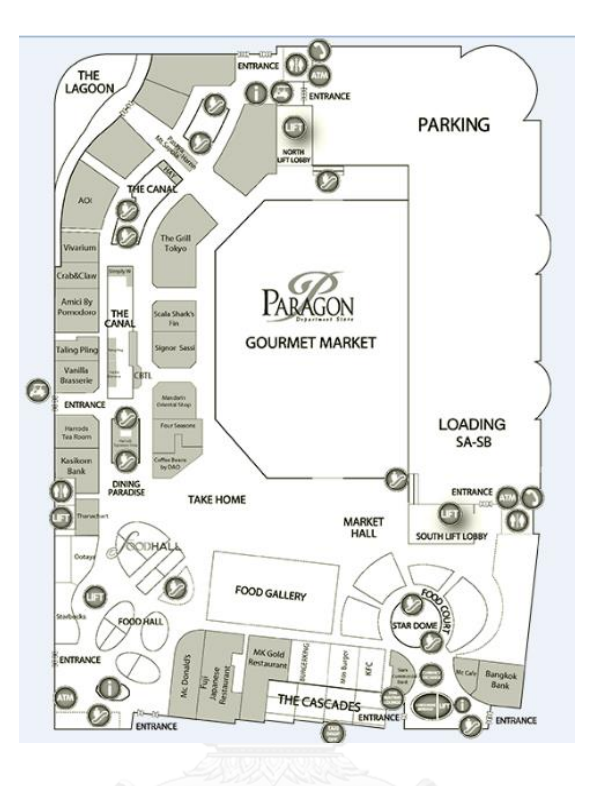

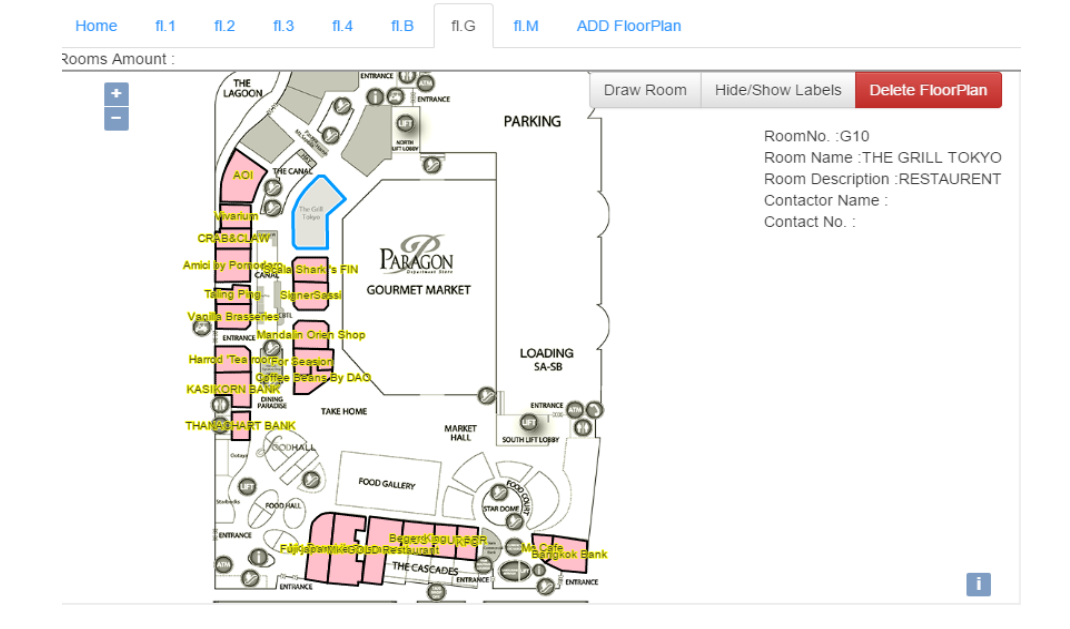

# การจัดเก็บข้อมูลในรูปแบบ JSON ของชั้น G และพื้นที่ใช้สอยในชั้น G

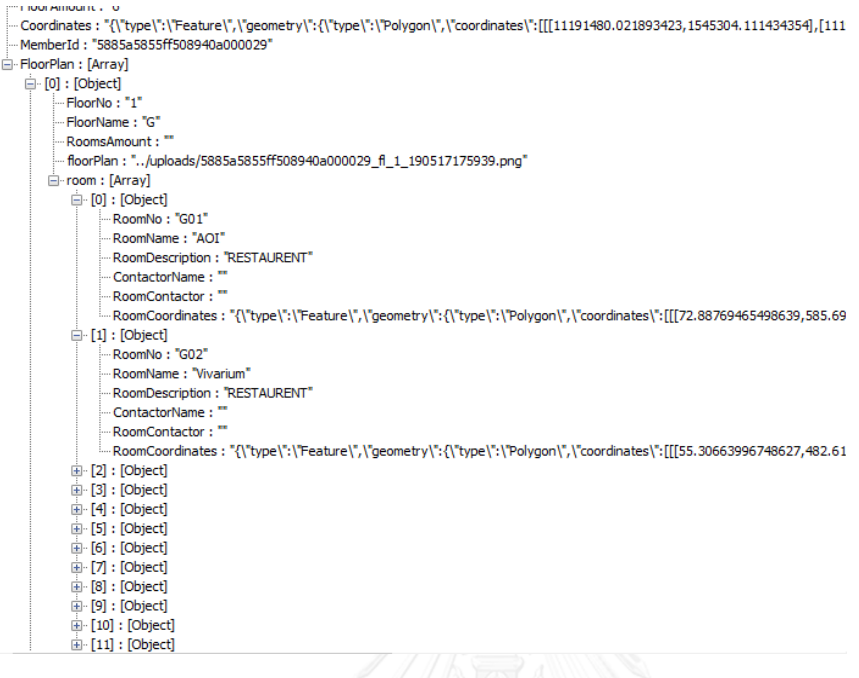

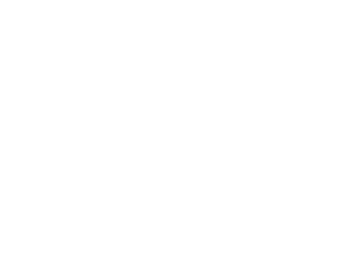

## ชั้น M อาคารสยามพารากอน

ภาพแผนผังชั้น

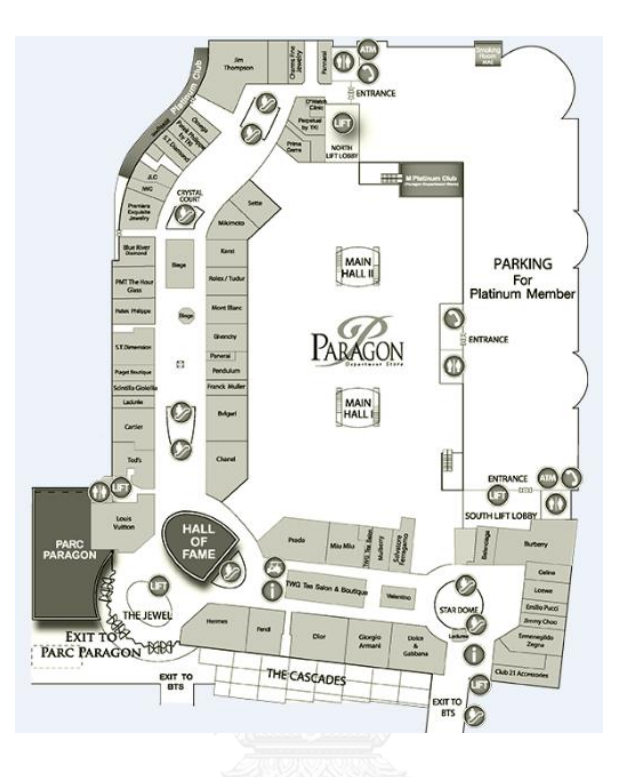

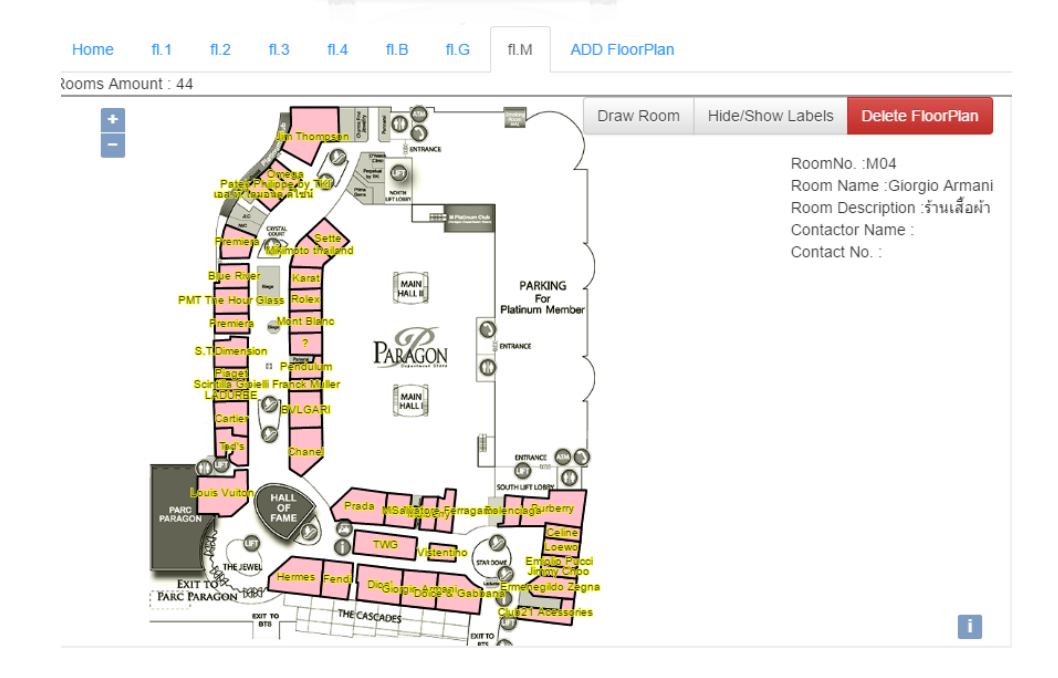

การจัดเก็บข้อมูลในรูปแบบ JSON ของชั้น M และพื้นที่ใช้สอยในชั้น M

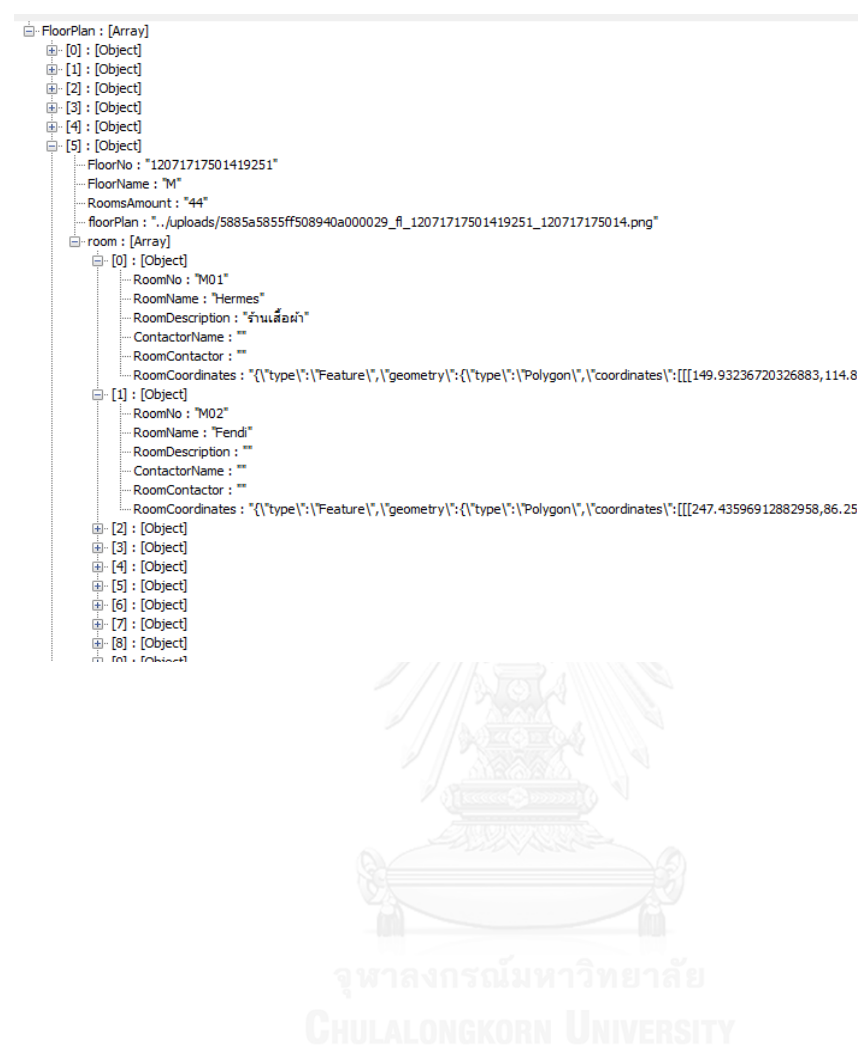

ชั้น 1 อาคารสยามพารากอน

## ภาพแผนผังชั้น

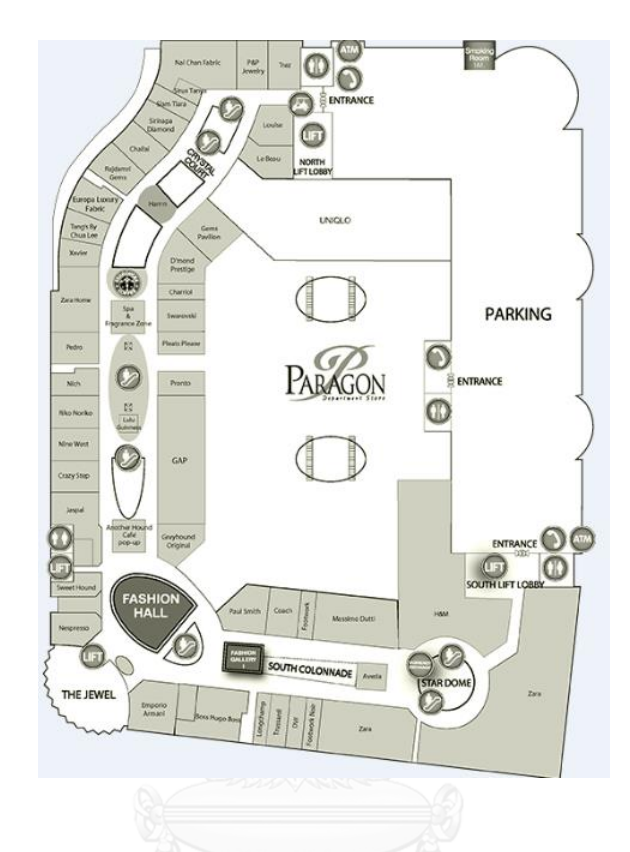

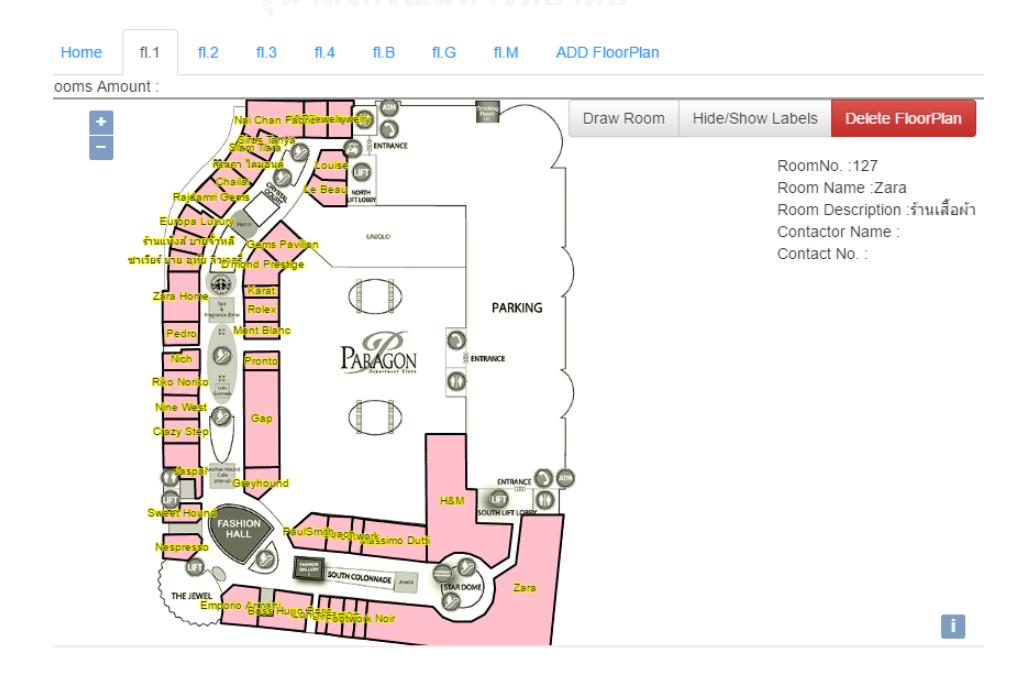

การจัดเก็บข้อมูลในรูปแบบ JSON ของชั้น 1 และพื้นที่ใช้สอยในชั้น 1

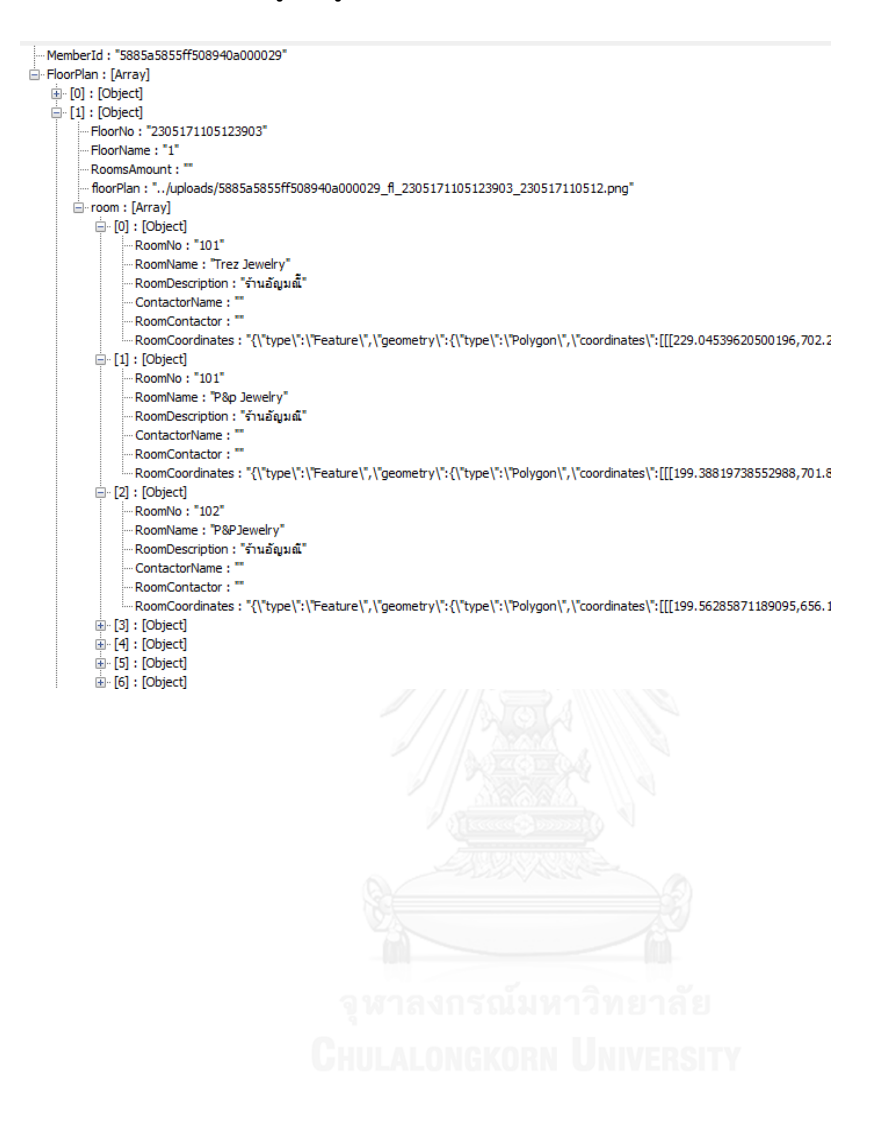

ภาพแผนผังชั้น

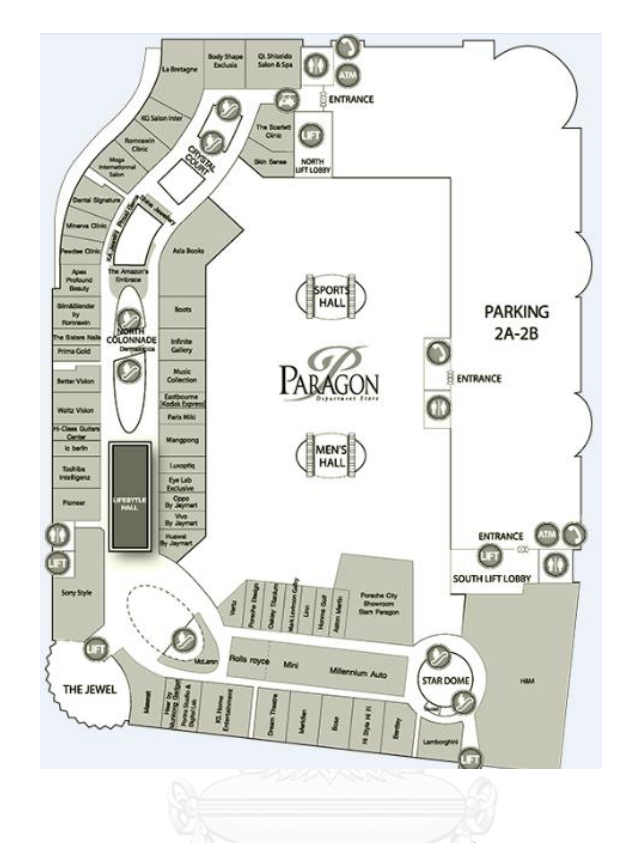

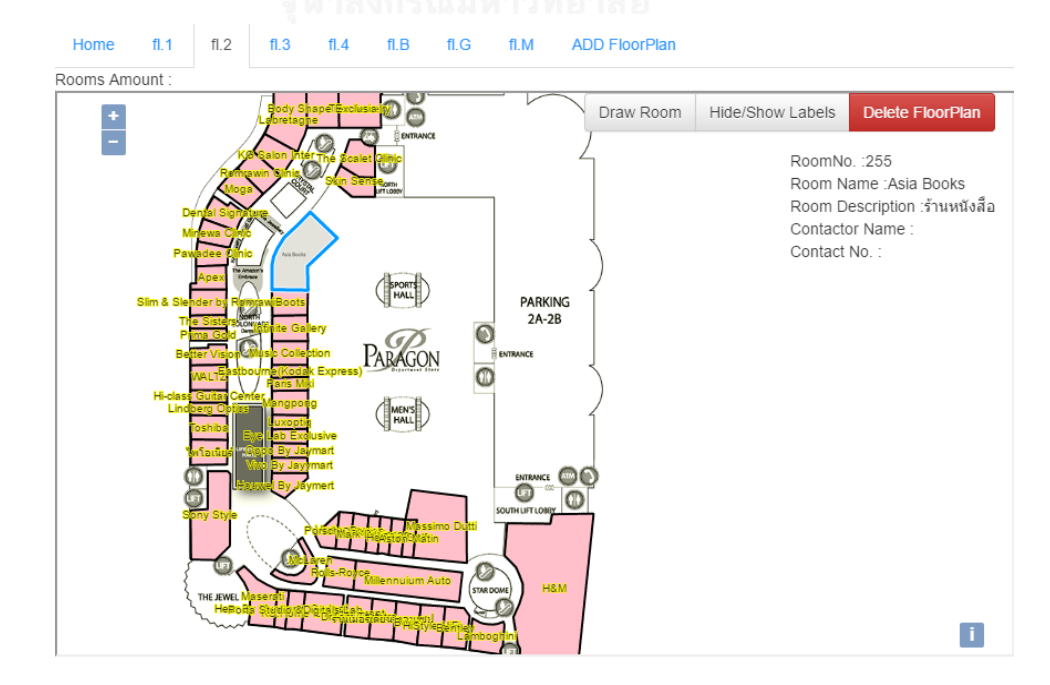

การจัดเก็บข้อมูลในรูปแบบ JSON ของชั้น 2 และพื้นที่ใช้สอยในชั้น 2

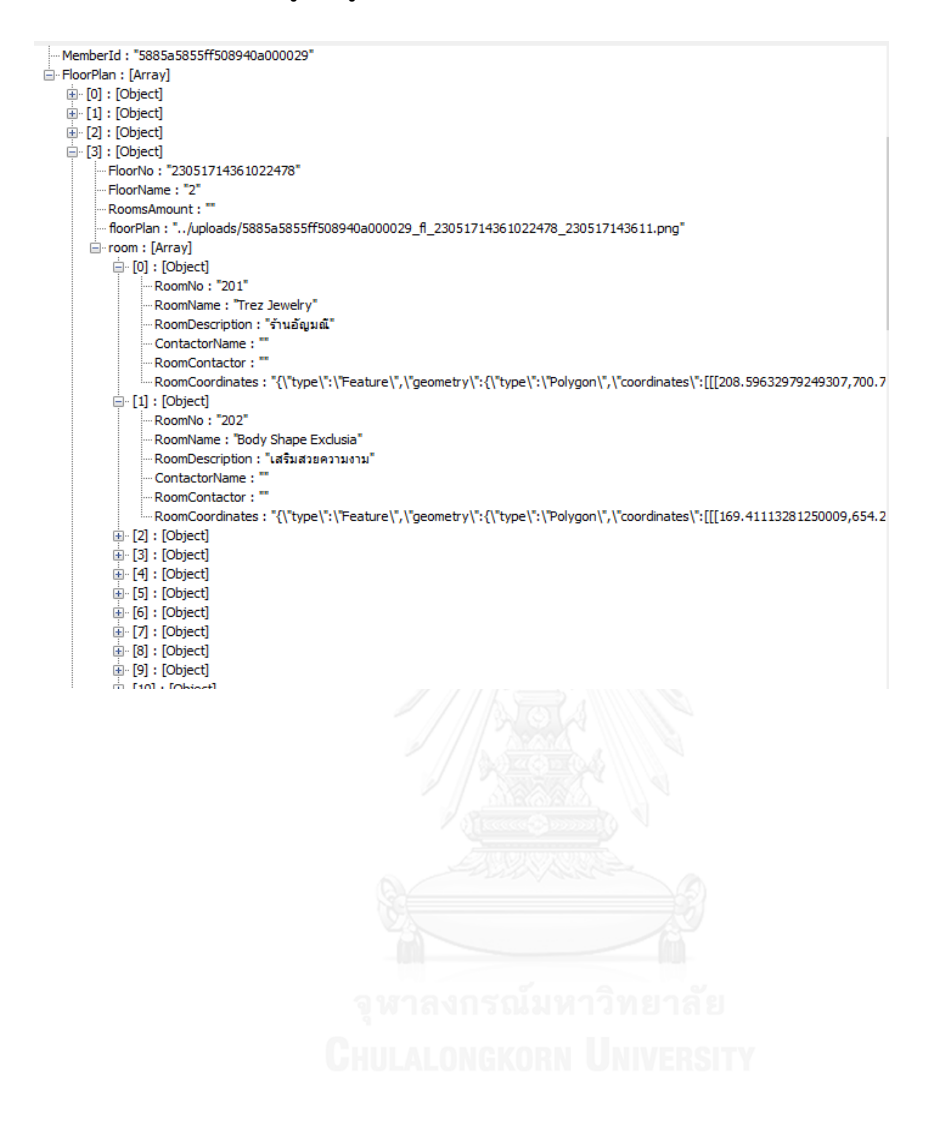

## ชั้น 3 อาคารสยามพารากอน

ภาพแผนผังชั้น

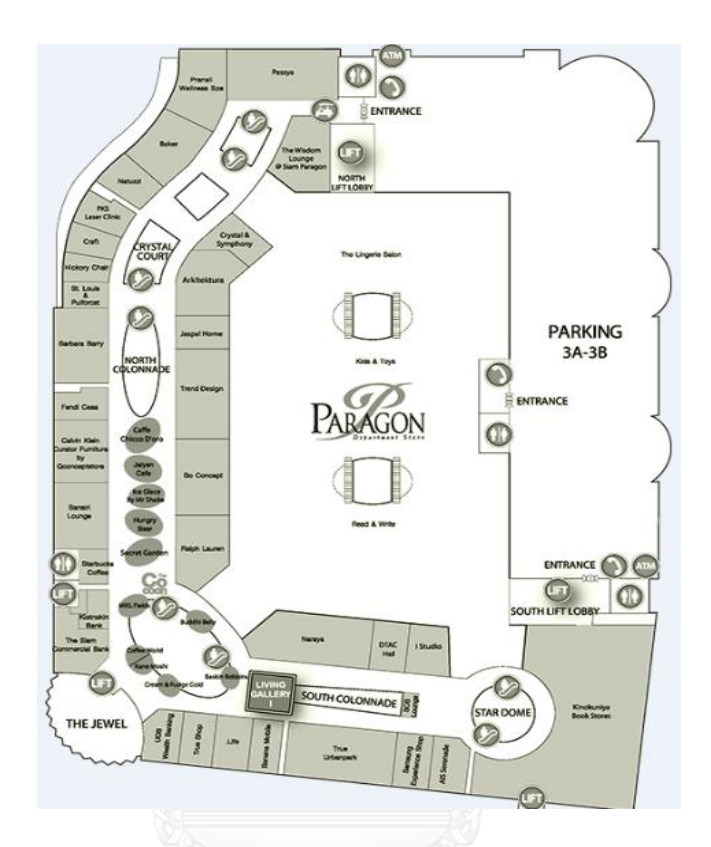

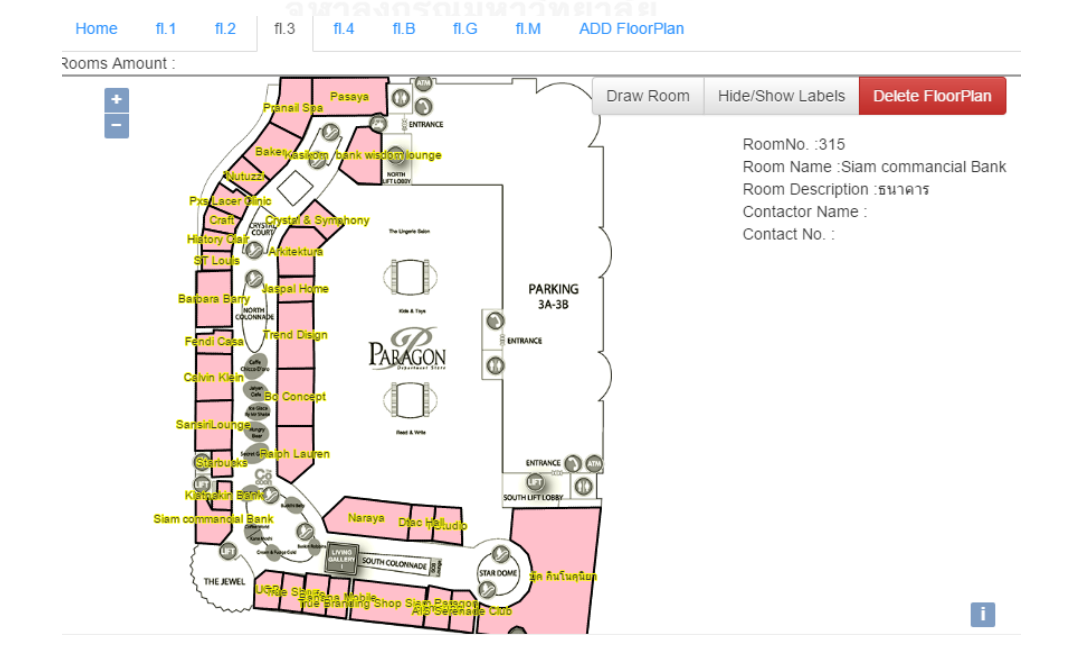

การจัดเก็บข้อมูลในรูปแบบ JSON ของชั้น 3 และพื้นที่ใช้สอยในชั้น 3

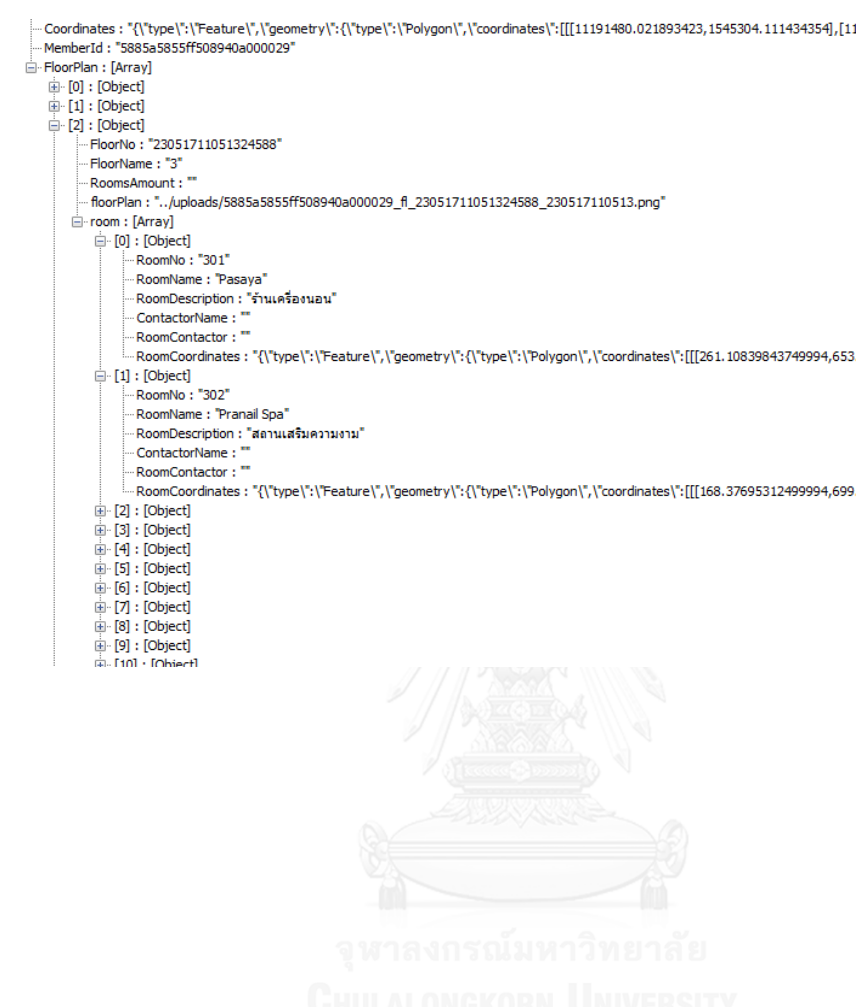

### ชั้น 4 อาคารสยามพารากอน

ภาพแผนผังชั้น

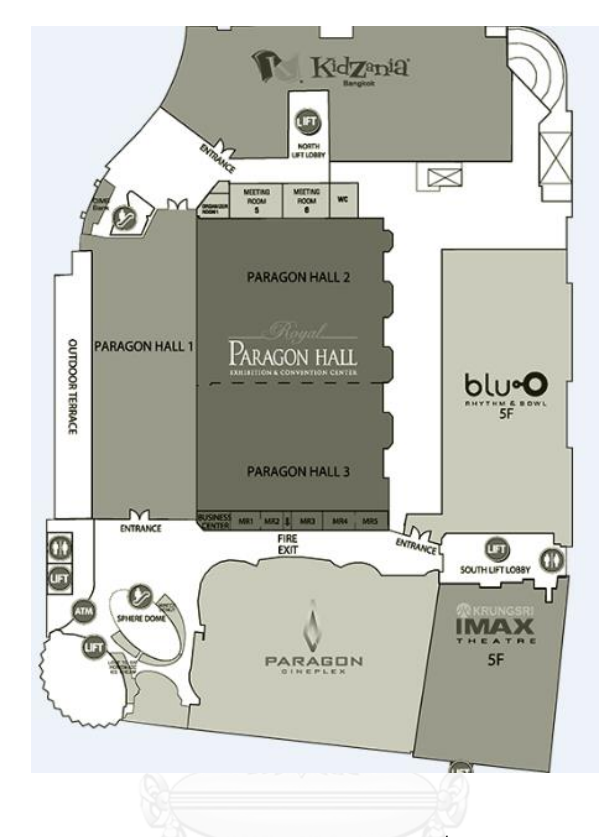

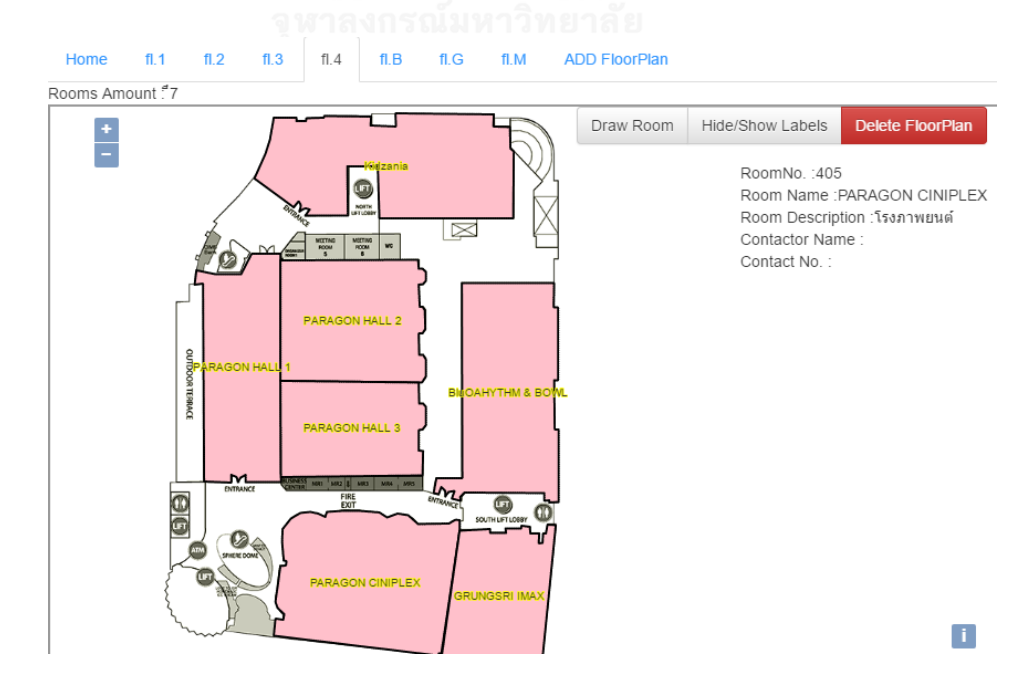

การจัดเก็บข้อมูลในรูปแบบ JSON ของชั้น 4 และพื้นที่ใช้สอยในชั้น 4

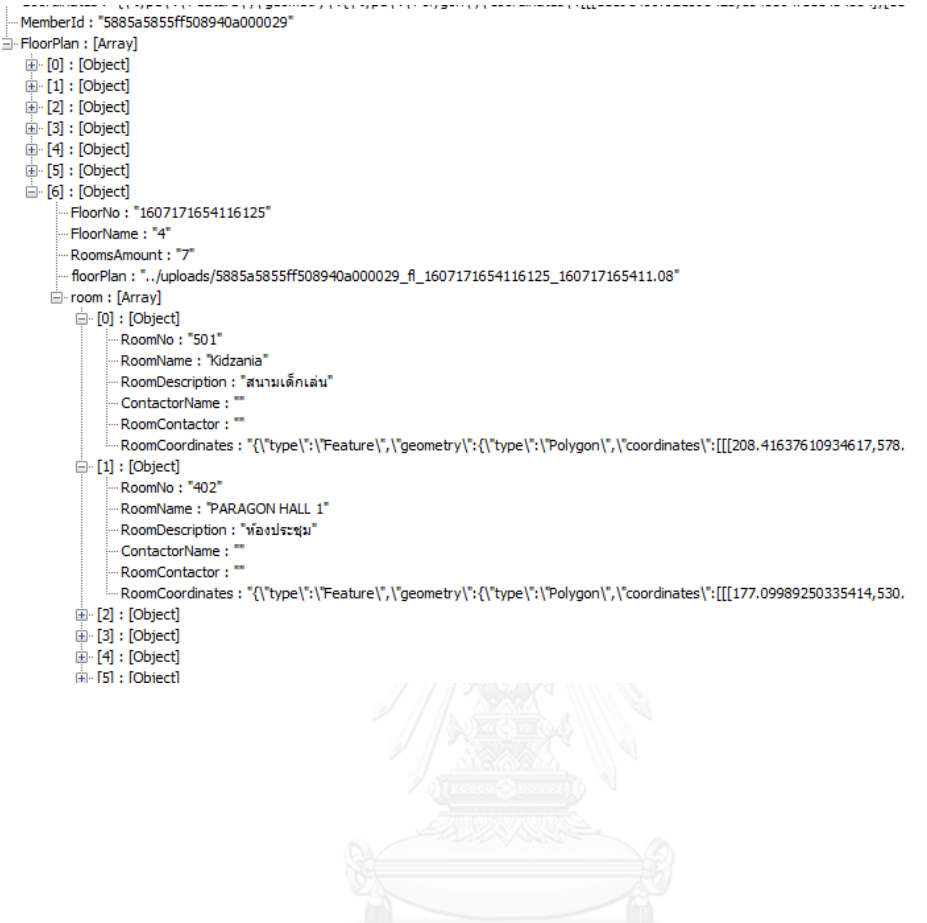

### **รายการอ้างอิง**

#### ภาษาไทย

- ดรุณวรรณ ก าธรเกียรติ(2556). การจัดการฐานข้อมูลเพื่อการวิเคราะห์เชิงพื้นที่. ปทุมธานี: โรงพิมพ์ มหาวิทยาลัยธรรมศาสตร์.
- บรรจง หะรังษีและคณะ (1999). แนะน า UML เบื้องต้น. *Nestec Technical Jouurnal, 1*(5), 184-198.

#### ภาษาอังกฤษ

- Agarwa S., a. R. K. S. (2016). Performance analysis of MongoDB versus PostGIS/PostGreSQL databases for line intersection and point containment spatial queries. *FOSS4G Seoul 2015 Conference*.
- Amirian. P., W. A., and Basiri. A. (2013). NoSQL storage and management of geospatial data with emphasis on serving geospatial data using standard geospatial web services.
- Barbaglia.G., Murzilli.S., a., & Cudini.S. (2017). Definition of REST web services with JSON schema. *SOFTWARE: PRACTICE AND EXPERIENCE, 47*, 907-920.
- Carrion, D., Maffeis, A., and Migliaccio, F. (2009). A database-oriented approach to GIS designing. *Applied Geomatics, 1*(3), 75-84.
- Cattell, R. (2010). Scalable SQL and NoSQL Data Stores. *SIGMOD Record, 39*(4).
- Chen, M., Lin, H., Liu, D., Zhang, H., and Yue, S. (2015). An Object-Oriented data model built for blind navigation in outdoor space. *Applied Geography, 60*, 84- 94.
- Chunithipaisan, S. (2009). *Network Connectivity Model*. USA: Lambert Acadamic Publishing.
- Codd, E. F. (1970). A Relational Model of Data for Large Shared Data Banks. *Information Retrieval. Communications of the ACM, 13*.
- Duan. M., a. C. G. (2016). Assessment of MongoDB's Spatial Retrieval Performance. *The National Natural Science Foundation of China*.
- International, E. (2013). The JSON Data Interchange Format : standard ECMA-404 1st Edition October.
- Meijjers M., Q. W., Oosterom P. (2017). Archiving AIS messages in a Geo-DBMS. *AGILE 2017 Wageningen*.
- MongoDB, I. (2015). MongoDB Documentation Release 3.0.4.
- S., I. (2001). Object-Oriented real-world modeling revisited. *The journal of System and Software, 59*, 153-162.
- Stanescu. L., Brezovan.M., & Burdescu.D. (2016). Automatic Mapping of MySQL Databases to NoSQL MongoDB. *Proceedings of the Federated Conference on Computer Science and Information Systems, 8*, 837–840.
- Suri, P., and Sharma, M. (2011). A Comparative Study Between the Performance of Relational& Object Oriented Database In Data Warehousing. *International Journal of Database Management Systems ( IJDMS ), 3*.
- Wasson, J. (2015). Discoverying Big Data Modelling for Education World. *Applied Procedia - Social and Behavioral Science 176*, 642-649.

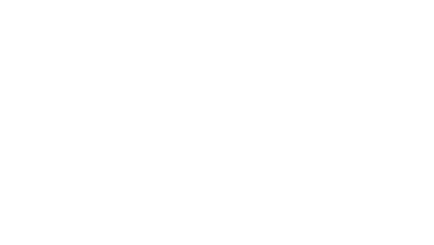

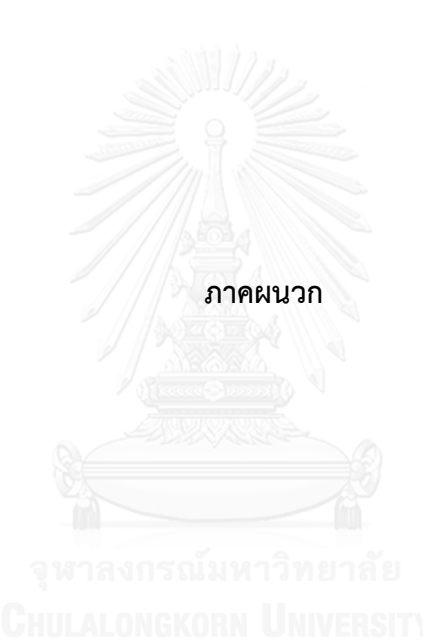

### **ประวัติผู้เขียนวิทยานิพนธ์**

ชื่อ นางสาวสุนิศา ผ้าเจริญ

เกิดเมื่อ วันที่ 29 เมษายน 2531

คุณวุฒิทางการศึกษา

พ.ศ. 2553 วิทยาศาสตร์บัณฑิต (เทคโนโลยีสิ่งแวดล้อม) คณะสิ่งแวดล้อมและ ทรัพยากรศาสตร์ มหาวิทยาลัยมหิดล

ประสบการณ์ทำงาน

พ.ศ. 2553 นักวิชาการสิ่งแวดล้อมปฏิบัติการ กรมอุตสาหกรรมพื้นฐานและการเหมือง แร่ กระทรวงอุตสาหกรรม

พ.ศ. 2554 - ปัจจุบัน พนักงานไปรษณีย์ ระดับ 3 บริษัท ไปรษณีย์ไทย จำกัด